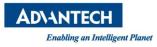

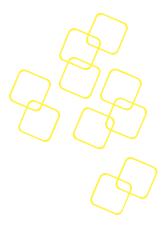

# **ADVANCED PLATFORM MANAGEMENT**

# **USER'S GUIDE**

**REVISION 0.1** 

DATE 2018/04/19

# SKY-8201

# COMPACT 2U HIGH PERFORMANCE SERVER BASED ON INTEL® XEON<sup>™</sup> PROCESSOR SCALABLE FAMILY

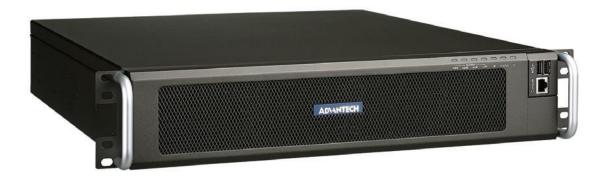

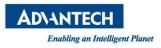

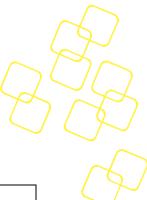

## **Revision History**

| Date         | Revision | Modifications                            |
|--------------|----------|------------------------------------------|
| [mm/dd/yyyy] |          |                                          |
| 04/19/2018   | 0.1      | Initial version –draft based on SKY-8201 |
| 05/21/2018   | 0.2      | Update pictures                          |
|              |          |                                          |
|              |          |                                          |
|              |          |                                          |

© Copyright 2017– Advantech Co., Ltd.

All Rights Reserved

Advantech Co., Ltd. reserves the right to make improvements in the products described in this manual at any time without notice. No part of this manual may be reproduced, copied, translated or transmitted in any form or by any means without the prior written permission of Advantech Co., Ltd. Information provided in this manual is intended to be accurate and reliable. However, Advantech Co., Ltd. assumes no responsibility for its use, nor for any infringements of the rights of third parties, which may result from its use.

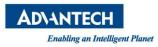

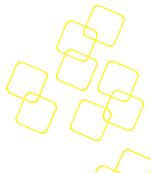

## About this manual

The target audience of this manual includes users, developers and technicians. This document describes the features, functions and operations of the Advanced Platform Management provided by the Baseboard Management Controller (BMC) on the SKY-8201.

This manual is organized as follows:

- Section 1: **Getting Started** helps with the first steps of using the Advanced Platform Management on the SKY-8201.
- Section 2: **BMC Functionalities** provides detailed descriptions of the SKY-8201's BMC and its features.
- Section 3: **BMC Firmware and BIOS Upgrade** describes the failsafe mechanism of BMC and BIOS upgrade as well as the steps of BMC or BIOS firmware upgrade process.
- Section 4: Essential Information for Advanced Platform Management provides best practices and related information that may be helpful for the operation and troubleshooting of the SKY-8201 Platform.
- **Appendices** section provides supplemental information referenced in the other sections of this document and BMC firmware release policy.

This document covers:

• BMC Firmware version 1.0 and later

Revision specific features or implementations – if any – are identified using (*Rev.* v010) in the related text.

Some sections make assumptions on other 3<sup>rd</sup> party or Advantech software and the related versions of such software:

- IPMItool version 1.8.18 or greater
- SKY-8201 BIOS version 0.30 and later

## Disclaimer

The information in this guide is subject to change without notice.

The figures in this guide can be the examples to all Advantech products with Advantech BMC solution. The figures are not 100% captured from SKY-8201; therefore, the product name and product information in the figures might be different.

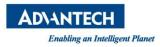

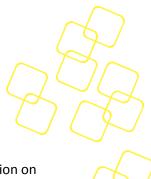

## **Useful documents**

If you cannot find the information you are looking for or need more detailed information on a specific topic, please refer to the list of additional documents and other sources of information below. Please contact your Advantech representative if you need help on obtaining these documents or still cannot find what you are looking for.

- Intelligent Platform Management Interface Specification, Version 2.0, Revision 1.1, October 1, 2013 E7 April 21, 2015.
- *IPMI Platform Management FRU Information Storage Definition, V1.0,* Document Revision 1.1, September 27, 1999.
- *IPMI Platform Event Trap Format Specification V1.0,* Document Revision 1.0, December 7, 1998.
- PICMG<sup>®</sup> 3.0 Revision 3.0 AdvancedTCA Base Specification, March 24, 2008.
- *HPM.1, Hardware Platform Management IPM Controller Firmware Upgrade Specification R1.0,* PCI Industrial Computer Manufacturers Group (PICMG<sup>®</sup>) May 4, 2007.
- Information on Intel CPUs, chipsets and NIC silicon can be found at www.intel.com
- SKY-8201 User Manual
- Getting Started Guide for Advantech SKY-8201 QuickStart Linux Image
- ipmitool how-to can be found at: <a href="http://linux.die.net/man/1/ipmitool">http://linux.die.net/man/1/ipmitool</a>
- An introduction to IPMI can be found at : http://www.intel.com/content/www/us/en/servers/ipmi/ipmi-home.html

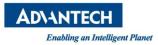

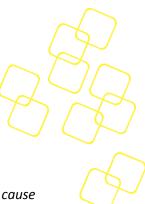

## Warnings, Cautions and Notes

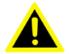

*Warning!* Warnings indicate conditions, which, if not observed, can cause personal injury.

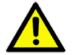

**Caution!** Cautions are included to help you avoid damaging hardware or losing data.

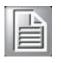

Note! Notes provide additional information.

## We appreciate your input

Please let us know of any aspect of this product, including the manual, which could use improvement or correction. We appreciate your valuable input in helping make our products and documentation better.

Please send all such to: ncg@advantech.com

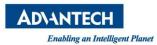

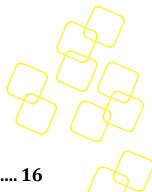

# **Table of Contents**

| 1. | GE            | TT         | ING STARTED                                                                                            | 16 |
|----|---------------|------------|----------------------------------------------------------------------------------------------------|----|
|    | 1.1           | AD         | VANCED PLATFORM MANAGEMENT & BMC INTRODUCTION                                                          | 16 |
|    | 1.1.1         | 1          | Integrated Platform Management Interface                                                               | 16 |
|    | 1.1.2         | 2          | Software Support                                                                                       | 16 |
|    | 1.1.3         | -          | Advanced Features                                                                                      |    |
|    | 1.1.4         | -          | The Advantech QuickStart Linux Image for SKY-8201                                                      |    |
|    | 1.2           | Co         | NNECTING TO THE BMC                                                                                    |    |
|    | 1.2.2         | 1          | Internal Connection via the System Interface                                                           |    |
|    | 1.2.2         | _          | External Connection via the LAN Interface                                                              |    |
|    | 1.2.          |            | BMC Dual NIC Support                                                                                   | 20 |
|    | 1.2.<br>1.2.  |            | Configuring the BMC's LAN IP address through the KCS Interface<br>Enable LAN access to the BMC         |    |
|    | 1.3           |            | NNECTING TO THE X86 HOST OVER SOL                                                                      |    |
|    | 1.4           |            | ITING HELP: TECHNICAL SUPPORT AND ASSISTANCE                                                           |    |
| ว  |               |            |                                                                                                    |    |
| 2. |               |            | FUNCTIONALITIES                                                                                        |    |
|    | 2.1           | <b>0</b> v | ERVIEW                                                                                                 | 27 |
|    | 2.1.2         | _          | System Interface                                                                                       |    |
|    | 2.1.2         | 2          | LAN Interface                                                                                          | 29 |
|    | 2.2           | OE         | M IPMI Commands                                                                                        | 29 |
|    | 2.2.2         | 1          | Advantech OEM IPMI Commands                                                                            |    |
|    | 2.2.          |            | Commend code List                                                                                      |    |
|    | 2.2.          |            | Advantech OEM Command 'Get HW Revision'                                                                |    |
|    | 2.2.          | -          | Advantech OEM Command 'SEL Mode Configuration'                                                         |    |
|    | 2.2.<br>2.2.  |            | Advantech OEM Command 'Read Port 80 (BIOS POST Code)'<br>Advantech OEM Command 'Reload NVRAM Defaults' |    |
|    | 2.2.          |            | Advantech OEM Command 'Reload BMC Default Configuration'                                               |    |
|    | 2.3           |            | IC WATCHDOG                                                                                            |    |
|    | 2.4           |            | U INFORMATION                                                                                          |    |
|    |               |            | TEM EVENT LOG                                                                                          |    |
|    | 2.5           |            |                                                                                                    |    |
|    | 2.6           | Sen        | ISORS                                                                                                  | 36 |
|    | 2.6.2         | -          | Sensor Data Records & Handling                                                                         |    |
|    | 2.6.2         |            | Sensor Types                                                                                           |    |
|    | 2.6.3         |            | Sensor List                                                                                            |    |
|    | 2.6.4<br>2.6. | -          | Sensor Thresholds<br>Voltage Sensors                                                                   |    |
|    | 2.6.          |            | Temperature Sensors                                                                                    |    |
|    | 2.6.          |            | PSU Sensor                                                                                             |    |
|    | 2.6.5         |            | Discrete Specific Sensors                                                                              |    |
|    | 2.6.          |            | BMC Health Sensor                                                                                      |    |
|    | 2.6.          |            | Version Change Sensor                                                                                  |    |
|    | 2.6.          |            | BMC Watchdog Sensor                                                                                    |    |
|    | 2.6.          |            | ACPI Power Sensor                                                                                      |    |
|    | 2.6.          |            | Processor State Sensor                                                                                 |    |
|    | 2.6.<br>2.6.  |            | Reset Sensor<br>FW Progress Sensor                                                                     |    |
|    | 2.6.          |            | Power Supply Sensor                                                                                    |    |
|    |               |            |                                                                                                    |    |

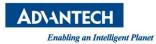

|    | 2.6.         | 59    | Entity Presence Sensors                                   | 55 |        |
|----|--------------|-------|-----------------------------------------------------------|----|--------|
|    |              | 5.10  | Physical Security Sensor                                  |    | $\sim$ |
|    | 2.6.         |       | Advantech OEM IPMI Sensors                                |    |        |
|    | 2.6.         |       | OEM BIOS POST code Sensor                                 |    |        |
|    | 2.6          |       | OEM Integrity Sensor                                      |    |        |
|    | 2.6          |       | Sensor Characteristics                                    |    | $\sim$ |
|    | 2.6.         |       | Other SDR Record Types                                    |    |        |
|    | 2.6.         |       | BMC Device Locator                                        |    |        |
|    | 2.7          |       | RMAL MANAGEMENT                                           |    |        |
|    | 2.7.         | 1     | Cooling Management                                        |    |        |
|    | 2.7          | 1.1   | Temperature Zone 1 – CPU                                  |    |        |
|    | 2.7.         | 1.2   | Temperature Zone 2 – CPU1                                 |    |        |
|    | 2.7.         | 1.3   | Thermal Protection                                        |    |        |
|    | 2.7.         | 2     | Fan Modules                                               | 63 |        |
|    | 2.7.         | 3     | Fan Sensors                                               | 64 |        |
|    | 2.7.         | 4     | Fan Failure Handling                                      | 65 |        |
|    | 2.8          | BIO   | S Synchronization                                         | 66 |        |
|    | 2.8.         | 1     | System Time                                               | 66 |        |
|    | 2.8.         | 2     | FRU Info                                                  | 66 |        |
|    | 2.9          | BIO   | S POST WATCHDOG                                           | 66 |        |
|    | 2.10         | HPI   | М.2                                                       |    |        |
|    | 2.10         |       | Get HPM.x Capabilities                                    |    |        |
|    | 2.10         | ).2   | LAN Configuration Parameters                              |    |        |
|    | 2.10         | ).3   | Long IPMI Messages                                        | 67 |        |
|    | 2.11         | VLA   | AN SUPPORT                                                | 67 |        |
|    | 2.12         | BM    | C Security                                                | 67 |        |
|    | 2.13         | Inti  | RUSION DETECTION                                          | 69 |        |
|    | 2.14         | Pla   | TFORM EVENT FILTERING & SNMP TRAPS                        | 69 |        |
|    | 2.14         | ł.1   | Simple Network Management Protocol                        | 69 |        |
|    | 2.1          | 4.1.1 | Management Information Base                               |    |        |
|    | 2.1          | 4.1.2 | SNMP Community Strings                                    |    |        |
|    |              | 4.1.3 | SNMP Traps                                                |    |        |
|    | 2.14         |       | Platform Event Trap (PET)                                 |    |        |
|    |              | 1.3   | Platform Event Filtering (PEF)                            |    |        |
|    |              | 4.3.1 | PEF Actions                                               |    |        |
|    |              | 4.3.2 | Alert Policies                                            |    |        |
|    |              | 4.3.3 | Event Filter Table                                        |    |        |
|    | 2.14         |       | BMC PEF Alert Generation                                  |    |        |
|    | 2.15         |       | C DEFAULT SETTINGS                                        |    |        |
|    | 2.15         |       | User Account                                              |    |        |
|    | 2.15         |       | PEF                                                       |    |        |
|    | 2.15         |       | LAN                                                       | -  |        |
|    | 2.15<br>2.15 |       | SOL<br>Power Restore Policy                               |    |        |
| 3. |              |       | IRMWARE AND BIOS UPGRADE                                  |    |        |
|    | 3.1          |       | RADE PLATFORM FIRMWARE                                    |    |        |
|    |              |       |                                                           |    |        |
|    | 3.1.         |       | Upgradeable Components                                    |    |        |
|    | 3.1.<br>3.1. |       | Component 0: BMC Boot loader<br>Component 1: BMC firmware |    |        |
|    | 3.1.         | 1.4   | לטוויףטווכווג ד. שויול ווי ווישמו ל                       | 01 |        |

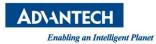

| 3.          | 1.1.3 Component 2: FPGA                                                                                |          | $\square$ |
|-------------|----------------------------------------------------------------------------------------------------|----------|-----------|
| -           | 1.1.4 Component 3: BIOS                                                                                | 82       | (         |
|             | 1.1.5 Component 4: NVRAM                                                                               |          | $\sim$    |
| 0.          | 1.2 Check Active BMC Firmware Version                                                                  |          | -1 S      |
|             | 1.3 Upgrading BMC Firmware through KCS Interface                                                       |          |           |
|             | <ul> <li>Upgrading BIOS through KCS Interface</li> <li>Upgrading BMC Bootloader through IOL</li> </ul> |          |           |
|             |                                                                                                    |          |           |
|             | SSENTIAL INFORMATION FOR ADVANCED PLATE                                                                |          |           |
| MANA        | GEMENT                                                                                                 |          |           |
| 4.1         | IDENTIFYING THE SYSTEM                                                                                 |          |           |
| 4.2         | LIGHTS OUT CONTROL                                                                                     |          |           |
| 4.3         | CREATING SYSTEM EVENTS FROM AN APPLICATION                                                             |          |           |
| 4.4         | KEEPING TIME IN SYNC                                                                                   |          |           |
| 4.5         | CHECK PSU PRESENCE                                                                                     |          |           |
| 4.6         | System Health Status                                                                                   |          |           |
| 4.          | 6.1 Power State LED (الله)                                                                             |          |           |
|             | 5.2 Chassis Identification LED (ID)                                                                    |          |           |
| 4.          | 5.3 Critical Alarm LED (CRT)                                                                           |          |           |
| 4.          | 6.4 Major Alarm LED (System Status LED) (MJR)                                                          | 92       |           |
| 4.          | 5.5 Minor Alarm LED (MNR)                                                                              |          |           |
|             | 5.6 System Status LED                                                                                  |          |           |
|             | 5.7 FAN Status LED                                                                                     |          |           |
|             | 5.8 LED Panel for SKY-8201L                                                                            |          |           |
|             | 5.9 Audible Alarm                                                                                      |          |           |
| 4.7         | READING THE SEL                                                                                        |          |           |
| A. A        | PPENDIX: SUPPORTED IPMI COMMANDS                                                                       |          |           |
| <b>B. A</b> | PPENDIX: HOW TO INSTALL IPMITOOL                                                                       |          |           |
| Why         | DOES IPMITOOL NOT WORK?                                                                                |          |           |
| -           | PPENDIX: FIRMWARE RELEASE AND VERSIONIN<br>06                                                          | G NUMBER |           |

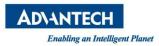

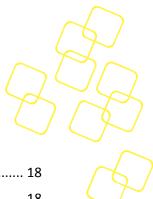

# **List of Figures**

| Figure 1: Front Serial Console Port and USB Ports                              | . 18 |
|--------------------------------------------------------------------------------|------|
| Figure 2: Rear Display, Console Port and USB Ports                             | . 18 |
| Figure 3: The Location of Management Ports at Rear Panel                       | . 18 |
| Figure 4: Use 'ipmitool mc info' Command to get BMC Info                       | . 19 |
| Figure 5: BMC Dual NIC                                                         | . 20 |
| Figure 6: Print LAN Channel Configuration                                      | . 21 |
| Figure 7: Set up a Static IP for BMC                                           | . 21 |
| Figure 8: Configure Dynamic IP Assignment for the BMC                          | 21   |
| Figure 9: Set User ID, User Name, Password and Privilege Level                 | . 22 |
| Figure 10: Display Current BMC SOL Setting                                     | . 23 |
| Figure 11: Activate SOL Session to Access the Advantech Standard Linux Image   | . 24 |
| Figure 12: Access SKY-8201 BIOS in SOL Session                                 | . 24 |
| Figure 13: Enter BIOS Setup Menu in SOL Session                                | . 25 |
| Figure 14: BMC Block Diagram                                                   | . 28 |
| Figure 15: Retrieve System FRU Information                                     | . 35 |
| Figure 16: Fan Module                                                          | . 64 |
| Figure 17: Fan Module(20 inches system)                                        | 64   |
| Figure 18: Fan LED location                                                    | . 65 |
| Figure 19: Establish an IOL Connection with Cipher Suite 2                     | . 69 |
| Figure 20: SNMP Community Strings in Configuration File                        | . 70 |
| Figure 21: PEF Alert Generation Flow                                           | . 74 |
| Figure 22: Check BMC Firmware Version                                          | . 84 |
| Figure 23: Command 'ipmitool hpm check'                                        | . 84 |
| Figure 24: BMC Firmware Upgrade                                                | . 85 |
| Figure 25: Check Active BMC Firmware Version                                   | . 85 |
| Figure 26: Upgrade BIOS with Ipmitool                                          | . 86 |
| Figure 27: Check Active BIOS Version                                           | . 87 |
| Figure 28: BMC Bootloader Upgrade with Ipmitool                                | . 87 |
| Figure 29: Chassis Power Command Usage                                         | . 88 |
| Figure 30: Check the Readings of PSUx Sensors                                  | . 90 |
| Figure 31: Response data byte 4 and 5 of the IPMI 'Get Sensor Reading' Command | . 90 |
| Figure 32: Assertion State indicates that PSU is absent                        | . 91 |

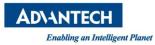

|                                                                       | $\langle  $ | 12     |
|-----------------------------------------------------------------------|-------------|--------|
| Figure 33: PSU Removal Event in SEL                                   | 91          | $\sim$ |
| Figure 34: The locations of LEDs                                      | 91          |        |
| Figure 35: The locations of front LEDs                                | 94          | 19     |
| Figure 36: The locations of rear LEDs                                 | 95          | $\sim$ |
| Figure 37: Use 'ipmitool sel list' Command to Dump the SEL            | 96          |        |
| Figure 38: Use 'ipmitool sel elist' Command to Dump the SEL           | 96          |        |
| Figure 39: Use 'ipmitool sel save' Command to Store the SEL to a File | 96          |        |
| Figure 40: Check Saved SEL file                                       | 97          |        |
| Figure 41: Use 'ipmitool sel clear' Command to Clear SEL              | 97          |        |
| Figure 42: Error Message for Executing ipmitool                       | 103         |        |
| Figure 43: Official BMC FW Release                                    | 106         |        |

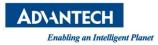

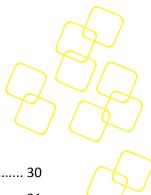

# List of Tables

| Table 1: OEM Command List                                      | . 30 |
|----------------------------------------------------------------|------|
| Table 2: 'Get HW Revision' Command                             | . 31 |
| Table 3: 'SEL Mode Configuration' Command                      | . 31 |
| Table 4: The BIOS Attempts to Add a New SEL Entry              | . 32 |
| Table 5: 'Read Port 80(BIOS POST Code)' Command                | . 32 |
| Table 6: 'Reload NVRAM Defaults' Command                       | . 33 |
| Table 7: 'Reload BMC Default Configuration' Command            | . 34 |
| Table 8: System FRU Information                                | . 35 |
| Table 9: BMC used event and reading type codes                 | . 36 |
| Table 10: BMC used sensor type codes                           | . 37 |
| Table 11: BMC used Entity IDs                                  | . 38 |
| Table 12: BMC Sensor list                                      | . 41 |
| Table 13: Threshold based sensor event data format             | . 42 |
| Table 14: Threshold based sensor supported events              | . 42 |
| Table 15: Voltage Sensor list                                  | . 44 |
| Table 16: Temperature Sensor list                              | . 45 |
| Table 17: PSU temperature sensor threshold list                | . 45 |
| Table 18: AC PSU voltage sensor threshold list                 | . 46 |
| Table 19: DC 800W PSU voltage sensor threshold list            | . 46 |
| Table 20: AC 1200W PSU current sensor threshold list           | . 46 |
| Table 21: DC 1400W PSU current sensor threshold list           | . 46 |
| Table 22: PSU speed sensor threshold list                      | . 47 |
| Table 23: AC 800W PSU power consumption sensor threshold list  | . 47 |
| Table 24: AC 1200W PSU power consumption sensor threshold list | . 47 |
| Table 25: AC 1400W PSU power consumption sensor threshold list | . 47 |
| Table 26: BMC Health Sensor event data format                  | . 48 |
| Table 27: BMC Health Sensor supported events                   | . 48 |
| Table 28: Version Change Sensor event data format              | . 48 |
| Table 29: Version Change Sensor supported events               | . 48 |
| Table 30: Version Change Sensor event data byte 2              | . 49 |
| Table 31: BMC Watchdog Sensor event data format                | . 49 |
| Table 32: BMC Watchdog Sensor supported events                 | . 49 |

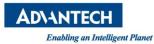

|                                                                     | ( ) | 1 Q        |
|---------------------------------------------------------------------|-----|------------|
| Table 33: BMC Watchdog Sensor event data byte 2                     | 50  | $\bigcirc$ |
| Table 34: System ACPI Power State Sensor event data format          | 50  |            |
| Table 35: System ACPI Power State Sensor supported events           | 50  | 69         |
| Table 36: Processor Sensor event data format                        | 50  | $\sim$     |
| Table 37: Processor Event Sources                                   | 51  |            |
| Table 38: Processor Sensor supported events                         | 51  |            |
| Table 39: Reset Sensor event data format                            | 53  |            |
| Table 40: Reset Sensor supported events                             | 53  |            |
| Table 41: Reset Sensor event data byte 2                            | 53  |            |
| Table 42: FW Progress Sensor event data format                      | 54  |            |
| Table 43: FW Progress Sensor supported events                       | 54  |            |
| Table 44: FW Progress Sensor event data byte 2                      | 54  |            |
| Table 45: Power Supply Sensor entities                              | 54  |            |
| Table 46: Power Supply event data format                            | 55  |            |
| Table 47: Power Supply Sensor supported events                      | 55  |            |
| Table 48: Power Supply Sensor event data byte 3                     | 55  |            |
| Table 49: Available presence sensor entities                        | 56  |            |
| Table 50: Presence Sensor event data format                         | 56  |            |
| Table 51: Entity Presence Sensor supported readings                 | 56  |            |
| Table 52: Physical Security Sensor event data format                | 56  |            |
| Table 53: Physical Security Sensor supported events                 | 57  |            |
| Table 54: Integrity Sensor event byte definition                    | 59  |            |
| Table 55: Integrity Sensor event data table                         | 61  |            |
| Table 56: Fan Speed and CPU0 Temperature Mapping                    | 62  |            |
| Table 57: Fan Speed and CPU0 Temperature Mapping (20 inches system) | 62  |            |
| Table 58: Fan Speed and CPU1 Temperature Mapping                    | 62  |            |
| Table 59: Fan Speed and CPU1 Temperature Mapping(20 inches system)  | 63  |            |
| Table 60: Fan sensor list                                           | 64  |            |
| Table 61: Fan sensor list (20 inches system)                        | 64  |            |
| Table 62: Fan speed sensor threshold list                           | 65  |            |
| Table 63: Fan speed sensor threshold list (20 inches system)        | 65  |            |
| Table 64: Supported RMCP+ Cipher Suites                             | 68  |            |
| Table 65: SNMP Community String Flag                                | 70  |            |
| Table 66: Default PEF Alert Policy Table                            | 72  |            |

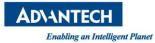

|                                                                      | $\langle \rangle$ | 12         |
|----------------------------------------------------------------------|-------------------|------------|
| Table 67: Default PEF Event Filter Table                             | 73                | $\bigcirc$ |
| Table 68: User Account Default Setting                               | 76                | $\sim$     |
| Table 69: Default PEF Alert Policy Table                             | 76                | 69         |
| Table 70: LAN Default Setting                                        | 78                | $\sim$     |
| Table 71: SOL Default Setting                                        | 78                |            |
| Table 72: Set Power Restore Policy Command Actions                   | 78                |            |
| Table 73: Power Restore Policy                                       | 79                |            |
| Table 74: HPM.1 Capability                                           | 81                |            |
| Table 75: HPM.1 Component BMC Boot loader Property                   | 81                |            |
| Table 76: HPM.1 Component BMC application Property                   | 82                |            |
| Table 77: HPM.1 Component FPGA Property                              | 82                |            |
| Table 78: HPM.1 Component BIOS Property                              | 83                |            |
| Table 79: HPM.1 Component NVRAM Property                             | 83                |            |
| Table 80: System Identification                                      | 88                |            |
| Table 81: Command Parameters of the 'Platform Event Message' Command | 89                |            |
| Table 82: Front LEDs Description                                     | 91                |            |
| Table 83: Supported IPMI Commands                                    | 102               |            |
| Table 84: The Examples of BMC FW Version                             | 106               |            |

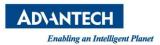

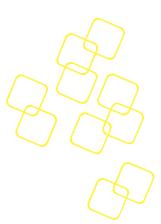

## Glossary

| ACPI   | Advanced Configuration and Power Interface          |
|--------|-----------------------------------------------------|
| BIOS   | Basic Input Output System                           |
| BMC    | Baseboard Management Controller                     |
| CGS    | Carrier Grade Server                                |
| CPU    | Central Processing Unit                             |
| DHCP   | Dynamic Host Configuration Protocol                 |
| DIMM   | Dual In-line Memory Module                          |
| DQA    | Design Quality Assurance                            |
| DVT    | Design Verification Test                            |
| ECC    | Error Correction Check                              |
| EEPROM | Electrically Erasable Programmable Read-Only Memory |
| EVT    | Engineering Verification Test                       |
| FPGA   | Field Programmable Gate Array                       |
| FRB    | Fault Resilient Booting                             |
| FRU    | Field Replaceable Unit                              |
| FW     | Firmware                                            |
| GbE    | Gigabit Ethernet                                    |
| GUID   | Globally Unique Identifier                          |
| НРМ    | Hardware Platform Management                        |
| IANA   | Internal Assigned Numbers Authority                 |
| IP     | Internet Protocol                                   |
| IPMB   | Intelligent Platform Management Bus                 |
| IPMC   | Intelligent Platform Management Controller          |
| IPMI   | Intelligent Platform Management Interface           |
| KCS    | Keyboard Controller Style                           |
| KVM    | Keyboard Video Mouse                                |
| LAN    | Local Area Network                                  |
| LED    | Light Emitting Diode                                |
| LPC    | Low Pin Count                                       |
| MAC    | Media Access Control                                |
| MIB    | Module Information Block                            |
| MP     | Mass Production                                     |

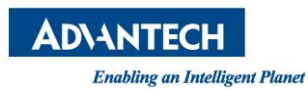

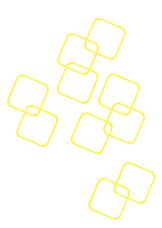

| NC-SI | Network Controller Sideband Interface       |
|-------|---------------------------------------------|
| NIC   | Network Interface Controller                |
| NVRAM | Non-Volatile Random Access Memory           |
| OEM   | Original Equipment Manufacturer             |
| ООВ   | Out-Of-Band                                 |
| OS    | Operating System                            |
| РСН   | Platform Controllers Hub                    |
| PCIe  | PCI Express                                 |
| PEF   | Platform Event Filter                       |
| PET   | Platform Event Trap                         |
| PICMG | PCI Industrial Computer Manufacturers Group |
| POST  | Power-On Self-Test                          |
| PSU   | Power Supply Unit                           |
| PVT   | Pilot Run Test                              |
| RMCP  | Remote Management Control Protocol          |
| RMCP+ | Advanced RMCP                               |
| RPM   | Rotations per Minute                        |
| RTC   | Real Time Clock                             |
| SEL   | System Event Log                            |
| SDR   | Sensor Data Record                          |
| SNMP  | Simple Network Management Protocol          |
| SPI   | Serial Peripheral Interface Bus             |
| SOL   | Serial over LAN                             |
| SSH   | Secure Shell                                |
| SW    | Software                                    |
| ТСР   | Transmission Control Protocol               |
| UTC   | Universal Time Coordinated                  |
|       |                                             |

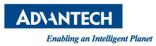

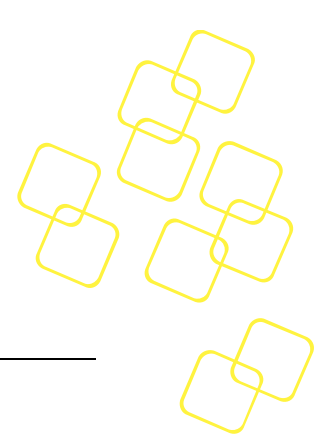

## **1. GETTING STARTED**

### 1.1 Advanced Platform Management & BMC Introduction

Advanced Platform Management is supported via an integrated BMC running IPMI v2.0 compliant system management firmware. It provides system health monitoring to local or remote administrators, and allows them to recognize system degradation early to avoid system downtime or to shorten mean time to repair. In most cases, troubleshooting can be performed remotely alleviating physical access to the server.

#### **1.1.1** Integrated Platform Management Interface

Platform management through the Intelligent Platform Management Interface (IPMI) is a standardized method for controlling and monitoring a device.

The IPMI specification defines a standardized interface for platform management including:

- Monitoring of system information and health, such as fans, temperatures, and power supplies
- Recovery capabilities, such as system resets and power on/off operations
- Logging capabilities, for abnormal events such as over temperature readings or fan failures
- Inventory capabilities, such as identifying failed hardware components

For additional information, see the IPMI specification.

#### **1.1.2** Software Support

Advanced Platform Management is based on and compliant to IPMI v2.0. It is supported by most server operating systems (server OS) such as Windows Server, Linux and FreeBSD natively.

A standard software package which is most widely used for system platform management available on a number of operating systems is "ipmitool". It is well integrated with most Linux distributions and has become an industry standard.

"ipmitool" will be used in this manual as a reference for interaction with the SKY-8201's platform management. Other IPMI compliant software packages shall work in a similar way as well.

#### 1.1.3 Advanced Features

Several enhancements have been made to the management code of standard white box server to enhance reliability and serviceability of the system including but not limited to:

- Improved thermal management to cover special scenarios as well as fan degradation/failure
- Chassis intrusion and FRU presence detection
- Redundant BMC and BIOS flashes for maximum reliability
- Fail safe BMC and BIOS upgrades using industry standard HPM.1 mechanisms and tools including automatic rollback on an upgrade failure
- Remote updates of firmware as long as primary power is connected to the unit
- BIOS Watchdog for reliable POST process and improved POST code sensor

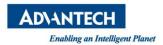

- Time synchronization between the BMC and x86 host at startup for consistent event logs
- System FRU Information synchronization to the host via standard DMI tables
- Large system event log for efficient troubleshooting
- Capability to log system events from the x86 host
- Advanced Power Supply and FAN monitoring
- Intelligent and smooth FAN control supporting multiple cooling zones
- Full IPv6 support

#### 1.1.4 The Advantech QuickStart Linux Image for SKY-8201

The operating system which runs on the SKY-8201 platform is referred to as the x86 host OS. In this document, we will take the Advantech QuickStart Linux Image (which is based on CentOS Linux distribution) as an example of the x86 host OS. Unless otherwise specified and throughout this document, command examples shown in the screenshots are executed in the Linux shell of the QuickStart Linux Image. It means that user log in to the QuickStart Linux Image via iKVM (keyboard/video/mouse) or a serial console (SOL or front console) or remote SSH connection and end up in the Linux shell to execute the/these command(s).

The easy way to access the QuickStart Linux image is through iKVM. In addition, the SKY-8201 provides a Display port and four USB ports (two at the rear of the unit and two at the front) for connection of a monitor, keyboard and mouse. See *Figure 1* and *Figure 2* for the location of these connectors.

Two additional methods are available for accessing the QuickStart Linux Image. The first one is the serial terminal connection. HW connection is made between the console port (see *Figure 1*) on the SKY-8201 and the console port on your user platform (Linux or Windows system). Putty or other serial terminal client applications can be used on the user platform to establish a connection.

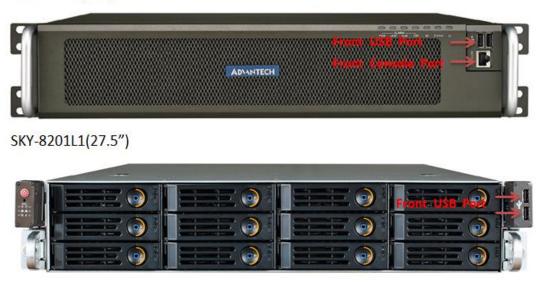

SKY-8201S(20")

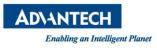

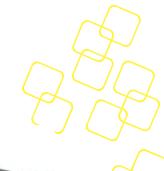

SKY-8201L2(27.5")

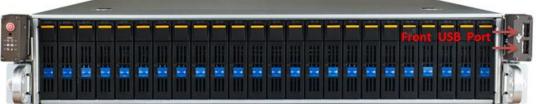

Figure 1: Front Serial Console Port and USB Ports

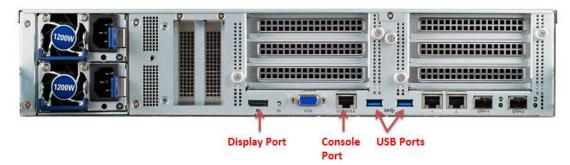

Figure 2: Rear Display, Console Port and USB Ports

For more details regarding the HW cable connections and the SW configuration settings for the serial console connection between the SKY-8201 and the user platform, please refer to the SKY-8201 User Manual and Getting Started Guide for Advantech SKY-8201 QuickStart Linux Image documents.

The second method is a SSH connection over a LAN interface. The physical connection is made between one of the two Ethernet management ports (see MGMT1 and MGMT2 in *Figure 3*) on the SKY-8201 and the LAN port on user platform. Secure Shell (SSH) is a TCP/IP service that provides a secure mechanism for remotely logging in to the system either over local network or over Internet from another system. Putty or any other SSH client on the user platform can be used to establish a connection.

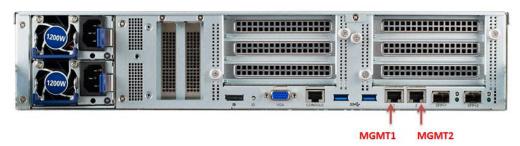

Figure 3: The Location of Management Ports at Rear Panel

For more details regarding the HW cable connections and the SW configuration settings for the SSH connection between the SKY-8201 and the user platform, please refer to *Getting Started Guide for Advantech SKY-8201 QuickStart Linux Image* documents.

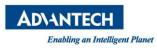

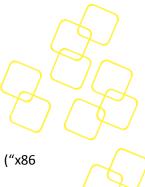

### 1.2 Connecting to the BMC

The BMC supports an in-band (system) interface (KCS) to the Intel CPU of the SKY-8201 ("x86 host") as well as an out-band Ethernet interface for external users.

#### 1.2.1 Internal Connection via the System Interface

The x86 host can connect to the BMC through the KCS interface (see IPMI specification for details) using IO ports 0xCA2/0xCA3. Before connecting to the BMC, log in to the x86 host OS as described earlier.

Run ipmitool to access the BMC, e.g. retrieve device information:

# ipmitool mc info

| Device ID                 | : 146              |  |
|---------------------------|--------------------|--|
| Device Revision           | : 1                |  |
| Firmware Revision         | : 0.71             |  |
| IPMI Version              | : 2.0              |  |
| Manufacturer ID           | : 10297            |  |
| Manufacturer Name         | : Advantech        |  |
| Product ID                | : 33025 (0x8101)   |  |
| Product Name              | : Unknown (0x8101) |  |
| Device Available          | : yes              |  |
| Provides Device SDRs      | : yes              |  |
| Additional Device Support | :                  |  |
| Sensor Device             |                    |  |
| SEL Device                |                    |  |
| FRU Inventory Device      |                    |  |
| IPMB Event Generator      |                    |  |
| Aux Firmware Rev Info     | :                  |  |
| 0x00                      |                    |  |
| 0x00                      |                    |  |
| 0x00                      |                    |  |
| 0x00                      |                    |  |

Figure 4: Use 'ipmitool mc info' Command to get BMC Info

In case of the ipmitool error message 'Could not open device at /dev/ipmi0 or /dev/ipmi/0 or /dev/ipmidev/0: No such file or directory' appears, please check whether the ipmitool drivers have been loaded well. The command for checking driver loading status and the steps of manually loading ipmitool drivers are provided in Section A.

#### 1.2.2 External Connection via the LAN Interface

The SKY-8201 uses a shared NIC implementation to implement a management Ethernet port that allows connection to both the x86 host as well as the BMC. The required functionality to fork/aggregate traffic is built into the NIC chips used on the SKY-8201. The feature is transparent to the host OS and does not require any customized Ethernet drivers.

The two Ethernet management ports (see MGMT1 and MGMT2 in *Figure 3*) located at the rear panel are both available for providing LAN access to the BMC or the x86 host. Each port can be used in different networking domains for LAN access to BMC. See subsection below for more details.

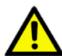

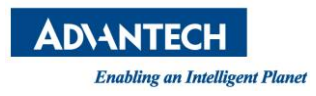

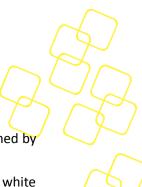

**For security reasons, LAN access to the BMC is disabled by default.** This is accomplished by setting the BMC's IP address to 0.0.0.0

Some malware is probing for default IP addresses and user credentials used by many white box server OEMs. A BMC configured with some default LAN parameters that are not altered by the user presents a security risk. To avoid such security risk on Advantech hardware, Advantech disables the LAN port by default to make sure users do actively configure the LAN parameters and do not use default parameters/credentials.

#### **1.2.2.1** BMC Dual NIC Support

On the SKY-8201 platform, dual NIC chips (two Intel i210 Ethernet controllers) are connected to the BMC via one NC-SI interface (see the figure below).

Every time the BMC starts up, it scans the LINK condition of both management ports (MGMT1 and MGMT2, see *Figure 3*).

If both ports have a link, users can reach BMC via IOL in different networking domain.

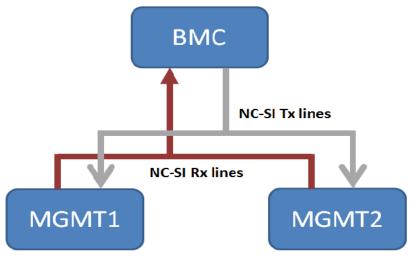

**Figure 5: BMC Dual NIC** 

#### 1.2.2.2 Configuring the BMC's LAN IP address through the KCS Interface

The '**Get/Set LAN Configuration Parameters**' IPMI commands can be used to configure the BMC's LAN IP address through the KCS interface. The default IP address source configured in the BMC is static IP assignment, while both static IP and DHCP IP assignments are supported. Some command examples to configure the IP address are provided here for reference, and please refer to related command usage to properly configure the BMC's IP.

For instance, the current BMC LAN configuration can be displayed through the following command:

#ipmitool lan print <channel number>

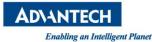

| [root@CGS6010 ~]# ipmit                              | cool lan print 1                                 |
|------------------------------------------------------|--------------------------------------------------|
| Set in Progress                                      | : Set Complete                                   |
| 방법에 가려면 방법 전쟁을 위해 전쟁을 받았다. 승규는 것은 것은 것이 가지 않는 것으로    | : NONE MD2 MD5 PASSWORD                          |
|                                                      | : Callback : MD2 MD5 PASSWORD                    |
|                                                      | : User : MD2 MD5 PASSWORD                        |
|                                                      | : Operator : MD2 MD5 PASSWORD                    |
|                                                      | : Admin : MD2 MD5 PASSWORD                       |
|                                                      | : OEM :                                          |
| IP Address Source                                    | : Static Address                                 |
| IP Address                                           | : 0.0.0.0                                        |
| Subnet Mask                                          | : 0.0.0.0                                        |
| MAC Address                                          | : 74:fe:48:2a:9f:c7                              |
| SNMP Community String                                | : public                                         |
| IP Header                                            | : TTL=0x40 Flags=0x40 Precedence=0x00 TOS=0x10   |
| BMC ARP Control                                      | : ARP Responses Enabled, Gratuitous ARP Disabled |
| Gratituous ARP Intrvl                                | : 0.0 seconds                                    |
| Default Gateway IP                                   |                                                  |
| Default Gateway MAC                                  | : 14:dd:a9:4d:e3:40                              |
| Backup Gateway IP                                    |                                                  |
| Backup Gateway MAC                                   | : 00:00:00:00:00                                 |
| 같아. 아이들이 아이는 것 같은 것이 아이는 것이 다 같은 방송에서 다 가지 않는 것이 없다. | : Disabled                                       |
| 802.1q VLAN Priority                                 | : 0                                              |
| RMCP+ Cipher Suites                                  | : 0,1,2,3,6,7,8,11,12                            |
| Cipher Suite Priv Max                                | : caaaXXaaaXXaaXX                                |
|                                                      | : X=Cipher Suite Unused                          |
|                                                      | : c=CALLBACK                                     |
|                                                      | : u=USER                                         |
|                                                      | : o=OPERATOR                                     |
|                                                      | : a=ADMIN                                        |
|                                                      | : O=OEM                                          |

**Figure 6: Print LAN Channel Configuration** 

#ipmitool lan set <channel> <command> [option]

This command can be used to change several IPMC LAN parameters (e.g. IP address, netmask, gateway IP address,...). Below example demonstrates how to set up the static IP address for the BMC:

```
[root@CGS6010 ~]# ipmitool lan set 1 ipaddr 192.168.1.1
Setting LAN IP Address to 192.168.1.1
```

Figure 7: Set up a Static IP for BMC

Configure the BMC to get a dynamic IP address from an external DHCP server:

[root@CGS6010 ~]# ipmitool lan set 1 ipsrc dhcp

#### Figure 8: Configure Dynamic IP Assignment for the BMC

#### **1.2.2.3** Enable LAN access to the BMC

To enable LAN access to the BMC, follow the steps below:

- Connect to the BMC via the KCS interface
- Set User ID/Password
- Set LAN parameters, especially with valid IP address (see Section 1.2.2.2)

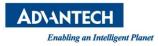

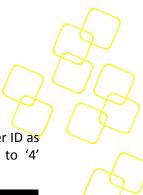

Add a new BMC user (e.g. the third user, see *Section 2.15.1 User Account*). Set the user ID as '3', user name as 'SKY-8201\_admin', password as 'advantech' and privilege level to '4' (Administrator), as in the example below:

[root@CGS6010 ~]# ipmitool user set name 3 CGS6010\_admin [root@CGS6010 ~]# ipmitool user set password 3 %cgs6010\_admin% [root@CGS6010 ~]# ipmitool channel setaccess 1 3 callin=off ipmi=on link=off privilege=4 [root@CGS6010 ~]# ipmitool user enable 3

#### Figure 9: Set User ID, User Name, Password and Privilege Level

On the user platform, issue the following command to connect to the BMC over LAN and get BMC device information:

#ipmitool -I lanplus <BMC IP> -U <User ID> -P <Password> mc info

#### **Command Line Syntax:**

-I lanplus Specifies Ethernet interface using RMCP+

-H <IP-Address> IP address assigned to the IPMC

-U<User> User account, default "administrator"

-P <Password> Password used with specified user account, default "advantech"

#### Default credentials used on all IPMI LAN channels:

Username: "administrator"

Password: "advantech"

#### 1.3 Connecting to the x86 Host over SOL

Advanced Platform Management allows you to access the system's console while the host OS is absent, i.e. during BIOS execution and booting. In addition, it provides access to the OS console when no OS Ethernet interfaces are up or the OS does not provide remote login.

The underlying technology is referred to as Serial over LAN (SOL) which basically means that the BMC encapsulates host console data into an Ethernet protocol called RMCP+ and transmits this data through the BMC's IPMI-over-LAN channel.

Note that the serial console redirection is enabled by default in the SKY-8201 system BIOS.

To establish a SOL session with the x86 host, do the following steps:

1. The default SOL baud rate setting on the BMC side is 115200, the same as serial console speed in BIOS (host side) is 115.2 kbps (see *Section 2.15.4 SOL*). If it has been altered, use the following command to reset the value to 115200:

*#ipmitool sol set non-volatile-bit-rate 115.2 1* 

#ipmitool sol set volatile-bit-rate 115.2 1

2. Enable SOL for a specified user (e.g. User ID '3' we previously added in Section 1.2.2.3) in the BMC:

#ipmitool sol payload enable <channel> <User ID>

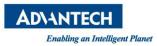

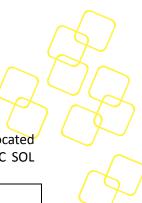

3. Make sure the BMC's IP address and the IP address of the user platform are located in the same subnet. On the user platform, you can display the current BMC SOL settings by using:

| #ipmitool –I lanplus –H <e< th=""><th>BMC IP&gt; -U <user id=""> -P <password> sol info</password></user></th></e<> | BMC IP> -U <user id=""> -P <password> sol info</password></user>      |
|----------------------------------------------------------------------------------------------------|-----------------------------------------------------------------------|
| [root@svnserver ~] # ipmitool -I                                                                                    | lanplus -H 172.17.10.183 -U CGS6010 admin -P %cgs6010 admin% sol info |
| Set in progress                                                                                                    | : set-complete                                                        |
| Enabled                                                                                                    | : true                                                                |
| Force Encryption                                                                                                    | : true                                                                |
| Force Authentication                                                                                                | : false                                                               |
| Privilege Level                                                                                                    | : USER                                                                |
| Character Accumulate Level (ms)                                                                                     | : 150                                                                 |
| Character Send Threshold                                                                                            | : 220                                                                 |
| Retry Count                                                                                                    |                                                                       |
| Retry Interval (ms)                                                                                                 | : 480                                                                 |
| Volatile Bit Rate (kbps)                                                                                            | : 115.2                                                               |
| Non-Volatile Bit Rate (kbps)                                                                                        | : 115.2                                                               |
| Payload Channel                                                                                                    | : 1 (0x01)                                                            |
| Payload Port                                                                                                    | : 623                                                                 |

Figure 10: Display Current BMC SOL Setting

4. Use the following command to activate the SOL session and access the system console of x86 host. The examples shown here are the console outputs of the Advantech QuickStart Linux Image and BIOS, which are redirected to the activated SOL session:

| #inmitool _1 l | annlus _H <rmc< td=""><td>IDS_II / Icor IDS</td><td>-P <password> sol activate</password></td></rmc<> | IDS_II / Icor IDS | -P <password> sol activate</password> |
|----------------|----------------------------------------------------------------------------------------------------|-------------------|---------------------------------------|
| $\pi_{i}$      |                                                                                                    |                   |                                       |

| ADIANTECH                                                                                                    |
|----------------------------------------------------------------------------------------------------|
| Enabling an Intelligent Planet                                                                                                    |
| [root@svnserver ~]# ipmitool -I lanplus -H 172.17.10.183 -U CGS6010_admin -P %cgs6010_admin% sol activate<br>[SOL Session operational. Use ~? for help]                                                                                                    |
| Broadcast metype=1400 audit(1441712730.805:43); avc: denied { sys_resource } for pid=5208 comm="shutdown" caps<br>bility=24 scontext=unconfined_u:unconfined_r:shutdown_t:s0-s0:c0.c1023 tcontext=unconfined_u:unconfined_r:shutdo<br>wn_t:s0-s0:c0.c1023 tclass=capability<br>ssage from root@CGS6010.localdomain<br>(/dev/pts/0) at 19:45 |
| The system is going down Running guests on default URI: no running guests.<br>Stopping libvirtd daemon: [ OK ]<br>Stopping atd: [ OK ]                                                                                                    |
| Stopping cups: [ OK ]<br>Stopping ksmtuned: [ OK ]<br>Stopping abrt daemon: [ OK ]<br>Stopping sshd: [ OK ]                                                                                                    |

Figure 11: Activate SOL Session to Access the Advantech Standard Linux Image

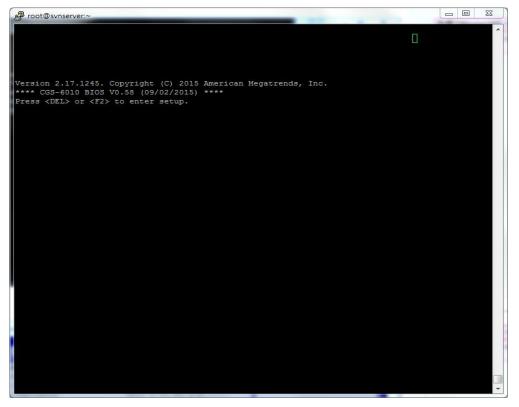

Figure 12: Access SKY-8201 BIOS in SOL Session

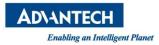

|                                               | y - Copyright (C) 2015 Am<br>vare Server Mgmt Post &                                                  | Boot Security Save & Exit                                                                                                    |
|-----------------------------------------------|----------------------------------------------------------------------------------------------------|----------------------------------------------------------------------------------------------------|
| Core Version<br>Compliancy<br>Project Version | American Megatrends<br>5.010 0.12 x64<br>UEFI 2.4; PI 1.3<br>CGS-6010 6010V058<br>09/02/2015 09:53:14 | Choose the system<br>default language                                                                                                    |
|                                               | [English]<br>[Tue 09/08/2015]<br>[09:37:12]]<br>Administrator                                         | i)<br>><: Select Screen<br>: Select Item<br>Enter: Select<br>+/-: Change Opt.<br>F1: General Help<br>F2: Previous Values<br>F3: Optimized Defaults<br>F4: Save & Exit<br>ESC: Exit |

#### Figure 13: Enter BIOS Setup Menu in SOL Session

5. In ipmitool, '~.' Is used to terminate the SOL connection. '~?'" is to get other available commands during SOL connection.

# ipmitool -I lanplus <IP-Address> -U <User> -P <Password> sol activate [SOL Session operational. Use ~? for help] ... Support escape sequences : ~. [terminate connection] ~^Z [suspend ipmitool] ~^X [suspend ipmitool], but don't restore tty on restart ~B Send break ~? This message ~~ Send the escape character by typing it twice (Note that escapes are only recognized immediately after newline

### **1.4 Getting Help: Technical Support and Assistance**

In case the unit you received is a sample for evaluation, please contact your Advantech representative. For production units, please follow the process below:

1. Visit the Advantech web site at www.advantech.com/support to find the latest information about SKY-8201 and related products.

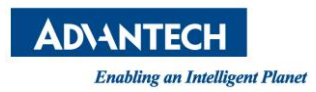

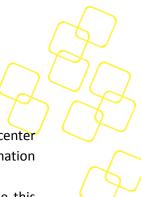

- Contact your distributor, sales representative, or Advantech's customer service center for technical support if you need additional assistance. Worldwide contact information can be found on <u>www.advantech.com</u>.
- 3. Please have the following information ready before you call / be sure to include this information in your email:
  - Product name and serial number
  - Description of your peripheral attachments
  - Description of firmware and software versions installed on the product
  - A complete description of the problem
  - The exact wording of any error messages
- 4. In case the unit needs to be sent back for repair, please refer to the SKY-8201 User's Manual for instructions.

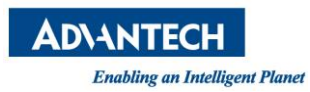

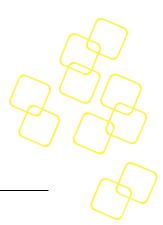

## **2. BMC FUNCTIONALITIES**

#### 2.1 Overview

The SKY-8201 is a highly configurable carrier-grade server designed to balance the best in x86 server-class processing performance with maximum I/O and offload density in a 20" deep chassis. The system is a cost effective, highly available platform optimized to meet next-generation networking equipment needs.

With an on-board BMC and various sensors, Advanced Platform Management provides users with robust, flexible and IPMI v2.0 compliant system monitoring functionality. This section will explain more details about the basic and advanced features of the BMC. For a complete list of supported IPMI commands, refer to *Appendix A*.

The BMC provides the following functions on the SKY-8201:

- All mandatory IPMI BMC functions from Table 3-1 'Required BMC Functions', Intelligent Platform Management Interface Specification, Version 2.0 ( IPMIv2.0 specification).
- **Optional BMC functions** as follows (also refer to *Table 3-1* of *IPMIv2.0 specification*):
  - o Sensors
  - LAN messaging and alerting
  - Platform event filtering (PEF) and alert policies
  - External event generation

#### • Firmware upgrade

• From host:

The BMC firmware and BIOS can be upgraded from the host system over KCS interface or OS2BMC by using the HPM.1 mechanism.

o Over LAN:

The BMC firmware and BIOS can be upgraded over LAN management interfaces using the HPM.1 mechanism, either from an external host or product itself (OS2BMC).

- Both BMC and BIOS upgrade use redundant flash chips for failsafe upgrades with automatic rollback
- FRU data access through IPMI 'FRU Read/Write' commands
- Environmental and health monitoring reported through IPMI sensors, alerts, and logging
  - Temperatures
  - Voltages
  - Fan speed
  - Power supply monitoring (through PMBus)
  - Chassis intrusion
- **IPMI and OEM defined discrete sensors** enhance system health monitoring and event logs tracking
- Chassis Power/Reset control via IPMI and DCMI chassis commands (*IPMIv2.0* specification, Section 28 'Chassis Commands')

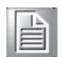

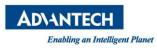

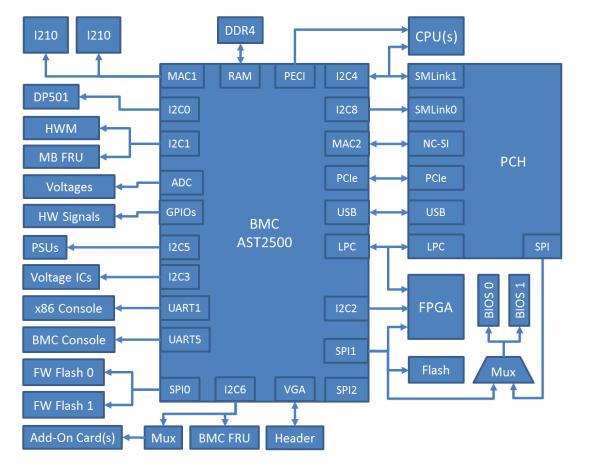

The BMC block diagram is shown below.

Figure 14: BMC Block Diagram

The BMC messaging interfaces comply with the *IPMIv2.0 specification*.

As system interface, a KCS interface (*IPMIv2.0 specification, Section 9 'Keyboard Controller Style (KCS) Interface'*) is supported.

In addition, direct LAN based access from x86 host to the BMC (OS2BMC) is supported as host interface.

LAN connections on MGMT1 and MGMT2 ports are supported over the RMCP/RMCP+ protocol (*IPMIv2.0 specification, Section 13 'IPMI LAN Interface'*).

In summary, there are two communication channels on the BMC:

- KCS Channel (channel number OFh), for communication with the x86 host
- LAN Channel (channel number 01h), using the MGMT1 and MGMT2 LAN ports

#### 2.1.1 System Interface

The System Interface provides a communication path between the local x86 processor and the BMC. The physical interface is based on the LPC bus and is session-less.

The System Interface supports the IPMI defined KCS (Keyboard Controller Style) interface with the default IO addresses 0xCA2/0xCA3.

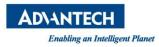

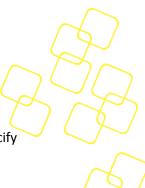

This allows IPMI drivers to auto probe for the interface and eliminates the need to specify additional parameters when loading the IPMI drivers.

#### • Channel OFh System Interface (SMS)

- Access Mode -> Always available
- Protocol -> KCS
- Medium -> System Interface
- Channel Privilege -> Administrator
- User & Password Support -> N/A
- Session Type -> Session-less, so no user and authentication support
- Session Quantity -> 0

#### 2.1.2 LAN Interface

Out-of-band (OOB) management over LAN (IPMI over LAN) is implemented via a shared NIC, which allows the BMC to be accessed through the system's LAN management ports MGMT1 and MGMT2.

The IP settings and other privileges of this channel can be configured through 'Get/Set LAN Configuration Parameters' commands (Section 23 'IPMI LAN Commands' in the IPMIv2.0 specification).

#### • Channel 01h for LAN Interface

- Access Mode -> Always available
- Protocol -> IPMB
- Medium -> LAN 802.3
- Channel Privilege -> As set by 'Set Channel Access' command
- User & Password Support -> Total 7 users are supported
- Session Type -> Multi-session with authentication
- Session Quantity -> Total 4 simultaneous sessions are supported

### 2.2 OEM IPMI Commands

In addition on the standard IPMI commands listed in *Appendix A*, the SKY-8201 supports a number of OEM specific IPMI Commands.

#### 2.2.1 Advantech OEM IPMI Commands

#### 2.2.1.1 Commend code List

The BMC supported Advantech IPMI OEM commands are listed in below table.

| Command Name                 | NetFn Code | Command Code |
|------------------------------|------------|--------------|
| Get HW Revision              | 2Eh        | 05h          |
| Get Payload CPU ID           | 2Eh        | 06h          |
| Write I2C Device             | 2Eh        | 20h          |
| Read I2C Device              | 2Eh        | 21h          |
| Store Configuration Settings | 2Eh        | 40h          |
| Read Configuration Settings  | 2Eh        | 41h          |
| SEL Mode Configuration       | 2Eh        | 62h          |

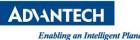

| Enabling an Intelligent Planet   |     | $\mathcal{A}$ | H<br>H     |
|----------------------------------|-----|---------------|------------|
| Set SW Bank Selection            | 2Eh | 70h           | $\bigcirc$ |
| Get SW Bank Selection            | 2Eh | 71h           | $\frown$   |
| Set Community String Flag        | 2Eh | 74h           |            |
| Get Community String Flag        | 2Eh | 75h           |            |
| Read Port 80 (BIOS POST Code)    | 2Eh | 80h           |            |
| Reload NVRAM Defaults            | 2Eh | 81h           |            |
| BIOS Data Exchange               | 2Eh | 82h           |            |
| BIOS Rollback Options            | 2Eh | 85h           |            |
| Trigger Payload OS Interrupt     | 2Eh | 90h           |            |
| Get BIOS Boot Bank ID            | 2Eh | 93h           |            |
| Set BIOS Boot Bank ID            | 2Eh | 94h           |            |
| Set Factory Mode                 | 2Eh | E0h           |            |
| Write EEPROM Test Byte           | 2Eh | E6h           |            |
| Read EEPROM Test Byte            | 2Eh | E7h           |            |
| Reload BMC Default Configuration | 2Eh | F2h           |            |
| Get SW Component Information     | 2Eh | F3h           |            |
|                                  |     |               |            |

F4h

#### **Table 1: OEM Command List**

#### 2.2.1.2 Advantech OEM Command 'Get HW Revision'

**Reload Factory Defaults** 

This command is intended to distinguish about the boards HW revision.

| Byte | Data Field        |  |
|------|-------------------|--|
| 1    | NetFn: 0x2e       |  |
| 2    | Cmd: 0x05         |  |
| 3    | IANA Byte 1: 0x39 |  |
| 4    | IANA Byte 2: 0x28 |  |
| 5    | IANA Byte 3: 0x00 |  |

2Eh

Response

Request

| 2 | Byte | Data Field                            |
|---|------|---------------------------------------|
|   | 1    | Completion Code                       |
|   |      | 00h: command completed normally       |
|   | 2    | IANA Byte 1: 0x39                     |
|   | 3    | IANA Byte 2: 0x28                     |
|   | 4    | IANA Byte 3: 0x00                     |
|   | 5    | Major HW revision (e.g. "A1" or "B1") |
|   | 6    | Minor HW revision (e.g. 01h, 02h,)    |

Command example:

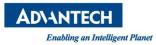

|              | Command Sequence                       | Description        |
|--------------|----------------------------------------|--------------------|
| ipmitool raw | >ipmitool raw 0x2e 0x05 0x39 0x28 0x00 | Get HW Revision    |
|              | 39 28 00 a1 02                         | The HW revision is |
|              |                                        | 0xa1 0x02          |

#### Table 2: 'Get HW Revision' Command

#### 2.2.1.3 Advantech OEM Command 'SEL Mode Configuration'

This command is used to change System Event Log (SEL) behaviour when the SEL runs full. Two options are available: stop logging when the SEL is full, or roll over (overwrite oldest event in case of new event). This rule is applied to subsequent entries being written to the SEL.

Request

| Byte | Data Field                                                |  |
|------|-----------------------------------------------------------|--|
| 1    | NetFn: 0x2e                                               |  |
| 2    | Cmd: 0x62                                                 |  |
| 3    | IANA Byte 1: 0x39                                         |  |
| 4    | IANA Byte 2: 0x28                                         |  |
| 5    | IANA Byte 3: 0x00                                         |  |
| 6    | SEL Mode                                                  |  |
|      | [7:0]:                                                    |  |
|      | 00h: Stop on full. BMC will not log any new event to SEL. |  |
|      | 01h: Wrap around when full. BMC will overwrite the oldest |  |
|      | event with a new incoming event.                          |  |

| Response | Byte | Data Field                      |
|----------|------|---------------------------------|
|          | 1    | Completion Code                 |
|          |      | 00h: command completed normally |
|          | 2    | IANA Byte 1: 0x39               |
|          | 3    | IANA Byte 2: 0x28               |
|          | 4    | IANA Byte 3: 0x00               |
|          | 5    | SEL Mode                        |
|          |      | [7:0]:                          |
|          |      | 00h: stop on full               |
|          |      | 01h: wrap around when full      |

Command example:

|              | Command Sequence                                           | Description                              |
|--------------|------------------------------------------------------------|------------------------------------------|
| ipmitool raw | >ipmitool raw 0x2e 0x62 0x39 0x28 0x00<br>0x01<br>39 28 00 | Set SEL full action<br>as "Stop on full" |

#### Table 3: 'SEL Mode Configuration' Command

Please note that the setting of the SEL full action (**Do Nothing** or **Erase Immediately** options) in the BIOS setup menu (under the submenu: **Platform** -> **Platform** 

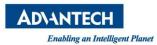

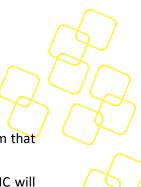

**Management** -> **System Event Log** -> **When SEL is Full**) is a parallel mechanism that only applies to BIOS writing events to the SEL.

When the BIOS attempts to write a new event log but the SEL is full, the BMC will behave like this based on the SEL full settings of BMC and BIOS:

| BMC Setting              | BIOS Setting         | Result                                                  |
|--------------------------|----------------------|---------------------------------------------------------|
| Stop on full             | Do Nothing           | Will not log new event to SEL                           |
| Stop on full             | Erase<br>Immediately | Erase all contents of the SEL then add new event to SEL |
| Wrap around<br>when full | Do Nothing           | Overwrite the oldest event on SEL                       |
| Wrap around<br>when full | Erase<br>Immediately | Erase all contents of the SEL then add new event to SEL |

#### Table 4: The BIOS Attempts to Add a New SEL Entry

#### 2.2.1.4 Advantech OEM Command 'Read Port 80 (BIOS POST Code)'

This command is used to retrieve the latest BIOS POST Code.

Request

| Byte | Data Field        |
|------|-------------------|
| 1    | NetFn: 0x2e       |
| 2    | Cmd: 0x80         |
| 3    | IANA Byte 1: 0x39 |
| 4    | IANA Byte 2: 0x28 |
| 5    | IANA Byte 3: 0x00 |

#### Response

| Byte | Data Field                      |  |
|------|---------------------------------|--|
| 1    | Completion Code                 |  |
|      | 00h: command completed normally |  |
| 2    | IANA Byte 1: 0x39               |  |
| 3    | IANA Byte 2: 0x28               |  |
| 4    | IANA Byte 3: 0x00               |  |
| 5    | latest BIOS POST Code           |  |

Command example:

|              | Command Sequence                       | Description      |
|--------------|----------------------------------------|------------------|
| ipmitool raw | >ipmitool raw 0x2e 0x80 0x39 0x28 0x00 | Read Port 80     |
|              | 39 28 00 b2                            | (BIOS POST Code) |
|              |                                        | The latest POST  |
|              |                                        | Code is 0xb2     |

#### Table 5: 'Read Port 80(BIOS POST Code)' Command

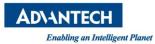

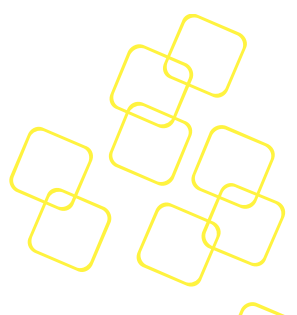

#### 2.2.1.5 Advantech OEM Command 'Reload NVRAM Defaults'

This command is used to reload the UEFI BIOS NVRAM defaults of the actual active BIOS at the next reboot. The command is only allowed when payload power is off.

Request

| Byte | Data Field        |  |
|------|-------------------|--|
| 1    | NetFn: 0x2e       |  |
| 2    | Cmd: 0x81         |  |
| 3    | IANA Byte 1: 0x39 |  |
| 4    | IANA Byte 2: 0x28 |  |
| 5    | IANA Byte 3: 0x00 |  |

| Response | Byte | Data Field                           |
|----------|------|--------------------------------------|
|          | 1    | Completion Code                      |
|          |      | D5h = not supported in present state |
|          | 2    | IANA Byte 1: 0x39                    |
|          | 3    | IANA Byte 2: 0x28                    |
|          | 4    | IANA Byte 3: 0x00                    |

#### Command example:

|              | Command Sequence                       | Description     |
|--------------|----------------------------------------|-----------------|
| ipmitool raw | >ipmitool raw 0x2e 0x81 0x39 0x28 0x00 | Reload NVRAM    |
|              | 39 28 00                               | Default Command |

#### Table 6: 'Reload NVRAM Defaults' Command

#### 2.2.1.6 Advantech OEM Command 'Reload BMC Default Configuration'

This command reloads BMC related, product specific settings.

| ~   |      |
|-----|------|
| Rea | uest |

| E      | Byte | Data Field        |  |
|--------|------|-------------------|--|
| -      | 1    | NetFn: 0x2e       |  |
| 4      | 2    | Cmd: 0xF2         |  |
|        | 3    | IANA Byte 1: 0x39 |  |
| 4      | 4    | IANA Byte 2: 0x28 |  |
| ,<br>, | 5    | IANA Byte 3: 0x00 |  |

#### Response

| Byte | Data Field        |  |
|------|-------------------|--|
| 1    | Completion Code   |  |
| 2    | IANA Byte 1: 0x39 |  |
| 3    | IANA Byte 2: 0x28 |  |
| 4    | IANA Byte 3: 0x00 |  |
|      | 1<br>2<br>3       |  |

#### Command example:

|              | Command Sequence                       | Description   |
|--------------|----------------------------------------|---------------|
| ipmitool raw | >ipmitool raw 0x2e 0xF2 0x39 0x28 0x00 | Reload BMC    |
|              | 39 28 00                               | default       |
|              |                                        | configuration |

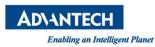

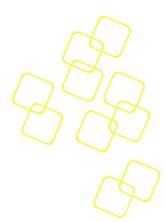

#### Table 7: 'Reload BMC Default Configuration' Command

### **2.3 BMC Watchdog**

The IPMI specification includes support for an IPMI BMC watchdog. This watchdog can be configured by BIOS, OS, external management software or the user. The watchdog owner and action can be configured by the IPMI '**Set Watchdog Timer**' command.

This IPMI watchdog is also used for fail safe BIOS execution, especially after a BIOS firmware update on the SKY-8201.

The BIOS POST watchdog is started on platform reset, watchdog owner is set as "BIOS FRB2" and action is set as "Hard Reset".

When an IPMI watchdog timeout occurs, the BMC logs the current timestamp, action and watchdog owner to the System Event Log (SEL) so this information can be used for debugging purposes.

More sophisticated operation modes such as pre-timeout interrupts are also supported. Standard utilities such as ipmitool can be used for configuring and strobing this watchdog. Refer to the *IPMIv2.0 specification, Section 27 'BMC Watchdog Timer Commands'* for more details about the BMC watchdog features and operation.

### 2.4 FRU Information

The IPMI specification includes support for storing and accessing multiple sets of nonvolatile Field Replaceable Unit (FRU) information for different modules in the system. The FRU data includes information such as product name, HW version, serial number, part number, modules, and asset tag.

The system FRU information is stored in an EEPROM on the mainboard (FRU Device 0).

FRU information is accessed using IPMI commands (*IPMIv2.0 specification, Section 34 'FRU Inventory Device Commands'*).

#### **BMC FRU Information (Device ID: 0)**

| Common Header                                                                  |  |  |
|--------------------------------------------------------------------------------|--|--|
| Version = 1                                                                    |  |  |
| Chassis Info                                                                   |  |  |
| Version = 1                                                                    |  |  |
| Type = Rack Mount Chassis                                                      |  |  |
| Part Number = SKY-8201                                                         |  |  |
| Serial Number = TPE0000000 (programmed during manufacturing)                   |  |  |
| Board Info                                                                     |  |  |
| Version = 1                                                                    |  |  |
| Language Code = en                                                             |  |  |
| Manufacturing Date/Time = WW MM DD TIME YYYY (programmed during manufacturing) |  |  |
| Manufacturer = Advantech                                                       |  |  |
| Product Name = GSMB-8201MB                                                     |  |  |

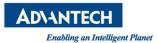

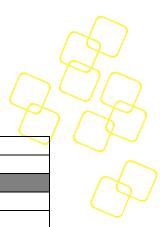

Serial Number = AA0000000 (programmed during manufacturing)

Part Number = 000000000A0A (programmed during manufacturing)

Product Info Version = 1

Language Code = en

Manufacturer = Advantech

Product Name = SKY-8201

Part/Model Number = 000000000A (programmed during manufacturing )

Product Version = A1-02 (programmed during manufacturing )

Serial Number = AAA0000000 (programmed during manufacturing )

#### Table 8: System FRU Information

You can use the 'ipmitool fru' command to retrieve system FRU information:

#ipmitool fru

| FRU Device Description | : | Builtin FRU Device (ID 0) |
|------------------------|---|---------------------------|
| Chassis Type           | : | Rack Mount Chassis        |
| Chassis Part Number    | : | SKY-8101                  |
| Chassis Serial         | : | AKA1234567                |
| Board Mfg Date         | : | Mon Jan 1 08:00:00 1996   |
| Board Mfg              | : | Advantech                 |
| Board Product          | : | GSMB-8101MB               |
| Board Serial           | : | AKA1234567                |
| Board Part Number      | : | SKY-8101                  |
| Product Manufacturer   | : | Advantech                 |
| Product Name           | : | SKY-8101                  |
| Product Part Number    | : | SKY-8101                  |
| Product Version        | : | A1 02                     |
| Product Serial         | : | AKA1234567                |
|                        |   |                           |

Figure 15: Retrieve System FRU Information

### 2.5 System Event Log

The System event log (SEL) is stored in a flash memory device. Note that each SEL entry is 16 bytes in length. The SEL consists of 64 kB of memory, resulting in approximately 4095 entries.

OEM SEL events can be used to log events from the host OS and/or application software into the SEL. This is supported through the IPMI commands '**Platform Event Message**' and '**Add SEL Entry**'.

When the SEL is full, the BMC will stop logging by default. However, the OEM command 'SEL Mode Configuration' can be used to change the behaviour on SEL full condition. See Section 2.2.1.3 Advantech OEM Command 'SEL Mode Configuration' for more details.

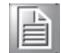

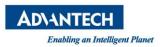

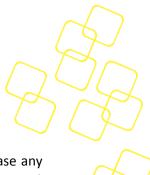

#### 2.6 Sensors

The BMC monitors system health and represents related data through sensors. In case any sensor thresholds are exceeded, the BMC will send a sensor event to the default event receiver using IPMI messages, or to a higher level monitoring entity via a SNMP trap.

The important voltages and temperatures are connected to the BMC management system in different ways (see hardware chapters for more details).

Moreover, the BMC also registers several logical, discrete sensors (e.g. IPMI BMC Watchdog sensor, IPMI Version change sensor, etc).

All sensors are defined according to the IPMI specification and as such available through standard IPMI sensor commands.

#### 2.6.1 Sensor Data Records & Handling

The BMC uses Sensor Data Records (SDRs) to describe the sensors and their capabilities, e.g. the sensor type, how to interpret the readings, the supported events and the sensor thresholds.

The set of sensor data records is stored in a device sensor data repository. Caution needs to be taken when using the term SDR, as it is commonly used for sensor data records as well as sensor data repositories.

For a fixed hardware configuration, the set of sensors as such is typically static, so the sensor data records are typically a fixed part of the BMC firmware image. While there are IPMI commands to manipulate sensor data records at runtime, this might be a security concern.

The BMC on the platform supports volatile manipulation of sensor data parameters for testing/debugging purposes but the default values will be reloaded from the FW image at each BMC reset.

The device sensor data repository is implemented in a semi-static way, which means that static sensor data records for the main FRU are stored in BMC firmware image, but additional sensors of optional FRUs are dynamically added to either non-volatile storage or in RAM.

#### 2.6.2 Sensor Types

This section summarizes the IPMI Sensor Type, Event/Reading Type and Entity ID codes used and listed in following subsections.

The board overall sensor list includes below IPMI Event/Reading Type codes:

| Event/Reading Type | Description                                                    |
|--------------------|----------------------------------------------------------------|
| 01h                | Threshold-based                                                |
| 03h                | Generic 'digital' discrete (state asserted / state deasserted) |
| 70h                | OEM discrete                                                   |

Table 9: BMC used event and reading type codes

Below table gives an overview about the used IPMI Sensor Type codes:

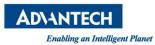

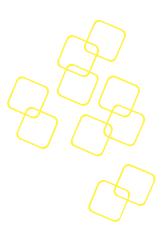

| Sensor Type Code | Event Description                          |
|------------------|--------------------------------------------|
| 01h              | IPMI Temperature                           |
| 02h              | IPMI Voltage                               |
| 03h              | IPMI Current                               |
| 04h              | IPMI Fan                                   |
| 05h              | IPMI Physical Security (Chassis Intrusion) |
| 07h              | IPMI Processor                             |
| 08h              | IPMI Power Supply                          |
| 09h              | IPMI Power Unit                            |
| 0Bh              | Other Units-based Senor                    |
| 0Dh              | Drive Slot (Bay)                           |
| 0Fh              | IPMI System Firmware Progress              |
| 12h              | IPMI System Event                          |
| 1Dh              | IPMI System Boot / Restart Initiated       |
| 22h              | IPMI System ACPI Power State               |
| 23h              | IPMI Watchdog 2                            |
| 25h              | IPMI Entity Presence                       |
| 28h              | IPMI Management Subsystem Health           |
| 2Bh              | IPMI Version Change                        |
| C0h              | OEM sensor                                 |

Table 10: BMC used sensor type codes

The last table shows the used IPMI Entity ID codes for this product:

| Entity ID Code | Entity                                      |  |  |  |  |  |  |
|----------------|---------------------------------------------|--|--|--|--|--|--|
| 03h            | IPMI Processor                              |  |  |  |  |  |  |
| 04h            | IPMI Disk or disk bay                       |  |  |  |  |  |  |
| 06h            | IPMI System management module               |  |  |  |  |  |  |
| 07h            | IPMI System board                           |  |  |  |  |  |  |
| 0Ah            | IPMI Power supply                           |  |  |  |  |  |  |
| 0Bh            | IPMI Add-in Card                            |  |  |  |  |  |  |
| 0Fh            | IPMI Drive backplane                        |  |  |  |  |  |  |
| 11h            | IPMI Other system board (part of board set) |  |  |  |  |  |  |

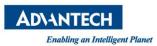

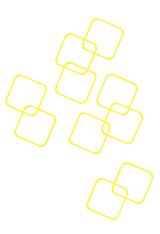

| 13h | IPMI Power unit / power domain       |
|-----|--------------------------------------|
| 14h | IPMI Power module                    |
| 15h | IPMI Power management / distribution |
| 17h | IPMI System chassis                  |
| 1Ah | IPMI Disk Drive Bay                  |
| 1Dh | IPMI Fan / cooling device            |
| 1Eh | IPMI Cooling unit / domain           |
| 20h | IPMI Memory device                   |
| 31h | IPMI PCI Express Bus                 |
| 37h | IPMI Air Inlet                       |
| A0h | PICMG Front Board                    |
| C0h | PICMG RTM                            |
| C1h | PICMG AMC                            |
| F0h | PICMG ShMC                           |

### Table 11: BMC used Entity IDs

### 2.6.3 Sensor List

The following table is the list of sensors provided by the BMC:

| No | Sensor ID      | Sensor<br>Type | Event<br>Reading<br>Type | Entity<br>ID | Description                         |
|----|----------------|----------------|--------------------------|--------------|-------------------------------------|
| 0  | SKY-8201       | -              | -                        |              | IPMI FRU Device Locator             |
| 1  | BMC_HEALTH     | 28h            | 6Fh                      | 07h          | IPMI Management Subsystem<br>Health |
| 2  | VERSION_CHANGE | 2Bh            | 6Fh                      | 07h          | IPMI Version Change sensor          |
| 3  | BMC_WATCHDOG   | 23h            | 6Fh                      | 07h          | IPMI BMC Watchdog sensor            |
| 4  | ACPI_STATE     | 22h            | 6Fh                      | 06h          | IPMI System ACPI Power State sensor |
| 5  | PROC_STATE     | 07h            | 6Fh                      | 03h          | IPMI Processor sensor               |
| 6  | SYSTEM_RESET   | 1Dh            | 6Fh                      | 07h          | Payload system reset indication     |
| 7  | FW_PROGRESS    | 0Fh            | 6Fh                      | 07h          | IPMI System FW Progress sensor      |
| 8  | CASE_INTRUSION | 05h            | 6Fh                      | 17h          | IPMI Physical Security sensor       |
| 9  | PCIE_CR_INT    | 13h            | 6Fh                      | 31h          | IPMI Critical Interrupt sensor      |
| 10 | INTEGRITY      | C0h            | 6Fh                      | 06h          | Advantech Integrity OEM sensor      |
| 11 | PSU1           | 08h            | 6Fh                      | 0Ah          | IPMI Power Supply sensor            |

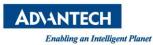

|    | Enabling an Intelligent Planet       |     |     |     |                                                                             |
|----|--------------------------------------|-----|-----|-----|-----------------------------------------------------------------------------|
|    | Lindoning and Lincongeries a materia |     |     |     | $\mathcal{L}$                                                               |
|    |                                      |     |     |     | $\sum \sum i \sum j \sum j \sum j \sum j \sum j \sum j \sum j \sum j \sum $ |
| 12 | PSU2                                 | 08h | 6Fh | 0Ah | IPMI Power Supply sensor                                                    |
| 13 | P12V-VOL                             | 02h | 01h | 14h | Payload Power voltage 12V                                                   |
| 14 | P12V_STBY-VOL                        | 02h | 01h | 14h | Standby Power voltage 12V                                                   |
| 15 | P5V-VOL                              | 02h | 01h | 14h | Payload Power voltage 5V                                                    |
| 16 | P5V_AUX-VOL                          | 02h | 01h | 14h | Standby Power voltage 5V                                                    |
| 17 | P3V3-VOL                             | 02h | 01h | 14h | Payload Power voltage 3.3V                                                  |
| 18 | P3V3_AUX-VOL                         | 02h | 01h | 14h | Standby Power voltage 3.3V                                                  |
| 19 | BAT_3_0-VOL                          | 02h | 01h | 14h | Battery Backup voltage 3.0V                                                 |
| 20 | PVPP_ABC-VOL                         | 02h | 01h | 14h | DDR Power voltage 2.6V                                                      |
| 21 | PVPP_DEF-VOL                         | 02h | 01h | 14h | DDR Power voltage 2.6V                                                      |
| 22 | PVPP_GHJ-VOL                         | 02h | 01h | 14h | DDR Power voltage 2.6V                                                      |
| 23 | PVPP_KLM-VOL                         | 02h | 01h | 14h | DDR Power voltage 2.6V                                                      |
| 24 | PVCCIN_CPU0-VOL                      | 02h | 01h | 14h | CPU0 Power voltage 1.8V                                                     |
| 25 | PVCCIN_CPU1-VOL                      | 02h | 01h | 14h | CPU1 Power voltage 1.8V                                                     |
| 26 | P1V8_PCH_AUX-                        | 02h | 01h | 14h | PCH Power voltage 1.8V                                                      |
|    | VOL                                  |     |     |     |                                                                             |
| 27 | PVDDQ_ABC-VOL                        | 02h | 01h | 14h | DDR Power voltage 1.2V                                                      |
| 28 | PVDDQ_DEF-VOL                        | 02h | 01h | 14h | DDR Power voltage 1.2V                                                      |
| 29 | PVDDQ_GHJ-VOL                        | 02h | 01h | 14h | DDR Power voltage 1.2V                                                      |
| 30 | PVDDQ_KLM-VOL                        | 02h | 01h | 14h | DDR Power voltage 1.2V                                                      |
| 31 | P1V2_DP501-VOL                       | 02h | 01h | 14h | DP501 Power voltage 1.2V                                                    |
| 32 | P1V05_PCH-VOL                        | 02h | 01h | 14h | PCH Power voltage 1.05V                                                     |
| 33 | PVCCIO_CPU0-VOL                      | 02h | 01h | 14h | CPU0 Power voltage 1V                                                       |
| 34 | PVCCIO_CPU1-VOL                      | 02h | 01h | 14h | CPU1 Power voltage 1V                                                       |
| 35 | PVNN_PCH_AUX-                        | 02h | 01h | 14h | PCH Power voltage 0.9V                                                      |
|    | VOL                                  |     |     |     |                                                                             |
| 36 | PVCCSA_CPU0-VOL                      | 02h | 01h | 14h | CPU0 Power voltage 0.85V                                                    |
| 37 | PVCCSA_CPU1-VOL                      | 02h | 01h | 14h | CPU1 Power voltage 0.85V                                                    |
| 38 | PVTT_ABC-VOL                         | 02h | 01h | 14h | DDR Power voltage 0.6V                                                      |
| 39 | PVTT_DEF-VOL                         | 02h | 01h | 14h | DDR Power voltage 0.6V                                                      |
| 40 | PVTT_GHJ-VOL                         | 02h | 01h | 14h | DDR Power voltage 0.6V                                                      |
| 41 | PVTT_KLM-VOL                         | 02h | 01h | 14h | DDR Power voltage 0.6V                                                      |
| 42 | INLET-TMP                            | 01h | 01h | 17h | Inlet Temperature                                                           |
| 43 | OUTLET-TMP                           | 01h | 01h | 17h | Outlet Temperature                                                          |

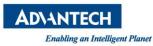

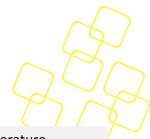

| 44 | CPU0-TMP             | 01h | 01h | 03h | CPU0 Internal Temperature  | $\sim$       |
|----|----------------------|-----|-----|-----|----------------------------|--------------|
| 45 | CPU1-TMP             | 01h | 01h | 03h | CPU1 Internal Temperature  | $\checkmark$ |
| 46 | HWM-TMP              | 01h | 01h | 07h |                            | 7            |
| 47 | PCH-TMP              | 01h | 01h | 07h | PCH Internal Temperature   |              |
| 48 | CPU0_DIMM_A1-<br>TMP | 01h | 01h | 20h | DIMM Module A1 Temperature |              |
| 49 | CPU0_DIMM_A2-<br>TMP | 01h | 01h | 20h | DIMM Module A2 Temperature |              |
| 50 | CPU0_DIMM_B1-<br>TMP | 01h | 01h | 20h | DIMM Module B1 Temperature |              |
| 51 | CPU0_DIMM_C1-<br>TMP | 01h | 01h | 20h | DIMM Module C1 Temperature |              |
| 52 | CPU0_DIMM_D1-<br>TMP | 01h | 01h | 20h | DIMM Module D1 Temperature |              |
| 53 | CPU0_DIMM_D2-<br>TMP | 01h | 01h | 20h | DIMM Module D2 Temperature |              |
| 54 | CPU0_DIMM_E1-<br>TMP | 01h | 01h | 20h | DIMM Module E1 Temperature |              |
| 55 | CPU0_DIMM_F1-<br>TMP | 01h | 01h | 20h | DIMM Module F1 Temperature |              |
| 56 | CPU1_DIMM_G1-<br>TMP | 01h | 01h | 20h | DIMM Module G1 Temperature |              |
| 57 | CPU1_DIMM_G2-<br>TMP | 01h | 01h | 20h | DIMM Module G2 Temperature |              |
| 58 | CPU1_DIMM_H1-<br>TMP | 01h | 01h | 20h | DIMM Module H1 Temperature |              |
| 59 | CPU1_DIMM_J1-<br>TMP | 01h | 01h | 20h | DIMM Module J1 Temperature |              |
| 60 | CPU1_DIMM_K1-<br>TMP | 01h | 01h | 20h | DIMM Module K1 Temperature |              |
| 61 | CPU1_DIMM_K2-<br>TMP | 01h | 01h | 20h | DIMM Module K2 Temperature |              |
| 62 | CPU1_DIMM_L1-<br>TMP | 01h | 01h | 20h | DIMM Module L1 Temperature |              |
| 63 | CPU1_DIMM_M1-<br>TMP | 01h | 01h | 20h | DIMM Module M1 Temperature |              |

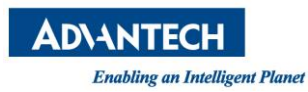

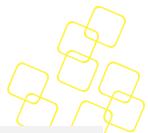

| 64 | FAN1-SPEED      | 04h | 01h | 1Dh | FAN1 RPM                  |          |
|----|-----------------|-----|-----|-----|---------------------------|----------|
| 65 | FAN2-SPEED      | 04h | 01h | 1Dh | FAN2 RPM                  | $\int$   |
| 66 | FAN3-SPEED      | 04h | 01h | 1Dh | FAN3 RPM                  | 7        |
| 67 | FAN4-SPEED      | 04h | 01h | 1Dh | FAN4 RPM                  | $\smile$ |
| 68 | PSU1-FRU        | -   | -   | -   | PSU FRU Device Locator 1  |          |
| 69 | PSU1_IN-POWER   | 0Bh | 01h | 0Ah | PSU input power sensor    |          |
| 70 | PSU1_OUT-POWER  | 0Bh | 01h | 0Ah | PSU output power sensor   |          |
| 71 | PSU1_IN-CUR     | 03h | 01h | 0Ah | PSU input current sensor  |          |
| 72 | PSU1_OUT-CUR    | 03h | 01h | 0Ah | PSU output voltage sensor |          |
| 73 | PSU1_IN-VOL     | 02h | 01h | 0Ah | PSU input voltage sensor  |          |
| 74 | PSU1_OUT-VOL    | 02h | 01h | 0Ah | PSU output voltage sensor |          |
| 75 | PSU1_INTAKE-TMP | 01h | 01h | 0Ah | PSU intake temperature    |          |
| 76 | PSU1_HOTSPOT-   | 01h | 01h | 0Ah | PSU hot spot temperature  |          |
|    | ТМР             |     |     |     |                           |          |
| 77 | PSU1_FAN-SPEED  | 04h | 01h | 0Ah | PSU FAN Speed sensor      |          |
| 78 | PSU2-FRU        | -   | -   | -   | PSU FRU Device Locator 2  |          |
| 79 | PSU2_INTAKE-TMP | 01h | 01h | 0Ah | PSU input power sensor    |          |
| 80 | PSU2_HOTSPOT-   | 01h | 01h | 0Ah | PSU output power sensor   |          |
|    | TMP             |     |     |     |                           |          |
| 81 | PSU2_IN-VOL     | 02h | 01h | 0Ah | PSU input current sensor  |          |
| 82 | PSU2_OUT-VOL    | 02h | 01h | 0Ah | PSU output voltage sensor |          |
| 83 | PSU2_IN-CUR     | 03h | 01h | 0Ah | PSU input voltage sensor  |          |
| 84 | PSU2_OUT-CUR    | 03h | 01h | 0Ah | PSU output voltage sensor |          |
| 85 | PSU2_IN-POWER   | 0Bh | 01h | 0Ah | PSU intake temperature    |          |
| 86 | PSU2_OUT-POWER  | 0Bh | 01h | 0Ah | PSU hot spot temperature  |          |
| 87 | PSU2_FAN-SPEED  | 04h | 01h | 0Ah | PSU FAN Speed sensor      |          |

### Table 12: BMC Sensor list

### 2.6.4 Sensor Thresholds

Sensor definitions and related properties are stored in Sensor Data Records (SDRs) located in the BMC's flash.

The IPMI specification defines the following thresholds as part of the sensor properties:

- UNC Upper Non-Critical
- UC Upper Critical
- UNR Upper Non-Recoverable

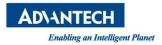

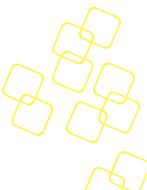

- LNC Lower Non-Critical
- LC Lower Critical
- LNR Lower Non-Recoverable

The threshold based sensor event data format is according to the IPMI specification. All defined sensors in this sub-section will use below described event data bytes 1 - 3:

| Event Data 1                               | Event Data 2               | Event Data 3             |
|--------------------------------------------|----------------------------|--------------------------|
| [7:6] = 01b (Trigger reading in byte 2),   | Reading that triggered the | Threshold value that was |
| [5:4] = 01b (Trigger threshold in byte 3), | event generation           | crossed                  |
| [3:0] = Offset (threshold event)           |                            |                          |

### Table 13: Threshold based sensor event data format

All thresholds specified subsequent will generate events (assertion and deassertion event direction). Unused thresholds have the event generation disabled (event mask bits in SDR data not set).

| Sensor Types | Type Codes | Generic Offset | Event                              |
|--------------|------------|----------------|------------------------------------|
| Temperature, | 01h,       | 00h            | Lower Non-critical - going low     |
| Voltage,     | 02h,       | 01h            | Lower Non-critical - going high    |
| Current,     | 03h,       | 02h            | Lower Critical - going low         |
| Fan Speed,   | 08h        | 03h            | Lower Critical - going high        |
| Power Supply |            | 04h            | Lower Non-recoverable - going low  |
|              |            | 05h            | Lower Non-recoverable - going high |
|              |            | 06h            | Upper Non-critical - going low     |
|              |            | 07h            | Upper Non-critical - going high    |
|              |            | 08h            | Upper Critical - going low         |
|              |            | 09h            | Upper Critical - going high        |
|              |            | 0Ah            | Upper Non-recoverable - going low  |
|              |            | 0Bh            | Upper Non-recoverable - going high |

### Table 14: Threshold based sensor supported events

Following subchapters just use the usual abbreviations for the different thresholds (LNR, LCR, LNC and UNC, UCR, UNR).

### 2.6.4.1 Voltage Sensors

The input, standby and most payload power voltages are monitored by the BMC.

All sensors use a hysteresis for the event generation. For all sensors, the hysteresis is 1.5% of the nominal sensor voltage plus ripple from the voltage regulator.

| Sensor Name | Nomin<br>al | LNR | LCR | LNC | UNC | UCR | UNR | HYST |
|-------------|-------------|-----|-----|-----|-----|-----|-----|------|
|             | ai          |     |     |     |     |     |     |      |

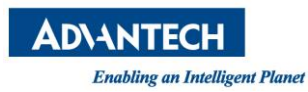

|                      |      |            |  |            |       | 1/2           |
|----------------------|------|------------|--|------------|-------|---------------|
| P12V-VOL             | 12   | 11.38<br>8 |  | 12.63<br>6 | 0.156 |               |
| P12V_STBY-VOL        | 12   | 11.38<br>8 |  | 12.63<br>6 | 0.156 | $\mathcal{O}$ |
| P5V-VOL              | 5    | 4.748      |  | 5.279      | 0.066 |               |
| P5V_AUX-VOL          | 5    | 4.748      |  | 5.279      | 0.066 |               |
| P3V3-VOL             | 3.3  | 3.133      |  | 3.47       | 0.048 |               |
| P3V3_AUX-VOL         | 3.3  | 3.133      |  | 3.47       | 0.048 |               |
| BAT_3_0-VOL          | 3    | 2.699      |  | 3.302      | 0.048 |               |
| PVPP_ABC-VOL         | 2.6  | 2.488      |  | 2.714      | 0.035 |               |
| PVPP_DEF-VOL         | 2.6  | 2.488      |  | 2.714      | 0.035 |               |
| PVPP_GHJ-VOL         | 2.6  | 2.488      |  | 2.714      | 0.035 |               |
| PVPP_KLM-VOL         | 2.6  | 2.488      |  | 2.714      | 0.035 |               |
| PVCCIN_CPU0-<br>VOL  | 1.8  | 1.694      |  | 1.912      | 0.024 |               |
| PVCCIN_CPU1-<br>VOL  | 1.8  | 1.694      |  | 1.912      | 0.024 |               |
| P1V8_PCH_AUX-<br>VOL | 1.8  | 1.694      |  | 1.912      | 0.024 |               |
| PVDDQ_ABC-VOL        | 1.2  | 1.093      |  | 1.306      | 0.021 |               |
| PVDDQ_DEF-VOL        | 1.2  | 1.093      |  | 1.306      | 0.021 |               |
| PVDDQ_GHJ-VOL        | 1.2  | 1.093      |  | 1.306      | 0.021 |               |
| PVDDQ_KLM-VOL        | 1.2  | 1.093      |  | 1.306      | 0.021 |               |
| P1V2_DP501-VOL       | 1.2  | 1.093      |  | 1.306      | 0.021 |               |
| P1V05_PCH-VOL        | 1.05 | 1          |  | 1.104      | 0.016 |               |
| PVCCIO_CPU0-<br>VOL  | 1    | 0.928      |  | 1.056      | 0.016 |               |
| PVCCIO_CPU1-<br>VOL  | 1    | 0.928      |  | 1.056      | 0.016 |               |
| PVNN_PCH_AUX-<br>VOL | 0.9  | 0.8        |  | 1          | 0.016 |               |
| PVCCSA_CPU0-<br>VOL  | 0.85 | 0.736      |  | 0.952      | 0.016 |               |
| PVCCSA_CPU1-<br>VOL  | 0.85 | 0.736      |  | 0.952      | 0.016 |               |
|                      |      |            |  |            |       |               |

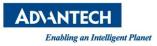

| PVTT_ABC-VOL | 0.6 | 0.496 | 0.704 | 0.008 |
|--------------|-----|-------|-------|-------|
| PVTT_DEF-VOL | 0.6 | 0.496 | 0.704 | 0.008 |
| PVTT_GHJ-VOL | 0.6 | 0.496 | 0.704 | 0.008 |
| PVTT_KLM-VOL | 0.6 | 0.496 | 0.704 | 0.008 |

#### Table 15: Voltage Sensor list

### 2.6.4.2 Temperature Sensors

Several temperature sensors are supported, either via board populated IC's (e.g. TMP75) or Intel PECI readings from CPU.

All temperature sensors use a hysteresis of about 3°C for the event generation.

To prevent false temperature sensor events caused by a single incorrect reading, a mechanism is implemented to ignore those readings. Each new reading is compared to the previous reading and if the difference is more than 10°C, the reading is ignored.

This only applies for one reading. If there are more false readings in a row, the reading will be treated as correct reading and a temperature sensor event might be generated. This avoids stuck temperature sensors. The same mechanism is implemented for "0xFF" and "0x00" temperature value readings.

| Sensor Name      | Nominal | LNR | LCR | LNC | UNC | UCR | UNR | HYST |
|------------------|---------|-----|-----|-----|-----|-----|-----|------|
| INLET-TMP        |         |     |     |     | 55  | 65  | 75  | 3    |
| OUTLET-TMP       |         |     |     |     | 65  | 75  | 85  | 3    |
| CPU0-TMP         |         |     |     |     | 94  | 97  |     | 3    |
| CPU1-TMP         |         |     |     |     | 94  | 97  |     | 3    |
| HWM-TMP          |         |     |     |     | 60  | 70  | 80  | 3    |
| PCH-TMP          |         |     |     |     | 90  | 100 |     | 3    |
| CPU0_DIMM_A1-TMP |         |     |     |     | 85  | 95  |     | 3    |
| CPU0_DIMM_A2-TMP |         |     |     |     | 85  | 95  |     | 3    |
| CPU0_DIMM_B1-TMP |         |     |     |     | 85  | 95  |     | 3    |
| CPU0_DIMM_C1-TMP |         |     |     |     | 85  | 95  |     | 3    |
| CPU0_DIMM_D1-TMP |         |     |     |     | 85  | 95  |     | 3    |
| CPU0_DIMM_D2-TMP |         |     |     |     | 85  | 95  |     | 3    |
| CPU0_DIMM_E1-TMP |         |     |     |     | 85  | 95  |     | 3    |
| CPU0_DIMM_F1-TMP |         |     |     |     | 85  | 95  |     | 3    |
| CPU1_DIMM_G1-TMP |         |     |     |     | 85  | 95  |     | 3    |
| CPU1-DIMM_G2-TMP |         |     |     |     | 85  | 95  |     | 3    |
| CPU1_DIMM_H1-TMP |         |     |     |     | 85  | 95  |     | 3    |
| CPU1_DIMM_J1-TMP |         |     |     |     | 85  | 95  |     | 3    |

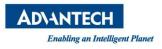

| 9 | A A             |
|---|-----------------|
| 3 |                 |
| 3 | $\square$       |
| 3 | $(\mathcal{P})$ |
| з | $\sim$          |

### **Table 16: Temperature Sensor list**

85

85

85

85

95

95

95

95

#### 2.6.4.3 PSU Sensor

CPU1\_DIMM\_K1-TMP

CPU1 DIMM K2-TMP

CPU1 DIMM L1-TMP

CPU1\_DIMM\_M1-TMP

#### **PSU Current Sensor**

The used system power supply (PSU) provides an input and output current draw reading. Both power values are available to read and are supported by BMC as PSU current sensors.

The BMC PSU current sensors use the Sensor Type code 03h and the Event/Reading Type code of 01h (threshold). See below tables for supported thresholds (events).

#### **PSU Power Sensor**

The actual used PSU power is calculated and IPMI readable via two PSU power sensors (Sensor Type code 0Bh). These sensors indicate the instantaneous, power supply reported, input and output power consumption.

The power consumption sensors use Event/Reading Type code 01h (threshold). Please see below tables for the supported power thresholds (events).

Each PSU does provide two temperature sensors (unit degrees C) with following threshold values:

| Sensor Name      | Nominal | LNR | LCR | LNC | UNC | UCR | UNR | HYST |
|------------------|---------|-----|-----|-----|-----|-----|-----|------|
| PSU1_INTAKE-TMP  | 40      | -   | -   | -   | 50  | 60  | 70  | 3    |
| PSU1_HOTSPOT-TMP | 40      | -   | -   | -   | 50  | 60  | 70  | 3    |
| PSU2_INTAKE-TMP  | 40      | -   | -   | -   | 50  | 60  | 70  | 3    |
| PSU2_HOTSPOT-TMP | 40      | -   | -   | -   | 50  | 60  | 70  | 3    |

Table 17: PSU temperature sensor threshold list

The main PSU sensors are the two voltage sensors (unit Volts) available. Below defined threshold values are defined.

| Sensor Name  | Nominal | LNR | LCR  | LNC | UNC | UCR  | UNR | HYST |
|--------------|---------|-----|------|-----|-----|------|-----|------|
| PSU1_IN-VOL  | 220     | -   | 90   | -   | -   | 264  | -   | 2    |
| PSU1_OUT-VOL | 12      | -   | 11.5 | -   | -   | 12.8 | -   | 0.1  |
| PSU2_IN-VOL  | 220     | -   | 90   | -   | -   | 264  | -   | 2    |
| PSU2_OUT-VOL | 12      | -   | 11.5 | -   | -   | 12.8 | -   | 0.1  |

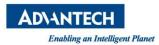

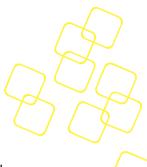

### Table 18: AC PSU voltage sensor threshold list

The used PSU models do provide current readings for the input and output voltages. These readings are available via current sensors (unit Amps).

| Sensor Name  | Nominal | LNR | LCR | LNC | UNC | UCR | UNR | HYST |
|--------------|---------|-----|-----|-----|-----|-----|-----|------|
| PSU1_IN-CUR  | 0.75    | -   | -   | -   | -   | 11  | -   | 0.25 |
| PSU1_OUT-CUR | 5       | -   | -   | -   | -   | 65  | -   | 1    |
| PSU2_IN-CUR  | 0.75    | -   | -   | -   | -   | 11  | -   | 0.25 |
| PSU2_OUT-CUR | 5       | -   | -   | -   | -   | 65  | -   | 1    |

Table 19: DC 800W PSU voltage sensor threshold list

| Sensor Name  | Nominal | LNR | LCR | LNC | UNC | UCR | UNR | HYST |
|--------------|---------|-----|-----|-----|-----|-----|-----|------|
| PSU1_IN-CUR  | 0.75    | -   | -   | -   | -   | 14  | -   | 0.25 |
| PSU1_OUT-CUR | 5       | -   | -   | -   | -   | 97  | -   | 1    |
| PSU2_IN-CUR  | 0.75    | -   | -   | -   | -   | 14  | -   | 0.25 |
| PSU2_OUT-CUR | 5       | -   | -   | -   | -   | 97  | -   | 1    |

### Table 20: AC 1200W PSU current sensor threshold list

| Sensor Name  | Nominal | LNR | LCR | LNC | UNC | UCR | UNR | HYST |
|--------------|---------|-----|-----|-----|-----|-----|-----|------|
| PSU1_IN-CUR  | 2       | -   | -   | -   | -   | 12  | -   | 0.25 |
| PSU1_OUT-CUR | 13      | -   | -   | -   | -   | 114 | -   | 1    |
| PSU2_IN-CUR  | 2       | -   | -   | -   | -   | 12  | -   | 0.25 |
| PSU2_OUT-CUR | 13      | -   | -   | -   | -   | 114 | -   | 1    |

Table 21: DC 1400W PSU current sensor threshold list

As each PSU does include one fan, a fan speed sensor (unit RPM, revolutions per minute) is provided per power supply with below specified thresholds.

| Sensor Name    | Nominal | LNR | LCR  | LNC | UNC | UCR   | UNR | HYST |
|----------------|---------|-----|------|-----|-----|-------|-----|------|
| PSU1_FAN-SPEED | 4000    | -   | 1200 | -   | -   | 30000 | -   | 150  |
| PSU2_FAN-SPEED | 4000    | -   | 1200 | -   | -   | 30000 | -   | 150  |

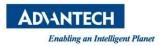

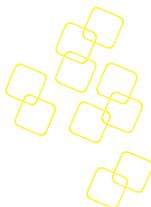

### Table 22: PSU speed sensor threshold list

Finally PSU power consumption values for input and output direction are provided via following sensors (unit Watt).

| Sensor Name    | Nominal | LNR | LCR | LNC | UNC | UCR | UNR | HYST |
|----------------|---------|-----|-----|-----|-----|-----|-----|------|
| PSU1_IN-POWER  | 80      | -   | -   | -   | -   | 800 | -   | 10   |
| PSU1_OUT-POWER | 80      | -   | -   | -   | -   | 800 | -   | 10   |
| PSU2_IN-POWER  | 80      | -   | -   | -   | -   | 800 | -   | 10   |
| PSU1_OUT-POWER | 80      | -   | -   | -   | -   | 800 | -   | 10   |

Table 23: AC 800W PSU power consumption sensor threshold list

| Sensor Name    | Nominal | LNR | LCR | LNC | UNC | UCR  | UNR | HYST |
|----------------|---------|-----|-----|-----|-----|------|-----|------|
| PSU1_IN-POWER  | 80      | -   | -   | -   | -   | 1200 | -   | 10   |
| PSU1_OUT-POWER | 80      | -   | -   | -   | -   | 1200 | -   | 10   |
| PSU2_IN-POWER  | 80      | -   | -   | -   | -   | 1200 | -   | 10   |
| PSU1_OUT-POWER | 80      | -   | -   | -   | -   | 1200 | -   | 10   |

### Table 24: AC 1200W PSU power consumption sensor threshold list

| Sensor Name    | Nominal | LNR | LCR | LNC | UNC | UCR  | UNR | HYST |
|----------------|---------|-----|-----|-----|-----|------|-----|------|
| PSU1_IN-POWER  | 80      | -   | -   | -   | -   | 1400 | -   | 10   |
| PSU1_OUT-POWER | 80      | -   | -   | -   | -   | 1400 | -   | 10   |
| PSU2_IN-POWER  | 80      | -   | -   | -   | -   | 1400 | -   | 10   |
| PSU1_OUT-POWER | 80      | -   | -   | -   | -   | 1400 | -   | 10   |

Table 25: AC 1400W PSU power consumption sensor threshold list

### 2.6.5 Discrete Specific Sensors

The sections sub-chapters describe all BMC implemented discrete IPMI sensors (event reading type code 6Fh) in detail.

### 2.6.5.1 BMC Health Sensor

The IPMI defined Management Subsystem Health sensor (type code 28h) is part of the designs sensor repository with below specified event data format.

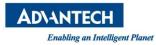

| <b>Event Direction</b> | Event Data 1                 | Event Data 2          | Event Data 3  |
|------------------------|------------------------------|-----------------------|---------------|
| [7] =                  | [7:4] = Ch (sensor-specific  | [7:0] = Sensor number | FFh           |
| 0b (Assertion)         | event extension code in      |                       | (unspecified) |
| 1b (Deassertion)       | byte 2, unspecified byte 3), |                       |               |
|                        | [3:0]: Specific Offset       |                       |               |

### Table 26: BMC Health Sensor event data format

Following BMC health events can be generated by this sensor:

| Sensor Type      | Type Code | Specific Offset | Event                                     |
|------------------|-----------|-----------------|-------------------------------------------|
| Management       | 28h       | 01h             | Controller access degraded or unavailable |
| Subsystem Health |           | 04h             | Sensor failure (number in Event Data 2)   |

### Table 27: BMC Health Sensor supported events

### 2.6.5.2 Version Change Sensor

A Version Change sensor with IPMI sensor type code 2Bh is supported according to the IPMI specification.

| Event Data 1                                                                                                    | Event Data 2                                                                                                   | Event Data 3                                                                                                    |
|----------------------------------------------------------------------------------------------------|----------------------------------------------------------------------------------------------------|----------------------------------------------------------------------------------------------------|
| <ul> <li>[7:4] = Ch (sensor-specific</li> <li>event extension code in byte</li> <li>2, unspecified byte 3),</li> <li>[3:0]: Specific Offset</li> </ul> | <pre>[7:0] = Version change type (see table below)</pre>                                                       | FFh (unspecified)                                                                                                    |
|                                                                                                    | <ul><li>[7:4] = Ch (sensor-specific<br/>event extension code in byte</li><li>2, unspecified byte 3),</li></ul> | [7:4] = Ch (sensor-specific<br>event extension code in byte<br>2, unspecified byte 3),[7:0] = Version change<br>type (see table below) |

Table 28: Version Change Sensor event data format

The Version Change sensor is used to generate events in case of specific Software changes.

| Sensor Type    | Type Code | Specific Offset | Event                                                                                                    |
|----------------|-----------|-----------------|----------------------------------------------------------------------------------------------------|
| Version Change | 2Bh       | 01h             | Firmware or software change detected with associated Entity. Informational. Success or failure not implied. |

### Table 29: Version Change Sensor supported events

Some SW components available in the board design are defined by the IPMI specification for this sensor type and indicated by the event data byte 2.

| Event Data 2 | Version Change Type        |
|--------------|----------------------------|
| 00h          | Unspecified (BMC FRU data) |

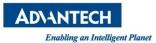

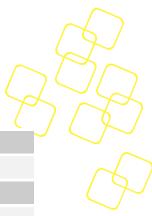

| 02h | Management controller firmware revision (BMC)         |  |
|-----|-------------------------------------------------------|--|
| 07h | Management controller firmware boot block (BMC Uboot) |  |
| 09h | System firmware (EFI / BIOS) change (BIOS)            |  |
| 11h | Programmable hardware change (e.g. FPGA)              |  |
|     |                                                       |  |

### Table 30: Version Change Sensor event data byte 2

### 2.6.5.3 BMC Watchdog Sensor

The BMC Watchdog sensor is supported according to the Watchdog 2 sensor type listed in the IPMI specification.

| <b>Event Direction</b> | Event Data 1                | Event Data 2           | Event Data 3      |
|------------------------|-----------------------------|------------------------|-------------------|
| [7] =                  | [7:4] = Ch (sensor-specific | [7:4] = Interrupt type | FFh (unspecified) |
| 0b (Assertion)         | event extension code in     | [3:0] = Timer use at   |                   |
|                        | byte 2, unspecified byte    | expiration             |                   |
|                        | 3),                         | (see table below)      |                   |
|                        | [3:0]: Specific Offset      |                        |                   |

Table 31: BMC Watchdog Sensor event data format

The IPMI defined BMC Watchdog supports following events for this BMC:

| Sensor Type | Type Code | Specific Offset | Event                                  |
|-------------|-----------|-----------------|----------------------------------------|
| Watchdog 2  | 23h       | 00h             | Timer expired, status only (no action) |
|             |           | 01h             | Hard Reset                             |
|             | 02h       | Power Down      |                                        |
|             |           | 03h             | Power Cycle                            |

 Table 32: BMC Watchdog Sensor supported events

The event data 2 field for the BMC Watchdog sensor provides an event extension code:

| Value | Interrupt type [7:4] | Timer use at expiration [3:0] |
|-------|----------------------|-------------------------------|
| 0h    | None                 | reserved                      |
| 1h    | SMI                  | BIOS FRB2                     |
| 2h    | NMI                  | BIOS/POST                     |
| 3h    | Messaging Interrupt  | OS Load                       |
| 4h    | reserved             | SMS/OS                        |
| 5h    | reserved             | OEM                           |
| Fh    | unspecified          | unspecified                   |

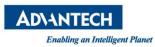

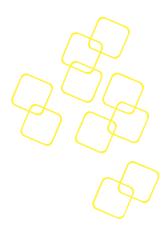

## Table 33: BMC Watchdog Sensor event data byte 2

### 2.6.5.4 ACPI Power Sensor

The design provides an IPMI System ACPI Power State sensor to reflect the payload x86 system supported power states defined by ACPI.

| <b>Event Direction</b> | Event Data 1                  | Event Data 2      | Event Data 3      |
|------------------------|-------------------------------|-------------------|-------------------|
| [7] =                  | [7:4] = 0h (unspecified Event | FFh (unspecified) | FFh (unspecified) |
| 0b (Assertion)         | Data bytes 2 and 3),          |                   |                   |
|                        | [3:0]: Specific Offset        |                   |                   |

### Table 34: System ACPI Power State Sensor event data format

Below table summarizes the supported events of this sensor.

| Sensor Type | Type Code | Specific Offset    | Event               |
|-------------|-----------|--------------------|---------------------|
| System ACPI | 22h       | 00h                | S0 / G0 "working"   |
| Power State | 05h       | S5 / G2 "soft-off" |                     |
|             |           | 07h                | G3 / Mechanical Off |

### Table 35: System ACPI Power State Sensor supported events

### 2.6.5.5 Processor State Sensor

A processor sensor according to the IPMI specification is implemented with support for several CPU related events.

| <b>Event Direction</b> | Event Data 1              | Event Data 2      | Event Data 3                |
|------------------------|---------------------------|-------------------|-----------------------------|
| [7] =                  | [7:6] = 10b (OEM code in  | (see table below) | BIOS POST code, if specific |
| 0b (Assertion)         | Event Data 2),            |                   | offset = 03h (Hang in POST  |
|                        | [5:4] = 10b or 00b (event |                   | failure), otherwise FFh     |
|                        | specific, see below)      |                   | (unspecified).              |
|                        | [3:0]: Specific Offset    |                   |                             |

### Table 36: Processor Sensor event data format

The sensor event data byte 2 holds the CPU source of the above defined events (if distinguishable) as specified below:

| Value | Processor Event Source |
|-------|------------------------|
| 00h   | CPU 0                  |
| 01h   | CPU 1                  |

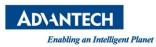

### **Table 37: Processor Event Sources**

The available events are specified in below table.

| Sensor Type | Type Code | Specific Offset | Event                                          |
|-------------|-----------|-----------------|------------------------------------------------|
| Processor   | 07h       | 00h             | IERR                                           |
|             |           | 01h             | Thermal Trip                                   |
|             |           | 03h             | FRB2/Hang in POST failure                      |
|             |           | 0Ah             | Processor Automatically Throttled<br>(PROCHOT) |
|             |           | 0Bh             | Machine Check Exception (Uncorrectable)        |
|             |           | 0Ch             | Correctable Machine Check Error                |

**Table 38: Processor Sensor supported events** 

A FRB2/Hang in POST failure (offset 03h) event will be generated if the BMC Watchdog bits with timer use BIOS FRB2. The current BIOS POST code will be logged in event data 3 for this event in addition (event data byte 1, [7:4] = Ah, OEM code in Event Data 2 and 3).

For all other supported sensor event offsets, the event data 3 will be unused (FFh, unspecified). Thus event data byte 1 [7:4] will be filled with 8h (OEM code in Event Data 2 and unspecified byte 3) for all events other than 03h.

### 2.6.5.5.1 IERR

IERR is a critical processor internal error, which may indicate a

- processor unrecoverable error
- non-CPU event, such as a system BUS interruption
- memory unrecoverable error

The error details will be printed out on the payload console and the system is not operational anymore and stops responding.

### 2.6.5.5.2 Thermal Trip

THERMTRIP will be activated, when the CPU internal temperature monitoring sensor detects that the CPU reached critical junction temperature, where permanent damage of the silicon may happen.

Upon assertion of THERMTRIP, the CPU will shut off its internal clocks trying to reduce the processor junction temperature.

The error details will be printed out on the payload console and the system is not operational anymore and stops responding.

### 2.6.5.5.3 FRB2/Hang In POST Fail

A FRB2/Hang in POST failure event will be generated if the BMC Watchdog bits, with timer use set to BIOS FRB2.

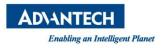

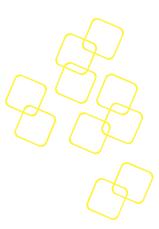

This may happen when:

- BIOS image is corrupted / empty
- Hardware failure preventing BIOS from normal startup
- Watchdog handling not activated in BIOS

### 2.6.5.5.4 **PROCHOT**

PROCHOT will be activated, when the CPU internal temperature monitoring sensor detects that the CPU reached the maximum tested operating temperature.

This indicates that the CPU activated its thermal control circuit, throttling to lower CPU frequency, trying to reduce its power dispassion and thus reducing its temperature.

### 2.6.5.5.5 Uncorrectable Machine Check Exceptions

Processors are designed to be able to handle and correct certain errors that may occur. If this is not possible, an Uncorrectable Machine Check Exception will be indicated by the CPU, on:

- Memory errors or Error Correction Code (ECC) problems
- Inadequate cooling / processor over-heating
- System bus errors
- Cache errors in the processor or hardware

The error details will be printed out on the payload console and the system is not operational anymore and stops responding.

### 2.6.5.5.6 Correctable Machine Check Exceptions

Processors are designed to be able to handle and correct certain errors that may occur. These types of errors are called Correctable Errors. A Correctable Machine Check Error is a warning error, indicated by the CPU, on:

- Memory errors or Error Correction Code (ECC) problems
- Inadequate cooling / processor over-heating
- System bus errors
- Cache errors in the processor or hardware

The system is still operational. The warning will be logged in the payload system logs.

### 2.6.5.6 Reset Sensor

The IPMI defined "System Boot / Restart Initiated" sensor is available in the BMC SDR. This sensor is intended to acknowledge about payload resets and is asserted with board resets.

| <b>Event Direction</b> | Event Data 1                | Event Data 2           | Event Data 3       |
|------------------------|-----------------------------|------------------------|--------------------|
| [7] =                  | [7:4] = Fh (sensor-specific | FFh or reset cause if  | FFh or channel     |
| 0b (Assertion)         | event extension code in     | specific offset is 07h | number if specific |
|                        | byte 2 and byte 3),         | (see table below)      | offset is 07h      |
|                        | [3:0]: Specific Offset      |                        |                    |

The event message for this sensor is filled with following content:

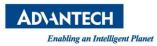

### Table 39: Reset Sensor event data format

Following event offsets are supported for this System Boot / Restart Initiated sensor:

| Sensor Type       | Type Code | Specific Offset | Event                                 |
|-------------------|-----------|-----------------|---------------------------------------|
| System Boot /     | 1Dh       | 00h             | Initiated by power up                 |
| Restart Initiated |           | 01h             | Initiated by hard reset               |
|                   |           | 02h             | Initiated by warm reset               |
|                   |           | 07h             | System Restart                        |
|                   |           |                 | (with use of Event Data bytes2 and 3) |

 Table 40: Reset Sensor supported events

Details to the occurred system restart are available in the event data byte 2, bits [3:0] (bits [7:4] are reserved), if event data 1 specific offset is 07h (System Restart). The reset cause is similar as returned by the Get System Restart Cause command.

| Event Data 2 [3:0] | Restart Cause                                                 |  |
|--------------------|---------------------------------------------------------------|--|
| Oh                 | Unknown (system start/restart detected, but cause unknown)    |  |
| 1h                 | Chassis Control command [required]                            |  |
| 3h                 | Power-up via power pushbutton (front panel handle) [optional] |  |
| 4h                 | Watchdog expiration (see watchdog flags) [required]           |  |

### Table 41: Reset Sensor event data byte 2

If the reset cause is watchdog (4h), additional details are located in the BMC Watchdog sensor.

If event data 1 specific offset is 07h (System Restart), the event data byte 3 holds the channel number used to deliver command that generated restart (per Get System Restart Cause command).

### 2.6.5.7 FW Progress Sensor

The BMC SDR contains an IPMI defined FW Progress sensor (formerly POST Error sensor) in order to support logging of the OS boot process. The BMC supports adding and forwarding of SEL entries from the BIOS/OS system firmware progress events by sending 'Add SEL Entry' commands with the matching sensor type to the BMC through the KCS interface.

AMI BIOS supports the System Firmware Progress Sensor to report the current status to the SEL.

The sensors event messages have below specified event data format:

| <b>Event Direction</b> | Event Data 1                | Event Data 2      | Event Data 3      |
|------------------------|-----------------------------|-------------------|-------------------|
| [7] =                  | [7:4] = Ch (sensor-specific | (see table below) | FFh (unspecified) |

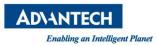

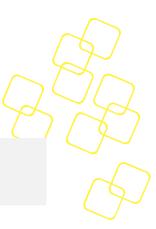

| 0b (Assertion) | event extension code in byte |
|----------------|------------------------------|
|                | 2, unspecified byte 3),      |
|                | [3:0]: Specific Offset       |

Table 42: FW Progress Sensor event data format

The following events are currently supported by BIOS and thus for the System Firmware Progress Sensor:

| Sensor Type | Type Code | Specific Offset | Event                              |
|-------------|-----------|-----------------|------------------------------------|
| System      | 0Fh       | 00h             | System Firmware Error (POST Error) |
| Firmware    |           | 01h             | System Firmware Hang               |
| Progress    |           | 02h             | System Firmware Progress           |

Table 43: FW Progress Sensor supported events

Extension codes for the System Firmware Progress events are provided in Event Data byte 2. Complete lists can be found in the IPMI 2.0 specification. Following sub events are supported by the sensor on this product for the Event Data 1 offset 02h:

| Value | Event Extension Code                   |
|-------|----------------------------------------|
| 01h   | Memory initialized                     |
| 02h   | Hard-Disk Initialization               |
| 03h   | Secondary processor(s) initialization  |
| 07h   | PCI Resource Configuration             |
| 09h   | Video Initialization                   |
| 0Ch   | Keyboard Controller Initialization     |
| 13h   | Starting operating system boot process |

Table 44: FW Progress Sensor event data byte 2

### 2.6.5.8 Power Supply Sensor

The IPMI Power Supply sensor (type code 08h) is defined for the BMC to provide information about the systems power supply units (PSUs).

| No. | Power Supply |  |
|-----|--------------|--|
| 1   | PSU 1        |  |
| 2   | PSU 2        |  |

**Table 45: Power Supply Sensor entities** 

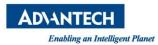

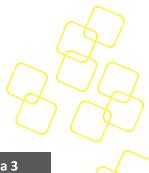

The power supply IPMI sensor event data details are described below:

| <b>Event Direction</b> | Event Data 1                    | Event Data 2 | Event Data 3           |
|------------------------|---------------------------------|--------------|------------------------|
| [7] =                  | [7:4] = 0h (unspecified byte 2  | FFh          | [7:4] = 0h and [3:0] = |
| 0b (Assertion)         | and byte 3) or                  |              | Error Type for         |
| 1b (De-assertion)      | [7:4] = 3h (unspecified byte 2, |              | specific offset 06h,   |
|                        | sensor-specific event extension |              | otherwise FFh          |
|                        | code in byte 3),                |              |                        |
|                        | [3:0]: Specific Offset          |              |                        |

Table 46: Power Supply event data format

Following sensor event specific offsets are available for the IPMI Power Supply sensor:

| Sensor Type  | Type Code | Specific Offset | Event                                |
|--------------|-----------|-----------------|--------------------------------------|
| Power Supply | 08h       | 00h             | Presence detected                    |
|              |           | 01h             | Power Supply Failure detected        |
|              |           | 06h             | Configuration error (type in byte 3) |

 Table 47: Power Supply Sensor supported events

For configuration error cases (specific offset 06h), the IPMI specification defines error types for this sensor (provided via event data byte 3). This BMC does only use the voltage mismatch type.

| Event Data 3 | Error Type                                                               |
|--------------|--------------------------------------------------------------------------|
| 4h           | Voltage rating mismatch. The voltage rating of the supply does not match |
|              | the system's requirements.                                               |

### Table 48: Power Supply Sensor event data byte 3

### 2.6.5.9 Entity Presence Sensors

Several IPMI Entity Presence sensors are used by the BMC to indicate the presence of pluggable system entities inside the SKY-8201 system.

| No. | Entity       |
|-----|--------------|
| 1   | Fan Module 1 |
| 2   | Fan Module 2 |
| 3   | Fan Module 3 |
| 4   | Fan Module 4 |
| 5   | Fan Module 5 |
| 6   | Fan Module 6 |

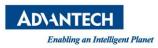

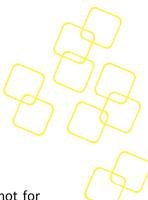

### Table 49: Available presence sensor entities

The Entity Presence sensor type is typically used to provide a present reading and not for event generation. But for SKY-8201 fan modules, the BMC do generate sensor events for this IPMI sensor type.

| <b>Event Direction</b> | Event Data 1                   | Event Data 2 | Event Data 3 |
|------------------------|--------------------------------|--------------|--------------|
| [7] =                  | [7:4] = 0h (unspecified byte 2 | FFh          | FFh          |
| 0b (Assertion)         | and byte 3),                   |              |              |
|                        | [3:0]: Specific Offset         |              |              |

Table 50: Presence Sensor event data format

Following sensor readings and event specific offsets are available to judge about the above specified entities presence:

| Sensor Type     | Type Code | Specific Offset | Event          |
|-----------------|-----------|-----------------|----------------|
| Entity Presence | 25h       | 00h             | Entity Present |
|                 |           | 01h             | Entity Absent  |

#### Table 51: Entity Presence Sensor supported readings

### 2.6.5.10 Physical Security Sensor

An IPMI defined Physical Security (Chassis Intrusion) sensor with IPMI sensor type code 05h is supported according to the IPMI specification.

| <b>Event Direction</b> | Event Data 1                  | Event Data 2      | Event Data 3      |
|------------------------|-------------------------------|-------------------|-------------------|
| [7] =                  | [7:4] = 0h (unspecified Event | FFh (unspecified) | FFh (unspecified) |
| 0b (Assertion)         | Data bytes 2 and 3),          |                   |                   |
| 1b (De-assertion)      | [3:0]: Specific Offset        |                   |                   |

#### Table 52: Physical Security Sensor event data format

The Physical Security sensor is used to generate events in case of intrusion to specific HW areas in the system. The BMC does support the chassis intrusion event if a user opens the chassis physically (via HWM case open pin and connected intrusion HW switch).

| Sensor Type       | Type Code | Specific Offset | Event                     |
|-------------------|-----------|-----------------|---------------------------|
| Physical Security | 05h       | 00h             | General Chassis Intrusion |

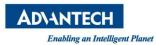

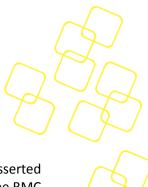

### Table 53: Physical Security Sensor supported events

An assertion event is created if the chassis top cover is opened (and sensor was not asserted before). Chassis intrusion is latched in HWM and BMC will log the event to SEL once the BMC is alive, no matter if standby power or AC on.

De-assertion event is only triggered if the cover is closed (open before) and the sensor is rearmed (e.g. via sensor rearm IPMI command). Means without the rearm, no event is created even the chassis is closed.

The chassis intrusion sensor will only trigger again if rearmed by IPMI command. Otherwise it will stay disabled after having triggered once.

### 2.6.6 Advantech OEM IPMI Sensors

All following sub-chapters do describe Advantech defined, discrete OEM IPMI sensors (OEM event reading type code 70h) in detail.

### 2.6.6.1 OEM BIOS POST code Sensor

The Advantech BIOS POST code sensor is a discrete OEM IPMI sensor (OEM event reading type code 70h with sensor type code 0Fh, System Firmware Progress) to allow users to read the actual BIOS POST code (Port 80h code) similar to the Advantech Read Port 80 OEM IPMI command.

The BIOS POST code sensor is intended to provide a reading (only) and thus don't support sensor event generation. Please verify the Processor State IPMI sensor and the special offset "FRB2/Hang in POST failure" (3h), because this sensor does log the POST code in SEL (in event data 3 byte) if BIOS does hang.

### 2.6.6.2 OEM Integrity Sensor

The Advantech Integrity Sensor is an OEM sensor according to the SDR (Sensor Data Record) definitions in the IPMI specification. Its main purpose is to monitor internal firmware states and report events to the operator that would otherwise go unnoticed (hence "integrity sensor").

Examples for those events are checksum errors, firmware update success/failure, and firmware rollbacks.

### **2.6.6.3** Sensor Characteristics

The Integrity sensor does not support sensor reading, but generates event messages only. These events are stored in the local System Event Log (SEL) and sent to the default event receiver.

The event message contains three bytes of event data. The first byte defines how the event is supposed to be treated: the value of 0xA0 defines that event data 2 and 3 contain OEM data (please verify the IPMI specification for details on OEM sensors).

Event data 2 is used to identify which component the event relates to. This can either be a HPM.1 component, a logical component/feature on the board (for example FRU, RTC) or simply a board specific event.

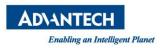

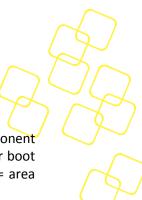

Event data 3 [7..3] identifies the action or a subcomponent. For example: If the component in byte 2 was a HPM.1 component, it might report if this was an update, a rollback, or boot failure. If the component in byte 2 was "FRU", it might indicate the subcomponent = area within the FRU that the event relates to.

Event data 3 [2..0] holds the result code. For the HPM.1 example above, it might report that an update or rollback either succeeded or failed. For the FRU example, it might indicate a checksum error.

### 2.6.6.3.1 Event Data Byte Definition

| Data Byte | [Bit] | Description  | Value       | Event Data                        |
|-----------|-------|--------------|-------------|-----------------------------------|
| 1         | [7:0] | IPMI Header  | 0xA0        | Event data 2 & 3 used as OEM data |
| 2         | [7:0] | Component    | 0x00 – 0x07 | HPM.1 component (FW, FPGA, BIOS)  |
|           |       |              | 0x08 – 0xFE | Logical component (FRU, RTC)      |
|           |       |              | OxFF        | Board specific event              |
| 3         | [7:3] | Action /     | b00000      | Update                            |
|           |       | Subcomponent | b00001      | Recovery/Rollback                 |
|           |       |              | b00010      | Manual Rollback                   |
|           |       |              | b00011      | Automatic Rollback                |
|           |       |              | b00100      | Activation                        |
|           |       |              | b00101      | Flash 0 Boot                      |
|           |       |              | b00110      | Flash 1 Boot                      |
|           |       |              | b00111      | Common Header                     |
|           |       |              | b01000      | Internal Area                     |
|           |       |              | b01001      | Chassis Info Area                 |
|           |       |              | b01010      | Board Info Area                   |
|           |       |              | b01011      | Product Info Area                 |
|           |       |              | b01100      | Multi Record Area                 |
|           |       |              | b01101      | Time synchronization              |
|           |       |              | b01110      | Graceful Shutdown                 |
|           |       |              | b01111      | IP Address                        |
|           |       |              | b10000      | VBAT low                          |
|           |       |              | b10001      | SW WDT bite                       |
|           |       |              | b10010      | Power                             |
|           |       |              | b10011      | Boot                              |
|           |       |              | b10100      | POST                              |
|           |       |              | b10101      | Unexpected Version Change         |
|           |       |              | b10110      | Manufacturing Mode                |
|           |       |              | b10111      | Not defined yet                   |

The following list provides the exact Integrity sensor event bytes definition.

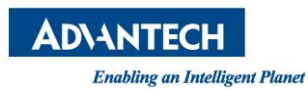

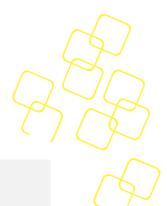

|   |       |        | b11111 | Not defined yet   |
|---|-------|--------|--------|-------------------|
| 3 | [2:0] | Result | b000   | Successful        |
|   |       |        | b001   | Failed            |
|   |       |        | b010   | Aborted           |
|   |       |        | b011   | Checksum Error    |
|   |       |        | b100   | Timeout           |
|   |       |        | b101   | Initiated         |
|   |       |        | b110   | Finished          |
|   |       |        | b111   | Unspecified Error |

#### Table 54: Integrity Sensor event byte definition

### 2.6.6.3.2 Event Data Translation

The structured definition allows simple translation of each Integrity Sensor event message. Below is an example Integrity Sensor SEL event (0x0A0100). The three event data bytes could be translated in following manner:

| Data 1: | 0x0A: | Header         |               |
|---------|-------|----------------|---------------|
| Data 2: | 0x01: | logical Compor | nent (BMC FW) |
| Data 3: | 0x00: | b 0 0 0 0 0    | 000           |
|         |       | Update         | Successful    |

The example Integrity Sensor event reports a successful BMC Firmware update.

### 2.6.6.3.3 Event Data Table

All event data combinations supported by the BMC Integrity Sensor can be found in the following list.

| Component | Action / Subcomponent | Result     | Byte 1 | Byte2 |
|-----------|-----------------------|------------|--------|-------|
| BMC FW    | Update                | Successful | 0x01   | 0x00  |
|           | Update                | Timeout    | 0x01   | 0x04  |
|           | Update                | Aborted    | 0x01   | 0x02  |
|           | Activation            | Failed     | 0x01   | 0x21  |
|           | Manual Rollback       | Initiated  | 0x01   | 0x15  |
|           | Manual Rollback       | Successful | 0x01   | 0x10  |
|           | Manual Rollback       | Failed     | 0x01   | 0x11  |
|           | Automatic Rollback    | Initiated  | 0x01   | 0x1D  |
|           | Automatic Rollback    | Successful | 0x01   | 0x18  |
|           | Automatic Rollback    | Failed     | 0x01   | 0x19  |
|           | Graceful Shutdown     | Timeout    | 0x01   | 0x74  |

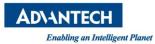

|       |                           |                |      |      | 1/2       |
|-------|---------------------------|----------------|------|------|-----------|
|       | POST                      | Failed         | 0x01 | 0xA1 |           |
|       | Unexpected Version Change | Initiated      | 0x01 | 0xAD | $\sim$    |
|       | Manufacturing Mode        | Initiated      | 0x01 | 0xB5 | $L\gamma$ |
|       | Power (On Boot)           | Successful     | 0x01 | 0x90 | $\sim$    |
|       | Boot (Reboot)             | Successful     | 0x01 | 0x98 |           |
|       | Watchdog (Reset Boot)     | Successful     | 0x01 | 0x88 |           |
| FPGA  | Update                    | Successful     | 0x02 | 0x00 |           |
|       | Update                    | Timeout        | 0x02 | 0x04 |           |
|       | Update                    | Aborted        | 0x02 | 0x02 |           |
|       | Activation                | Failed         | 0x02 | 0x21 |           |
|       | Manual Rollback           | Initiated      | 0x02 | 0x15 |           |
|       | Manual Rollback           | Successful     | 0x02 | 0x10 |           |
|       | Manual Rollback           | Failed         | 0x02 | 0x11 |           |
|       | Automatic Rollback        | Initiated      | 0x02 | 0x1D |           |
|       | Automatic Rollback        | Successful     | 0x02 | 0x18 |           |
|       | Automatic Rollback        | Failed         | 0x02 | 0x19 |           |
| BIOS  | Update                    | Successful     | 0x03 | 0x00 |           |
|       | Update                    | Timeout        | 0x03 | 0x04 |           |
|       | Update                    | Aborted        | 0x03 | 0x02 |           |
|       | Activation                | Failed         | 0x03 | 0x21 |           |
|       | Flash 0 Boot              | Failed         | 0x03 | 0x29 |           |
|       | Flash 1 Boot              | Failed         | 0x03 | 0x31 |           |
|       | Boot                      | Failed         | 0x03 | 0x99 |           |
|       | Unexpected Version Change | Initiated      | 0x03 | 0xAD |           |
| NVRAM | Update                    | Successful     | 0x04 | 0x00 |           |
|       | Update                    | Timeout        | 0x04 | 0x04 |           |
|       | Update                    | Aborted        | 0x04 | 0x02 |           |
|       | Activation                | Failed         | 0x04 | 0x21 |           |
|       | Boot                      | Failed         | 0x04 | 0x99 |           |
|       | Unexpected Version Change | Initiated      | 0x04 | 0xAD |           |
| FRU   | Common Header             | Checksum Error | 0x08 | 0x3B |           |
|       | Internal Area             | Checksum Error | 0x08 | 0x43 |           |
|       | Board Info Area           | Checksum Error | 0x08 | 0x53 |           |
|       | Product Info Area         | Checksum Error | 0x08 | 0x5B |           |
|       |                           |                |      |      |           |

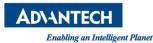

|             | Multi Record Area  | Checksum Error | 0x08 | 0x63 |
|-------------|--------------------|----------------|------|------|
| RTC         | Time sync          | Successful     | 0x09 | 0x68 |
|             | Time sync          | Failed         | 0x09 | 0x69 |
| Payload     | Power              | Failed         | 0x0B | 0x91 |
| EEPROM      | Automatic Rollback | Initiated      | 0x0C | 0x1D |
| Power Input | Power              | Failed         | 0x0D | 0x91 |
| Module      |                    |                |      |      |

#### Table 55: Integrity Sensor event data table

## 2.6.7 Other SDR Record Types

The BMC SDR data includes some non-sensor records in addition to Full or Compact Sensor Records (Type 01h / 02h) described in previous chapters.

### 2.6.7.1 BMC Device Locator

The BMC maintains a Device Locator Record for its own management controller identification (FRU Device ID 0). This Management Controller Device Locator Record (Type 12h) is used to hold location and type information of the BMC.

# 2.7 Thermal Management

The SKY-8201 system fans are controlled by BMC based on temperature sensor events. To ensure system components against damage caused by overheating, the BMC is able to change system fan speed(s) if needed. Means proper thermal conditions inside the chassis are monitored and controlled by BMCs cooling management.

### 2.7.1 Cooling Management

The SKY-8201 uses a Hardware Monitor, located on the main board, for fan module control. The BMC is connected via I2C channel 1 to the HWM slave I2C interface. This HWM is responsible for all 12 system fans (on the six fan modules).

The BMC supports two temperature zones, because SKY-8201 system is divided into two thermal zones (one for CPU and other for PCIe cards).

### 2.7.1.1 Temperature Zone 1 – CPU

The speed of system fans 1 and 2 will be adjusted according to the one processor temperature sensor "CPU0-TMP" reading to control the processor 1 area cooling. Furthermore, a default fan table will ensure correct system temperature(s).

| Tempera | Fan Duty (%) |    |
|---------|--------------|----|
| T1      | 45           | 20 |
| T2      | 55           | 35 |
| Т3      | 65           | 50 |

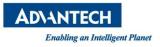

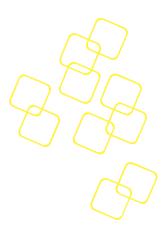

| T4          | 80           | 75  |
|-------------|--------------|-----|
| TR Critical | 90 (default) | 100 |

Table 56: Fan Speed and CPU0 Temperature Mapping

| Temper | ature (' | Fan Duty (%) |     |
|--------|----------|--------------|-----|
| T1     | 1        | 45           | 10  |
| T2     | 2        | 55           | 25  |
| TS     | 3        | 65           | 40  |
| T۷     | 1        | 80           | 65  |
| TR Cri | itical   | 90 (default) | 100 |

Table 57: Fan Speed and CPU0 Temperature Mapping (20 inches system)

The NCT7904D HWM will use the highest CPU temperature as temperature source to control the affected temperature zone fans. The CPUs maximum junction temperature (Tjmax) will automatically retrieved by BMC through the PECI interface as soon as the payload (x86) is powered on. The BMC uses the read Tjmax value to configure the base temperature (Tbase) in the HWM.

## 2.7.1.2 Temperature Zone 2 – CPU1

The speed of system fans 3 and 4 will be adjusted according to the temperature sensor "CPU1-TMP" reading. The second thermal zone covers the processor 2 area. Furthermore, a default fan table will ensure correct system temperature(s).

| Tempera     | Temperature (°C) |     |  |  |  |
|-------------|------------------|-----|--|--|--|
| T1          | 45               | 20  |  |  |  |
| T2          | 55               | 35  |  |  |  |
| Т3          | 65               | 50  |  |  |  |
| T4          | 80               | 75  |  |  |  |
| TR Critical | 90 (default)     | 100 |  |  |  |

Table 58: Fan Speed and CPU1 Temperature Mapping

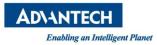

| Temperature ( | Fan Duty (%) |     |
|---------------|--------------|-----|
| T1            | 45           | 10  |
| T2            | 55           | 25  |
| Т3            | 65           | 40  |
| T4            | 80           | 65  |
| TR Critical   | 90 (default) | 100 |

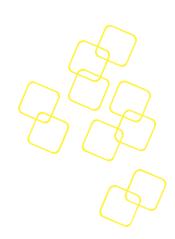

Table 59: Fan Speed and CPU1 Temperature Mapping(20 inches system)

### 2.7.1.3 Thermal Protection

In order to deal with exceptional situations, the BMC fan control implements an override mechanism where the BMC will set the fans to full speed if any temperature sensor crosses any upper limit. BMC will keep the fans at full speed until all sensors are back in normal operating ranges. The BMC will return to normal fan speeds only in this case, otherwise maximum possible fan speeds are kept.

Furthermore, if any of the system fans do fail and not proper work, all remaining fans will be set to full speed.

### 2.7.2 Fan Modules

The SKY-8201 system includes 4 single fans, distributed on 4 fan modules (one fan per fan module). And 20 inches system includes 6 single fans, distributed on 3 fan modules (two fans per fan module). The fan modules are connected to a separate fan board via box headers. The fan board itself is connected to the SKY-8201 main board (with the BMC and fan control HWM) via a pin header.

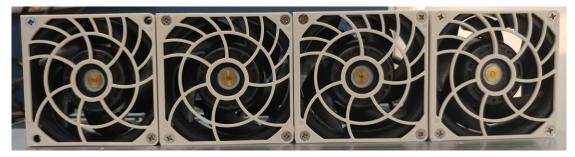

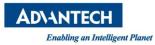

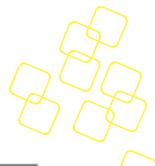

### Figure 16: Fan Module

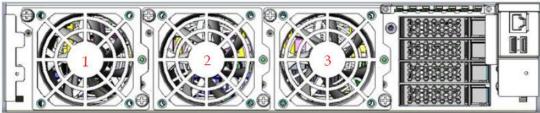

## Figure 17: Fan Module(20 inches system)

## 2.7.3 Fan Sensors

In addition to the BMC build-in sensors, following chassis fan module sensors are provided by the BMC FW.

| No | Sensor ID  | Sensor<br>Type | Event<br>Reading<br>Type | Entity<br>ID | Description  |
|----|------------|----------------|--------------------------|--------------|--------------|
| 1  | FAN1-SPEED | 04h            | 01h                      | 17h          | RPM of fan 1 |
| 2  | FAN2-SPEED | 04h            | 01h                      | 17h          | RPM of fan 2 |
| 3  | FAN3-SPEED | 04h            | 01h                      | 17h          | RPM of fan 3 |
| 4  | FAN4-SPEED | 04h            | 01h                      | 17h          | RPM of fan 4 |

Table 60: Fan sensor list

| N<br>O | Sensor ID      | Sensor<br>Type | Event<br>Readin<br>g Type | Entity<br>ID | Description  |
|--------|----------------|----------------|---------------------------|--------------|--------------|
| 1      | EXT_FAN1-SPEED | 04h            | 01h                       | 17h          | RPM of fan 1 |
| 2      | EXT_FAN2-SPEED | 04h            | 01h                       | 17h          | RPM of fan 2 |
| 3      | EXT_FAN3-SPEED | 04h            | 01h                       | 17h          | RPM of fan 3 |
| 4      | EXT_FAN4-SPEED | 04h            | 01h                       | 17h          | RPM of fan 4 |
| 5      | EXT_FAN5-SPEED | 04h            | 01h                       | 17h          | RPM of fan 4 |
| 6      | EXT_FAN6-SPEED | 04h            | 01h                       | 17h          | RPM of fan 4 |

 Table 61: Fan sensor list (20 inches system)

The fan speed sensors do use revolutions per minute (RPM) as unit and below thresholds are specified.

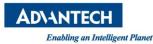

| Sensor Name | Nominal | LNR | LCR  | LNC | UNC | UCR | UNR | HYST |
|-------------|---------|-----|------|-----|-----|-----|-----|------|
| FAN1-SPEED  | 7000    | -   | 1200 | -   | -   | -   | -   | 100  |
| FAN2-SPEED  | 7000    | -   | 1200 | -   | -   | -   | -   | 100  |
| FAN3-SPEED  | 7000    | -   | 1200 |     |     |     |     | 100  |
| FAN4-SPEED  | 7000    | -   | 1200 |     |     |     |     | 100  |

Table 62: Fan speed sensor threshold list

| Sensor Name    | Nomin<br>al | LNR | LCR  | LNC | UNC | UCR | UNR | нүзт |
|----------------|-------------|-----|------|-----|-----|-----|-----|------|
| EXT_FAN1-SPEED | 7000        | -   | 1200 | -   | -   | -   | -   | 100  |
| EXT_FAN2-SPEED | 7000        | -   | 1200 | -   | -   | -   | -   | 100  |
| EXT_FAN3-SPEED | 7000        | -   | 1200 |     |     |     |     | 100  |
| EXT_FAN4-SPEED | 7000        | -   | 1200 |     |     |     |     | 100  |
| EXT_FAN5-SPEED | 7000        | -   | 1200 |     |     |     |     | 100  |
| EXT_FAN6-SPEED | 7000        | -   | 1200 |     |     |     |     | 100  |

Table 63: Fan speed sensor threshold list (20 inches system)

## 2.7.4 Fan Failure Handling

One LED per fan module is designed to indicate the state of the fan module.

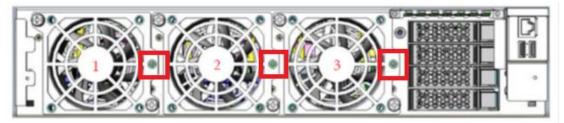

Figure 18: Fan LED location

Basic failure handling is defined to indicate single fan issues via the visible green fan module LED on the rear side of the chassis. In addition, events are logged in the system event log (SEL) via each fan speed sensor.

The fan modules green LED will be in "on" state when the two fans of each fan module are operating inside the defined ranges (, speed value higher than lower threshold.)

If a condition of low fan revolution speed is detected, the green LED is "blinking" (500ms on and 500ms off). Furthermore, a sensor event is generated in SEL, including the value of low fan speed (in RPM).

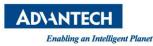

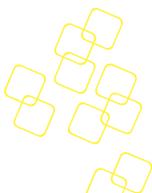

# 2.8 BIOS Synchronization

The SKY-8201's Advanced Platform Management synchronizes important information between the BMC and the system BIOS for platform wide consistency.

## 2.8.1 System Time

The BMC contains a real-time-clock to create time stamps for system events. However, the BMC's RTC does not implement a backup battery.

To make sure that the BMC timestamps are valid and are in sync with the x86 host's system time, the BIOS sets the BMC's time every time the system starts up. That yields consistent BMC and host OS log time stamps which helps to correlate events for troubleshooting purposes.

Events logged by the BMC before the time sync with BIOS will be flagged with "Pre-Init" as a timestamp.

## 2.8.2 FRU Info

The BMC store the System GUID and other FRU information (such as Serial Number, etc.) in the FRU EEPROM so BIOS can read the information by using standard IPMI command. The BIOS uses this information to dynamically populate the related DMI Info tables that can be queried by the host OS using DMI parsing tools like **dmidecode**.

# 2.9 BIOS POST Watchdog

The IPMI 2.0 compliant BMC watchdog is used to monitor OS during runtime or observe BIOS boot progress and initiate a rollback when the BIOS is found to be corrupted.

The BIOS watchdog timeout is predefined as 180 seconds (configurable by BIOS setting) and automatically starts when the payload power for the x86 subsystem is being turned on or when an x86 reset is detected. The time out action is set to "Hard Reset", with the timer use indicating "BIOS FRB2" use.

If the watchdog timer times out with this configuration two times, it triggers a BIOS chip failover followed by a system reset and a restart of the watchdog timer.

The BIOS does not touch the watchdog timer except for the following situations:

- 1. It disables the watchdog right before jumping into the x86 OS boot loader so it does not trigger after BIOS execution. It could alternatively reconfigure the watchdog to act as boot watchdog (i.e. change timeout action), based on BIOS configuration.
- 2. It temporarily disables the watchdog once the BIOS setup menu is entered, so the watchdog won't be triggered while the user is in the BIOS menu.

## 2.10 HPM.2

Advanced Platform Management implements the most important HPM.2 features applicable for the design to improve and extend the management part feature set.

The supported HPM.2 features and functionalities are described shortly in the following subsections. Please refer to the *HPM.2 specification, Table 3-1 Get HPM.x Capabilities command* for more information.

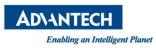

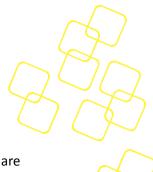

## 2.10.1 Get HPM.x Capabilities

The HPM.2 command '**Get HPM.x Capabilities**' indicates which HPM.2 functionalities are supported by the BMC. This command can be sent via any session-less interface and is the minimum requirement for HPM.2 compliance. Refer to the *HPM.2 specification, Table 3-1* '*Get HPM.x Capabilities*' command for the details.

### 2.10.2 LAN Configuration Parameters

To support most of the new HPM.2 features and existing IPMI feature extensions by HPM.2, the standard IPMI LAN parameter commands '**Get/Set LAN Configuration Parameters**' are extended.

The new parameters are specified as OEM parameters (OEM range C0h - FFh) and reported via the previously mentioned '**Get HPM.x Capabilities**' HPM.2 IPMI command.

### 2.10.3 Long IPMI Messages

The maximum IPMI message size for LAN channels with HPM.2 extension is increased; compared to the default IPMI defined message sizes. The long message feature saves time for transferring a high amount of payload data significantly, for example during HPM.1 updates. Long IPMI Messages using HPM.2 over LAN are only available if RMCP+ (lanplus) is used.

## 2.11 VLAN Support

The BMC supports VLAN tagged traffic according to 802.1Q for all available network communication protocols and interfaces, including IOL, SOL, DHCP and ARP.

The VLAN configuration of all channels can be applied per channel independently. Having a VLAN configured for one channel does not require a VLAN configured on the other channel.

When a VLAN ID is configured into the LAN parameters, the BMC will only accept packets with that VLAN tag. All BMC-generated packets will include the given VLAN tag.

The VLAN ID (and VLAN Priority) for one IPMI channel can be configured along with other LAN settings via the available IPMI '**Set LAN Configuration Parameter**' command. See the *IPMIv2.0 specification, Section 13.7 and 23.1* for more details.

## 2.12 BMC Security

The IPMI '**Get Channel Cipher Suites**' command can be executed prior to establish a session with the BMC. This command is used to check what authentication, integrity, and confidentiality algorithms are supported. The algorithms are used in combination as **Cipher Suites**. This command only applies to the implementations that support IPMI v2.0/RMCP+ sessions.

Advanced Platform Management supports the following IPMIv2.0/RMCP+ cipher suites:

| ID | Characteristics  | Cipher<br>Suite  | Authentication<br>Algorithm(s) | Integrity<br>Algorithm(s) | Confidentiality<br>Algorithm(s) |
|----|------------------|------------------|--------------------------------|---------------------------|---------------------------------|
| 0* | "no<br>password" | 00h, 00h,<br>00h | RAKP-none                      | None                      | None                            |

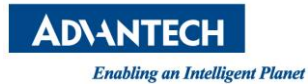

| 1  | S       | 01h, 00h,<br>00h | RAKP-HMAC-<br>SHA1   | None                | None        |
|----|---------|------------------|----------------------|---------------------|-------------|
| 2  | S, A    | 01h, 01h,<br>00h |                      | HMAC-SHA1-96        | None        |
| 3  | S, A, E | 01h, 01h,<br>01h |                      |                     | AES-CBC-128 |
| 6  | S       | 02h, 00h,<br>00h | RAKP-HMAC-<br>MD5    | None                | None        |
| 7  | S, A    | 02h, 02h,<br>00h |                      | HMAC-MD5-128        | None        |
| 8  | S, A, E | 02h, 02h,<br>01h |                      |                     | AES-CBC-128 |
| 11 | S, A    | 02h, 03h,<br>00h |                      | MD5-128             | None        |
| 12 | S, A, E | 02h, 03h,<br>01h |                      |                     | AES-CBC-128 |
| 15 | S       | 03h, 00h,<br>00h | RAKP-HMAC-<br>SHA256 | None                | None        |
| 16 | S, A    | 03h, 04h,<br>00h |                      | HMAC-SHA256-<br>128 | None        |
| 17 | S, A, E | 03h, 04h,<br>00h |                      |                     | AES-CBC-128 |

Table 64: Supported RMCP+ Cipher Suites

For security concern, Cipher Suite 0 is disabled. Per default Cipher Suite 17 is used.

The example below selects Cipher Suite 2 to establish an IOL connection:

#ipmitool –I lanplus <BMC IP> -U <User ID> -P <Password> mc info –C <Cipher Suite ID> [root@CGS6010 ~] # ipmitool -I lanplus -U administrator -P advantech -H 172.17.7.222 mc info -C 2 Error sending request Device ID Device Revision Firmware Revision : 0.26 IPMI Version : 10297 : Unknown (0x2839) : 12896 (0x3260) Manufacturer ID Manufacturer Name Product ID : Unknown (0x3260) Product Name Device Available : yes Provides Device SDRs : yes Additional Device Support : Sensor Device SEL Device FRU Inventory Device IPMB Event Generator Aux Firmware Rev Info 0x00 0x00 0x00 0x00

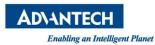

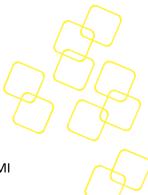

### Figure 19: Establish an IOL Connection with Cipher Suite 2

Please note that establishing an IOL session with RMCP+ cipher suites also requires IPMI management tool's support (i.e. **ipmitool**)..

# 2.13 Intrusion Detection

The SKY-8201 supports chassis intrusion detection by default. If the top cover of the chassis is removed, this gets detected even when the box is unpowered or unplugged, and the corresponding sensor (see *Section 2.6.5.10*) will report the event.

# 2.14 Platform Event Filtering & SNMP Traps

To monitor the systems health condition, asynchronous alert notifications through SNMP traps, triggered via IPMI Platform Event Filtering (PEF), are supported by BMC. This chapter does describe basic mechanism and implementation details.

### 2.14.1 Simple Network Management Protocol

The Internet standard Simple Network Management Protocol (SNMP) is used for collecting and organizing data about network connected devices. This data and information's can be modified to change a devices behaviour.

The BMC can be connected to networks and supports SNMP.

### 2.14.1.1 Management Information Base

A management information base (MIB) describes the system status and configuration. It's organized in the form of variables (in hierarchies) on the managed system using the SNMP obtained data. These variables can be queried and manipulated (in some circumstances) remotely by managing applications. MIB is usually an ASCII text file that describes SNMP network elements as a list of data objects.

The BMC does provide the MIB as part of the Advantech SAL SW implementation (see following chapter). The used MIB file is called "NCG\_SAL-MIB.txt" [14] and stored within SAL. The MIB file content is an overall Advantech NCG SNMP definition and not project specific. Please refer to NCG\_SAL-MIB.txt file [14] for details about defined data content.

### 2.14.1.1.1 SNMP versions

So far three main versions of SNMP are defined. The BMC implementation does support version SNMPv1, SNMPv2c and SNMPv3.

### 2.14.1.2 SNMP Community Strings

The SNMP private and public community strings are a security feature for SNMP GET/SET commands and for SNMP traps.

In a standard Linux environment the community strings can be changed by changing the SNMP configuration file. This option is not available for the BMC implementation as the user might not be able to directly access the BMC Linux shell.

For IPMI based PETs an IPMI mechanism is already defined to change the (public) community string. This mechanism is extended to use an IPMI OEM command to switch between public

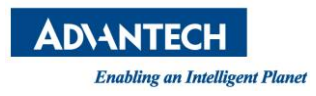

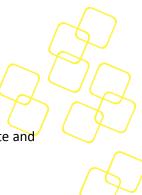

and private community string to give the user the possibility to finally modify the private and public community strings using standard IPMI functions.

### 2.14.1.2.1 Change Community String

The IPMI specification defines standard functions to change the PET public community string. Please refer to IPMI specification, Table 23-4 "LAN Configuration Parameters" and "Community String" parameter 16.

This standard IPMI command is extended to change the community string for SNMP GET and SNMP SET. A flag will be used to indicate if the new string will be written as public or private community string, possible values are 0 and 1, the default value is 0.

| Flag Value | Description                                      |
|------------|--------------------------------------------------|
| 0          | Change the community string for PET and SNMP GET |
| 1          | Change the community string for SNMP SET         |

### Table 65: SNMP Community String Flag

The flag value can be read and changed using Advantech OEM IPMI commands.

After the community string is changed, a BMC reset is required in order to reload the new SNMP configuration.

### 2.14.1.2.2 **Configure Community String**

The community strings are saved in the sal.conf file. The keyword for the public community string is "rocommunity" and "rwcommunity" for the private community string. The default strings are "public" and "private".

Example sal.conf with community string definition:

### Figure 20: SNMP Community Strings in Configuration File

### 2.14.1.3 SNMP Traps

SNMP traps are notifications send from an SNMP agent to a SNMP manager asynchronous. This allows notifying the management station about significant events happened via a SNMP message.

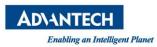

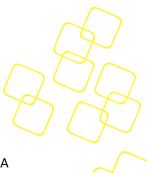

## 2.14.2 Platform Event Trap (PET)

The IPMI Platform Event Trap (PET) Format is defined in a separate IPMI specification. A platform event is defined as an event that is generated directly from a platform (HW or FW) independent of any other system parts (e.g. OS).

This BMC does support sending platform event traps compliant to the IPMI Platform Event Trap (PET) Format specification.

The Platform Event Trap format is used for sending a platform event in an SNMP Trap (see previous chapter.

The PET trap data fields are filled from the event message that generated the alert and from the PET LAN configuration parameters.

### 2.14.3 Platform Event Filtering (PEF)

Users can configure the BMC via IPMI defined Platform Event Filtering (PEF) to take selected actions (e.g. system power-off, reset or alert generation) on event messages that BMC receives or has internally generated. The given IPMI event is compared against BMC maintained event filter table entries. If the event does match a table entry, the BMC can perform specific action(s).

Event logging is a basic BMC feature and independent from event filtering, means event filtering can be configured without any impact on the event logging capabilities of the BMC.

#### 2.14.3.1 PEF Actions

The BMC does implement a reduced PEF mechanism, focus is on mandatory alert generation action ("Send Alert", see IPMI Specification, Table 17-1 PEF Action Priorities). Furthermore, OEM actions are supported ("OEM"). Other optional PEF actions (power down, power cycle, reset etc.) are not supported. Please see following sub-chapter for details about the OEM defined PEF action.

### 2.14.3.1.1 OEM Action (System Status / Alert LED)

BMC provides a PEF OEM action (turning on/off critical LED and/or audible alarm) for onside alert notifications. With proper configuration of sensors in PEF event filter table, the user can manage critical LED to light as desired and beep alarm, too.

Each PEF entry will be processed after an event occurs with specific means on assertion or de-assertion. The OEM action is programmed BMC internally and turns on LED / beep if an assertion event occurs and turns off LED / beep if a de-assertion event occurs. Utilizing the critical LED and audible alarm should help users to create proper PEF entry configurations.

Note: Since the SKY-8201 system does only have one critical alert LED on front panel, the alert stage (LED on) and audible alarm (beep on) will remain until all OEM action PEF entries are de-asserted.

### 2.14.3.2 Alert Policies

An Alert Policy defines where a triggered alert (after a matched event) is directed (send) to. One or more alert destinations (with different media types or channels) can be specified. If more used, the destinations are processed in sequence.

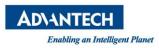

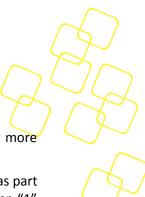

The Alert Policy Table does include all possible alert media and destination sets. For more details, please see IPMI specification, chapters 17.1 and 17.11.

The BMC does specify a single, 3-byte long, Alert Policy, means the Alert Policy Table (as part of the PEF configuration parameters) does only have the Alert Policy entry number "1" (minimum requirement).

Below table defines the default BMC content for the Alert Policy including the alert channel and destination parameter details (in IPMItool notation: "pef policy -v").

| Description              | Setting           |
|--------------------------|-------------------|
| Alert policy table entry | 1                 |
| Policy set               | 1                 |
| Policy entry rule        | Match-always      |
| Channel number           | 1                 |
| Channel medium           | 802.3 LAN         |
| Alert destination type   | PET               |
| PET Community            | public            |
| ACK timeout/retry (secs) | 0                 |
| Retries                  | 0                 |
| IP address               | 0.0.0.0           |
| MAC address              | 00:00:00:00:00:00 |

Table 66: Default PEF Alert Policy Table

### 2.14.3.3 Event Filter Table

The PEF Event filter table defines which kind of event does trigger a specific PEF action. It's defined by IPMI specification to consist of a set of rows (entries). The single fields used by any row are defined in IPMI specification 2.0, Table 17-2.

One event table entry can match either a single or also multiple events received by BMC. 16 entries are provided by BMC as recommended by IPMI specification. See default configuration below (in IPMItool notation: "pef list -v").

| Entry | Status | Version | Sensor Type     | Sensor<br>Number | Event Severity | Event Class   | Event<br>Trigger(s)     | Action        | Policy set |
|-------|--------|---------|-----------------|------------------|----------------|---------------|-------------------------|---------------|------------|
| 1     | active | 0x11    | Fan<br>(0x04)   | Any<br>(0xFF)    | Critical       | Thres<br>hold | (0x01/0x0004) < LC      | Alert,<br>OEM | 1          |
| 2     | active | 0x11    | Temp.<br>(0x01) | Any<br>(0xFF)    | Critical       | Thres<br>hold | (0x01/0x0280) >UNC, >UC | Alert,<br>OEM | 1          |

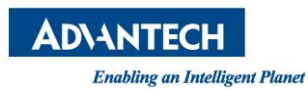

|    |          |      |                                |               |          |               | · · · · · · · · · · · · · · · · · · ·                                                                  | <u> </u>      |   |   |
|----|----------|------|--------------------------------|---------------|----------|---------------|----------------------------------------------------------------------------------------------------|---------------|---|---|
| 3  | inactive | 0x11 | Chassis<br>Intrusion<br>(0x05) | 8             | Critical | Discr<br>ete  | (0x6F/0x0001) General<br>Chassis Intrusion                                                             | Alert         | 1 | ~ |
| 4  | inactive | 0x11 | Power<br>Supply<br>(0x08)      | Any<br>(0xFF) | Critical | Discr<br>ete  | (0x6F/0x000B) Presence<br>detected Power Supply<br>Failure detected Power<br>Supply input lost (AC/DC) | Alert,<br>OEM | 1 |   |
| 5  | active   | 0x11 | Voltage<br>(0x02)              | Any<br>(0xFF) | Critical | Thres<br>hold | (0x01/0x0204), <lc,<uc<br>Action</lc,<uc<br>                                                           | Alert,<br>OEM | 1 |   |
| 6  | inactive | -    | -                              | -             | -        | -             | -                                                                                                    | -             | - |   |
| 7  | inactive | -    | -                              | -             | -        | -             | -                                                                                                    | -             | - |   |
| 8  | inactive | -    | -                              | -             | -        | -             | -                                                                                                    | -             | - |   |
| 9  | inactive | -    | -                              | -             | -        | -             | -                                                                                                    | -             | - |   |
| 10 | inactive | -    | -                              | -             | -        | -             | -                                                                                                    | -             | - |   |
| 11 | inactive | -    | -                              | -             | -        | -             | -                                                                                                    | -             | - |   |
| 12 | inactive | -    | -                              | -             | -        | -             | -                                                                                                    | -             | - |   |
| 13 | inactive | -    | -                              | -             | -        | -             | -                                                                                                    | -             | - |   |
| 14 | inactive | -    | -                              | -             | -        | -             | -                                                                                                    | -             | - |   |
| 15 | inactive | -    | -                              | -             | -        | -             | -                                                                                                    | -             | - |   |
| 16 | inactive | -    | -                              | -             | -        | -             | -                                                                                                    | -             | - |   |

#### Table 67: Default PEF Event Filter Table

Some Platform Event Filter table entries are pre-configured by BMC to ensure SNMP alerts are created for common system failure events. Each BMC default PEF table entry is shortly described in next sub-chapters.

#### 2.14.3.3.1 Fan Failure Alert Notification

The BMC will generate an alert when any of the fan speeds fall below the lower critical threshold defined in the BMC sensor table / SDR.

#### 2.14.3.3.2 **CPU Temperature Alert Notification**

If the CPU temperature either exceeds the upper non-critical or upper critical thresholds defined in the BMC sensor table / SDR, the BMC will generate an alert.

#### 2.14.3.3.3 Chassis Intrusion Alert Notification

The BMC supports an alert notification while sensor "CASE\_INTRUSION" detects intrusion occurred.

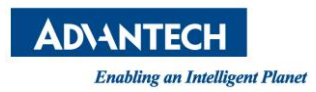

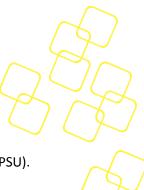

#### 2.14.3.3.4 **PSU Status Alert Notification**

BMC supports alert notifications for status updates related to the Power Supply Units (PSU).

#### 2.14.3.3.5 Voltage Alert Notification

If any BMC monitored voltage exceeds either the lower critical or upper critical thresholds defined in the BMC sensor table / SDR, the BMC will generate an alert.

#### 2.14.4 BMC PEF Alert Generation

The BMC does use following mechanism to send out platform alerts, filtered via PEF Event Filter and Alert Policy Tables, to configured channel / destination:

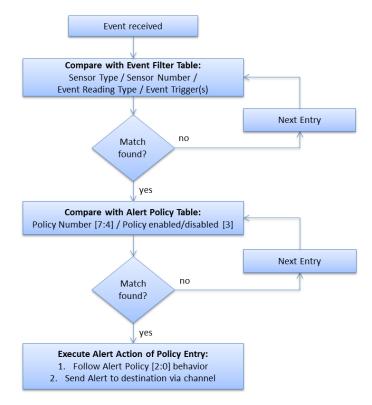

Figure 21: PEF Alert Generation Flow

A received platform event is stored into SEL. This new event is processed through the PEF Event Filter Table entries and compared via sensor number, sensor type, event/reading type and the event trigger fields. If the event does match any filter entry, the filters Alert Policy Number is used to search for a matching (and enabled) policy entry in the Alert Policy table. If any Alert Policy entry does match, BMC knows the channel and destination to be used for the alert. Afterwards BMC can send out the alert to this destination via the found channel. The channel determines which set of destination addresses are used and other details like the alert type (these parameters are set via the LAN configuration parameters commands).

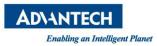

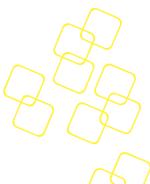

# 2.15 BMC Default Settings

## 2.15.1 User Account

| Parameter Name           | Default Value                        |  |
|--------------------------|--------------------------------------|--|
| User 1                   |                                      |  |
| User ID (16 bytes)       | NULL                                 |  |
| User Password (16 bytes) | NULL                                 |  |
| User Privilege Limit     | 2h = ADMINISTRATOR                   |  |
| Link Authentication      | 1h = Enable                          |  |
| IPMI Messaging           | 1h = Enable                          |  |
| User 2                   |                                      |  |
| User ID (16 bytes)       | callback                             |  |
| User Password (16 bytes) | advantech                            |  |
| User Privilege Limit     | 1h = CALLBACK                        |  |
| Link Authentication      | 1h = Enable                          |  |
| IPMI Messaging           | 1h = Enable                          |  |
| User Payload Access      | Byte 1 : Standard Payload enables 1  |  |
|                          | 2h = enable standard payload 1       |  |
|                          | (SOL)                                |  |
|                          | Byte 2 : OEM Payload enables 1       |  |
|                          | 0h = disable OEM Payload 0-7         |  |
| User 3                   |                                      |  |
| User ID (16 bytes)       | user                                 |  |
| User Password (16 bytes) | advantech                            |  |
| User Privilege Limit     | 2h = USER                            |  |
| Link Authentication      | 1h = Enable                          |  |
| IPMI Messaging           | 1h = Enable                          |  |
| User Payload Access      | Byte 1 : Standard Payload enables 1  |  |
|                          | 2h = enable standard payload 1       |  |
|                          | (SOL)                                |  |
|                          | Byte 2 : OEM Payload enables 1       |  |
|                          | Oh = disable OEM Payload 0-7         |  |
| User 4                   |                                      |  |
| User ID (16 bytes)       | operator                             |  |
| User Password (16 bytes) | advantech                            |  |
| User Privilege Limit     | 3h = OPERATOR                        |  |
| Link Authentication      | 1h = Enable                          |  |
| IPMI Messaging           | 1h = Enable                          |  |
| User Payload Access      | Byte 1 : Standard Payload enables 1: |  |
|                          | 2h = enable standard payload 1       |  |
|                          | (SOL)                                |  |
|                          | Byte 2 : OEM Payload enables 1:      |  |
|                          | 0h = disable OEM Payload 0-7         |  |
| User 5                   |                                      |  |
| User ID (16 bytes)       | administrator                        |  |
| User Password (16 bytes) | advantech                            |  |
| User Privilege Limit     | 4h = ADMINISTRATOR                   |  |

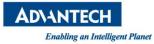

| Link Authentication | 1h = Enable                                                                                                    |
|---------------------|----------------------------------------------------------------------------------------------------|
| IPMI Messaging      | 1h = Enable                                                                                                    |
| User Payload Access | Byte 1 : Standard Payload enables 1:<br>2h = enable standard payload 1<br>(SOL)<br>Byte 2 : OEM Payload enables 1:<br>0h = disable OEM Payload 0-7 |

## Table 68: User Account Default Setting

## 2.15.2 PEF

See chapter 2.14.3 for more detail.

| Description              | Setting           |
|--------------------------|-------------------|
| Alert policy table entry | 1                 |
| Policy set               | 1                 |
| Policy entry rule        | Match-always      |
| Channel number           | 1                 |
| Channel medium           | 802.3 LAN         |
| Alert destination type   | PET               |
| PET Community            | public            |
| ACK timeout/retry (secs) | 0                 |
| Retries                  | 0                 |
| IP address               | 0.0.0.0           |
| MAC address              | 00:00:00:00:00:00 |

## Table 69: Default PEF Alert Policy Table

#### 2.15.3 LAN

| Parameter Name                | Default Value                                     |
|-------------------------------|---------------------------------------------------|
| Channel Access                |                                                   |
| PEF Alerting                  | Enabled                                           |
| Per-message Authentication    | Disabled                                          |
| User level Authentication     | Disabled                                          |
| Authentication Type Supported | MD5/PASSWORD                                      |
|                               | (*Note: type <b>None</b> is disabled for security |
|                               | reasons)                                          |
| Access Mode                   | Always available                                  |
| Privilege Level Limit         | ADMINISTRATOR                                     |
| Authentication type enables   |                                                   |
| Callback level                | 14h = MD5 + PASSWORD                              |
| User level                    | 14h = MD5 + PASSWORD                              |

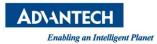

| Operator level                               | 14h = MD5 + PASSWORD                      |
|----------------------------------------------|-------------------------------------------|
| Administrator level                          | 14h = MD5 + PASSWORD                      |
| OEM level                                    | 00h                                       |
| IP Address                                   |                                           |
| IP address                                   | 0.0.0.0                                   |
| IP address source                            | 1h – static address (manually configured) |
| MAC address                                  | Programmed during manufacturing           |
| Subnet mask                                  | 0.0.0.0                                   |
| Default gateway                              | 0.0.0.0                                   |
| Default gateway MAC                          | 0:0:0:0:0:0                               |
| Backup gateway                               | 0.0.0.0                                   |
| Backup gateway MAC                           | 0:0:0:0:0:0                               |
| Community string                             | Public                                    |
| Destination 1                                |                                           |
| Alert acknowledge                            | 0h – unacknowledged                       |
| Destination type                             | Oh – PET Trap destination                 |
| Alert acknowledge timeout/retry interval (s) | 0                                         |
| Number of retries                            | 0h – none                                 |
| Address format                               | IPv4 IP followed by 802.3 MAC             |
| Gateway selector                             | 0h – use default gateway                  |
| Alerting IP address                          | 0.0.0.0                                   |
| Alerting MAC address                         | 0:0:0:0:0:0                               |
| Destination 2                                |                                           |
| Alert acknowledge                            | 0h – unacknowledged                       |
| Destination type                             | Oh – PET Trap destination                 |
| Alert acknowledge timeout/retry interval (s) | 0                                         |
| Number of retries                            | 0h – none                                 |
| Address format                               | IPv4 IP followed by 802.3 MAC             |
| Gateway selector                             | 0h – use default gateway                  |
| Alerting IP address                          | 0.0.0.0                                   |
| Alerting MAC address                         | 0:0:0:0:0                                 |
| Destination 3                                |                                           |
| Alert acknowledge                            | 0h – unacknowledged                       |
| Destination type                             | Oh – PET Trap destination                 |
| Alert acknowledge timeout/retry interval (s) | 0                                         |
| Number of retries                            | 0h – none                                 |
| Address format                               | IPv4 IP followed by 802.3 MAC             |
| Gateway selector                             | 0h – use default gateway                  |
| Alerting IP address                          | 0.0.0.0                                   |
| Alerting MAC address                         | 0:0:0:0:0                                 |
| Destination 4                                |                                           |
|                                              | 0h – upacknowledged                       |
| Alert acknowledge                            | 0h – unacknowledged                       |
| Destination type                             | 0h – PET Trap destination                 |
| Alert acknowledge timeout/retry interval (s) | 0                                         |
| Number of retries                            | 0h – none                                 |
| Address format                               | IPv4 IP followed by 802.3 MAC             |
| Gateway selector                             | 0h – use default gateway                  |

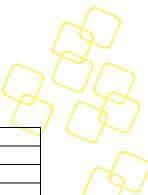

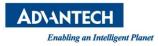

| Alerting IP address  | 0.0.0.0     |  |
|----------------------|-------------|--|
| Alerting MAC address | 0:0:0:0:0:0 |  |

## Table 70: LAN Default Setting

#### 2.15.4 SOL

| Parameter Name                            | Default Value                                |
|-------------------------------------------|----------------------------------------------|
| SOL Enable                                | 1h – Enable                                  |
| SOL Authentication                        | 82h – Force encryption + USER level          |
| Character Accumulate Interval & Character | Byte 1 : Character Accumulate Interval in 5  |
| Send Threshold                            | ms increments:                               |
|                                           | 04h = 20 ms                                  |
|                                           | 1Eh – 150 ms                                 |
|                                           | Byte 2 : Character Send Threshold:           |
|                                           | 20h = 32 characters                          |
|                                           | DCh – 220 characters                         |
| SOL Retry                                 | Byte 1 – Retry Count:                        |
|                                           | 7h – 7 times                                 |
|                                           | Byte 2 – Retry Interval in 10 ms increments: |
|                                           | 30h – 480 ms                                 |
| SOL non-volatile bit rate                 | Ah – 115200 bps                              |
| SOL volatile bit rate                     | Ah – 115200 bps                              |

#### Table 71: SOL Default Setting

#### 2.15.5 Power Restore Policy

The Power Restore Policy determines how the system behaves when system power returns after a power loss.

The policy can be set as one of those options:

| ID | Action     | Meaning                                               |  |  |
|----|------------|-------------------------------------------------------|--|--|
| 0  | Always-off | Always stay off                                       |  |  |
| 1  | Previous   | Restore to state that was in effect before power loss |  |  |
| 2  | Always-on  | Always power on                                       |  |  |

#### **Table 72: Set Power Restore Policy Command Actions**

See Section 28.8 'Set Power Restore Policy command' in the IPMIv2.0 specification for more details in usage.

| Parameter Name       | Default Value                        |  |
|----------------------|--------------------------------------|--|
| Power Restore Policy | 10b = chassis always powers up after |  |
|                      | AC/mains returns                     |  |

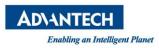

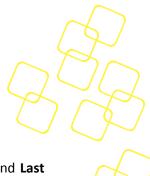

#### Table 73: Power Restore Policy

Please note that the power restore policy setting (options: **Power On, Power Off** and **Last State**) in the BIOS setup menu (under **Hardware** -> **PCH State after G3**) is in sync with the policy setting in the BMC. On each x86 system start up, the BIOS will update its setting by inquiring the BMC for current policy setting in the BMC. On the other hand, if the policy setting had been altered in the BIOS setup menu, BIOS will also notify BMC to update its policy setting in the BMC.

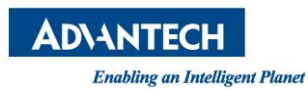

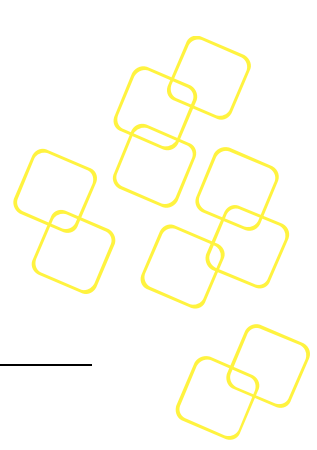

# **3. BMC FIRMWARE AND BIOS UPGRADE**

## 3.1 Upgrade Platform Firmware

Advanced platform Management allows users to update the SKY-8201's firmware via the KCS or LAN interfaces using the HPM.1 protocol and related definitions.

Supported components include the BMC firmware itself as well as the system BIOS. For improved reliability, most updateable components support a backup image stored in a dedicated, redundant flash chip. The BMC will perform an automatic rollback in case of an upgrade failure to recover the unit to its previous known good state.

Please note that the functionality of the BMC will be degraded while upgrading the BMC firmware. Some functions including sensor listing, BMC information, etc., will not be available during that timeframe.

The BMC firmware of SKY-8201 uses physically redundant images. In case of a firmware malfunction or a corrupted update, the BMC bootloader will switch over to a backup image. The same rule applies to BIOS image.

## 3.1.1 Upgradeable Components

There are three components subject to firmware upgrades in the SKY-8201:

- Component 0: BMC boot loader
- Component 1: BMC firmware
- Component 2: FPGA
- Component 3: System BIOS
- Component 4: NVRAM

Please note that the BMC boot loader is a hardened and minimized firmware component which is not subject to field updates as it does not support fail safe updates via rollback capabilities. The upgrade capability of the boot loader is only intended for factory use. A failing update in the field may leave the unit non-functional and may result in the requirement for on-premises service access and/or RMA.

HPM.1 defines a mechanism and data structure that allow an update tool (**upgrade agent**) to identify the upgradeable components and related properties:

| Property               | Value | Description                                 |
|------------------------|-------|---------------------------------------------|
| Component 0 presence   | Y     | Component 0 is present                      |
| Component 1 presence   | Υ     | Component 1 is present                      |
| Component 2 presence   | Y     | Component 2 is present                      |
| Component 3 presence   | Y     | Component 3 is present                      |
| Component 4 presence   | Y     | Component 4 is present                      |
| Upgrade undesirable    | Ν     | Upgrades are supported                      |
| Auto rollback override | Ν     | No manual override of rollback performed by |
|                        |       | BMC                                         |
| IPMC degraded          | Y     | BMC functionality will be degraded while    |
|                        |       | performing an update                        |
| Deferred activation Y  |       | Upgraded image can be activated later       |
| Services affected      | Υ     | Service is affected during an upgrade       |

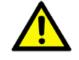

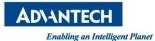

|                         |         | Note: This only applies to BIOS update. BMC updates should not affect any services.                                             |
|-------------------------|---------|----------------------------------------------------------------------------------------------------|
| Manual rollback         | Y       | BMC supports a manual rollback via HPM.1<br>command.                                                                            |
| Automatic rollback      | Y       | BMC supports automatic rollback in case an upgrade fails.                                                                       |
| Self test               | Y       | BMC supports a built in self-test.                                                                                              |
| Upgrade timeout         | 360 sec | Timeout for performing an upgrade action.<br>After timeout expires the upgrade agent will<br>report an upgrade failure.         |
| Self test timeout       | 25 sec  | Timeout for a built in self-test after an update,<br>After timeout expires the upgrade agent will<br>report an upgrade failure. |
| Rollback timeout        | 120 sec | Timeout when BMC performs a rollback. After<br>timeout expires the upgrade agent will report<br>an upgrade failure.             |
| Inaccessibility timeout | 50 sec  | Timeout for BMC not accessible. After timeout expires the upgrade agent will report an upgrade failure.                         |

#### Table 74: HPM.1 Capability

#### 3.1.1.1 Component 0: BMC Boot loader

This component represents the BMC bootloader. It does not support rollback and shall only be updated in factory or during system integration. Field upgrade is strongly discouraged.

| Property                  | Value | Description                                                             |
|---------------------------|-------|-------------------------------------------------------------------------|
| Payload cold reset req.   | N     | Upgrading this component does not require a reset of the x86 host       |
| Def. activation supported | Y     | Upgrade will be activated automatically when image has been transferred |
| Comparison supported      | N     | Comparing the actual component versus the new one is not supported      |
| Preparation supported     | Y     | Prepare Upgrade Command is supported                                    |
| Rollback supported        | Ν     | No rollback is supported                                                |

#### Table 75: HPM.1 Component BMC Boot loader Property

#### 3.1.1.2 Component 1: BMC firmware

This component represents the BMC application. Two redundant images are stored in physically distinct flash chips for a maximum of reliability and availability. Which image is the active image depends on the previous upgrade. For instance, if the current active image is the first SPI flash, then backup image is the second one. After upgrading and activating new BMC firmware, the active image will change to the second SPI flash.

| Property | Value | Description |
|----------|-------|-------------|
|----------|-------|-------------|

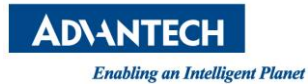

| Payload cold reset req.   | Ν | Upgrading this component does not require a reset of the x86 host  |
|---------------------------|---|--------------------------------------------------------------------|
| Def. activation supported | Y | Upgrade can be activated later using a deferred activation command |
| Comparison supported      | N | Comparing the actual component versus the new one is not supported |
| Preparation supported     | Y | Prepare Upgrade Command is supported                               |
| Rollback supported        | Υ | Rollback is supported                                              |

#### Table 76: HPM.1 Component BMC application Property

#### 3.1.1.3 Component 2: FPGA

This component represents FPGA. The FPGA image will be uploaded (stored non-volatile) to a file (called deferred image) located on the external BMC configuration flash (SPI flash 2). After the upload, Afterwards, the new FPGA configuration will be written from the deferred image file to the FPGA internal flash.

| Property                  | Value | Description                                                        |
|---------------------------|-------|--------------------------------------------------------------------|
| Payload cold reset req.   | Y     | Upgrading this component require a reset of the x86 host           |
| Def. activation supported | Y     | Upgrade can be activated later using a deferred activation command |
| Comparison supported      | N     | Comparing the actual component versus the new one is not supported |
| Preparation supported     | Y     | Prepare Upgrade Command is supported                               |
| Rollback supported        | Y     | Rollback is supported                                              |

#### Table 77: HPM.1 Component FPGA Property

#### 3.1.1.4 Component 3: BIOS

This component represents the system BIOS. The active BIOS SPI flash is connected to PCH and backup BIOS SPI flash is connected to the BMC.

| Property                  | Value | Description                                                        |
|---------------------------|-------|--------------------------------------------------------------------|
| Payload cold reset req.   | Y     | Upgrading this component requires a reset of                       |
|                           |       | the x86 host to take effect                                        |
| Def. activation supported | Y     | Upgrade can be activated later using a deferred activation command |
| Comparison supported      | N     | Comparing the actual component versus the new one is not supported |
| Preparation supported     | Y     | Prepare Upgrade Command is supported                               |
| Rollback supported        | Υ     | Rollback is supported                                              |

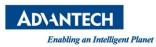

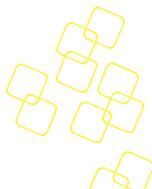

#### Table 78: HPM.1 Component BIOS Property

#### 3.1.1.5 Component 4: NVRAM

This component represents the system NVRAM. NVRAM HPM.1 component is needed as part of x86 BIOS and the upgrade do have the same properties of BIOS (payload reboot or power cycle required). There is no rollback supported for the NVRAM component.

| Property                  | Value | Description                                                              |
|---------------------------|-------|--------------------------------------------------------------------------|
| Payload cold reset req.   | Y     | Upgrading this component requires a reset of the x86 host to take effect |
| Def. activation supported | Y     | Upgrade can be activated later using a deferred activation command       |
| Comparison supported      | N     | Comparing the actual component versus the new one is not supported       |
| Preparation supported     | Y     | Prepare Upgrade Command is supported                                     |
| Rollback supported        | Υ     | Rollback is supported                                                    |

#### Table 79: HPM.1 Component NVRAM Property

#### 3.1.2 Check Active BMC Firmware Version

Either the 'ipmitool mc info' command or 'ipmitool hpm check' command can be used to retrieve the active BMC firmware version:

#ipmitool mc info

| Device ID                 | : 110              |
|---------------------------|--------------------|
| Device Revision           | : 1                |
| Firmware Revision         | : 0.06             |
| IFMI VERSION              | : 2.0              |
| Manufacturer ID           | : 10297            |
| Manufacturer Name         | : Unknown (0x2839) |
| Product ID                | : 24592 (0x6010)   |
| Product Name              | : Unknown (0x6010) |
| Device Available          | : yes              |
| Provides Device SDRs      | : no               |
| Additional Device Support | :                  |
| Sensor Device             |                    |
| SDR Repository Device     |                    |
| SEL Device                |                    |
| FRU Inventory Device      |                    |
| IPMB Event Receiver       |                    |
| IPMB Event Generator      |                    |
| Chassis Device            |                    |
| Aux Firmware Rev Info     | () = ()            |
| 0x00                      |                    |
| 0x00                      |                    |
| 0x00                      |                    |
| 0x00                      |                    |

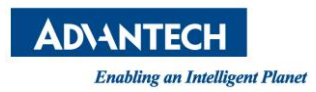

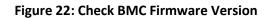

#ipmitool hpm check

| icme nem.i upgra | de Agent 1.0.9:                   |                                        |               |          |
|------------------|-----------------------------------|----------------------------------------|---------------|----------|
| 8,92.9           |                                   |                                        |               |          |
| Target Inf       |                                   |                                        |               |          |
| Device Id        | : 0x6e                            |                                        |               |          |
| Device Revision  | : 0x1                             |                                        |               |          |
| Product Id       | : 0x6010                          |                                        |               |          |
| fanufacturer Id  | : 0x2839 (Unknown (0              | x2839))                                |               |          |
|                  |                                   |                                        |               |          |
|                  |                                   |                                        |               |          |
| ID   Name        |                                   | Versions                               |               |          |
| ID   Name<br>    |                                   |                                        |               | Deferred |
| l                | <br>  Active                      | Versions<br>Backup                     |               |          |
| <br>  0 BOOT     | <br>  Active  <br>  1.16 00000000 | Versions<br>Backup                     | <br>I         |          |
| l                | <br>  Active                      | Versions<br>Backup<br><br>0.04 0000000 | i<br> <br>  0 |          |

Figure 23: Command 'ipmitool hpm check'

#### 3.1.3 Upgrading BMC Firmware through KCS Interface

Please make sure that the ipmitool utility works normally (refer to *Section 1.2.1*) and the version of ipmitool is 1.8.17 or higher. Use the following command to perform a BMC firmware upgrade:

*#ipmitool hpm upgrade <BMC image file> -z 255 activate* 

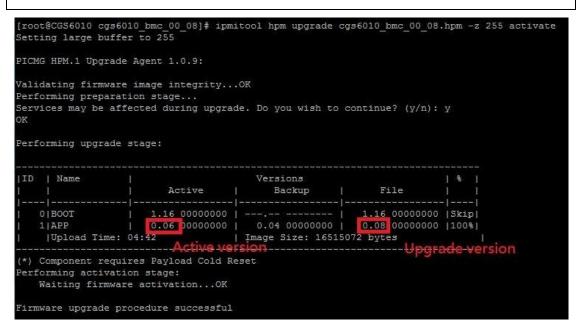

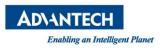

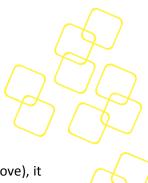

#### Figure 24: BMC Firmware Upgrade

When the message '*Firmware upgrade procedure successful*' shows (see the figure above), it will take about 40 to 60 seconds to activate the new BMC firmware. After the activation is done, you may check the active firmware version to make sure it is consistent with the upgraded BMC version.

#### #ipmitool hpm check

| Target Inf                   | Formation                                |
|------------------------------|------------------------------------------|
| Device Id                    | : 0x6e                                   |
| Device Revision              | : 0x1                                    |
| Product Id                   | : 0x6010                                 |
|                              |                                          |
| lanufacturer Id              | : 0x2839 (Unknown (0x2839))              |
| ID   Name                    | Versions                                 |
| ID   Name                    |                                          |
| ID   Name<br>                | Versions<br>  Active   Backup   Deferred |
| ID   Name<br>   <br>  0 BOOT | Versions                                 |

Figure 25: Check Active BMC Firmware Version

Please note that the functionality of the BMC will be degraded while upgrading the BMC firmware. Some functionality including sensor listing, BMC information, etc., will not be available at that time.

# 3.1.4 Upgrading BIOS through KCS Interface

Please make sure that the ipmitool utility works normally (refer to *Section 1.2.1*) and the version of ipmitool is 1.8.17 or higher. Use the following command to perform a BIOS firmware upgrade:

#ipmitool hpm upgrade <BIOS image file> -z 255 activate

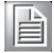

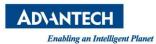

| forming prepara                  | e image integrity<br>tion stage<br>fected during upgrad |                                      | continue? (y/n): | У         |      |
|----------------------------------|---------------------------------------------------------|--------------------------------------|------------------|-----------|------|
|                                  |                                                         | de. Do you wish to                   | continue? (y/n): | У         |      |
|                                  | fected during upgrac                                    | le. Do you wish to                   | continue? (y/n): | У         |      |
| ζ.                               |                                                         |                                      |                  |           |      |
|                                  |                                                         |                                      |                  |           |      |
|                                  |                                                         |                                      |                  |           |      |
| erforming upgrade                | stage:                                                  |                                      |                  |           |      |
| ereeneng opgraad                 |                                                         |                                      |                  |           |      |
|                                  |                                                         |                                      |                  |           |      |
| ID   Name                        |                                                         | Versions                             | *****            | <br>  %   |      |
|                                  |                                                         |                                      |                  |           |      |
|                                  | Active                                                  | Backing                              | File             |           |      |
|                                  | -                                                       | i                                    |                  |           |      |
| <br>                             |                                                         |                                      | 0.58 00000000    | 100%      |      |
| <br>                             | 0.56 0000000                                            |                                      | 0.58 00000000    | 100% <br> |      |
| <br>                             | 0.56 0000000                                            |                                      | 0.58 00000000    | 100% <br> | rion |
| <br> <br>2 BIOS<br> Upload Time: | -  <br>  0.560000000000000<br>  05:46<br> Active ve     | 0.54 00000000  <br>Image Size: 16777 | 0.58 00000000    | 100% <br> | sion |
| <br> <br>2 BIOS<br> Upload Time: | <br>  0.5600000000000000000000000000000000000           | 0.54 00000000  <br>Image Size: 16777 | 0.58 00000000    | 100% <br> | sion |

#### Figure 26: Upgrade BIOS with Ipmitool

BIOS upgrade requires a reset of the x86 host to take effect. Use the 'ipmitool chassis power cycle' command to reboot the system:

*#ipmitool chassis power cycle* 

After the system reboot is completed, you may check if the active BIOS version is consistent with the upgraded BIOS version.

*#ipmitool hpm check* 

| Target Inf                              | format | tion   |                 |       |      |          |     |    |          |  |
|-----------------------------------------|--------|--------|-----------------|-------|------|----------|-----|----|----------|--|
| Device Id                               | : (    | Dx6e   |                 |       |      |          |     |    |          |  |
| Device Revision                         | : )    | 0x1    |                 |       |      |          |     |    |          |  |
| Product Id                              | : (    | 0x6010 |                 |       |      |          |     |    |          |  |
| Manufacturer Id                         | : )    | x2839  | (Unknown        | (0x28 | 39)) | )        |     |    |          |  |
|                                         |        |        |                 |       |      |          |     |    |          |  |
| ID   Name                               | 1      |        |                 | <br>V | ersi | ions     |     |    |          |  |
| ID   Name<br>                           |        | Act    | ;ive            |       |      |          | 1   | De | eferred  |  |
| ID   Name<br>   <br>  0 BOOT            | i      |        | ive             | 1     | Bad  | :kup     | nga |    | าสสสสสสส |  |
| ID   Name<br>   <br>  0 BOOT<br>  1 APP | i<br>  | 1.16   | ive<br>00000000 | 1     | Bad  | ckup<br> | 1   |    |          |  |

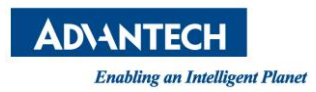

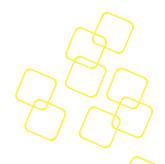

#### Figure 27: Check Active BIOS Version

Please note that the functionality of the BMC will be degraded while upgrading the BIOS firmware. Some functionality including sensor listing, BMC information, etc., will not be available at that time.

#### 3.1.5 Upgrading BMC Bootloader through IOL

For most of new BMC firmware releases, the BMC bootloader shall remain at the same version and thus does not require bootloader updates. However, in some cases (e.g. bug fixing for the bootloader) bootloader updates is unavoidable. If users find an individual bootloader image file within a new BMC release package, please upgrade the BMC bootloader with the command provided below.

Please make sure that the ipmitool utility works normally (refer to *Section 1.2.1*) and the version of ipmitool is 1.8.17 or higher. Use the following command to perform a BMC bootloader upgrade:

#ipmitool –I lan –H <BMC IP> -U <User ID> –P <Password> hpm upgrade <Bootloader image file> -z 1024 force activate

| [root@CentOS7 tmp]# ipmitcol -I lan -H 172.17.10.89 -U administrator -P advantech hpm upgrade ./namb3260_bootloader_standard_0.26.img -z 1024 force activate<br>Error sending request  |
|----------------------------------------------------------------------------------------------------|
| Setting large buffer to 1024                                                                                                    |
| PICMG HEM.1 Upgrade Agent 1.0.9:                                                                                                    |
| Validating firmware image integrityOK<br>Performing preparation stage<br>Services may be affected during upgrade. Do you wish to continue? (y/n): y<br>OK<br>Performing upgrade stage: |
|                                                                                                    |
| ID   Name   Versions   %  <br>    Active   Backup   File    <br>                                                                                                    |
| 0 3260 BL   1.00 00000000   0.12 00000000   1.02 00000000  100% <br>  Upload Time: 02:51 Active Version Image Size: 154620 byte Upgrade Version                                        |
| (*) Component requires Payload Cold Reset<br>Performing activation stage:<br>Waiting firmware activationError: Unable to establish LAN session<br>OK                                   |
| Firmware upgrade procedure successful                                                                                                    |

Figure 28: BMC Bootloader Upgrade with Ipmitool

When the message '*Performing activation stage:*' shows (see the figure above), it will take a while to activate the new BMC bootloader. After the activation is done, you may check the active BMC bootloader version to make sure it is consistent with the upgraded BMC bootloader version.

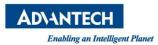

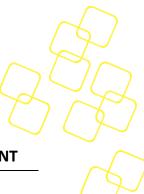

## 4. ESSENTIAL INFORMATION FOR ADVANCED PLATFORM MANAGEMENT

## 4.1 Identifying the System

The system identity can be discovered using the IPMI 'Get Device ID' and 'Get System GUID' commands.

The command '**Get Device ID**' also returns a manufacturer ID indicating Advantech and a product ID indicating SKY-8201.

|                 | Entry                                |
|-----------------|--------------------------------------|
| Device ID       | 0x92                                 |
| Manufacturer ID | 0x2839                               |
| Product ID      | 0x8201                               |
| System GUID     | bc86d520-b725-4813-9c97-e6c5800a4bc9 |

#### Table 80: System Identification

## 4.2 Lights Out Control

One of the basic lights out management functions is performing a system reset or power cycle from remote.

These functions are available through the IPMI chassis commands described in the IPMIv2.0 specification, Section 28.3 'Chassis Control Commands'.

The BMC has full control over system power and reset which allows it to perform:

- **Power on** Through direct power control & simulated power button press if needed
  - Power off
  - Through direct power control
- Power cycle
   Through direct power control
- Reset
   Through direct reset signal control
- Graceful shutdown

Users can initiate graceful shutdown by pressing the **Power** button if an ACPIcompliant OS is used. If the system does not shut down <u>within 60 seconds</u>, the BMC will perform a hard power off.

You can use the **'ipmitool chassis power'** command to control the system:

[root@svnserver ~]# ipmitool -I lanplus -H 172.17.10.183 -U CGS6010\_admin -P %cgs6010\_admin% chassis power chassis power Commands: status, on, off, cycle, reset, diag, soft [root@svnserver ~]# ipmitool -I lanplus -H 172.17.10.183 -U CGS6010\_admin -P %cgs6010\_admin% chassis power off Chassis Power Control: Down/Off [root@svnserver ~]# ipmitool -I lanplus -H 172.17.10.183 -U CGS6010\_admin -P %cgs6010\_admin% chassis power on Chassis Power Control: Up/On

Figure 29: Chassis Power Command Usage

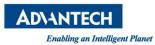

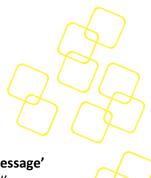

## 4.3 Creating System Events from an Application

System software can log events into the BMC's SEL using the '**Platform Event Message'** command per *IPMIv2.0 specification, Section 29.3 'Platform Event Message Command'*.

The command parameters are shown below:

| Command Parameter | Description                                        |
|-------------------|----------------------------------------------------|
| Generator ID      | 7bit ID available for software use (ID)            |
| EvMRev            | Event Message Revision shall be 04h for Event      |
|                   | Messages that comply with the format given in      |
|                   | the IPMI v2.0 specification                        |
| Sensor Type       | Sensor Type per IPMIv2.0 specification, Table      |
|                   | 42-3. OEM Reserved Types starting at 0xD0 to       |
|                   | 0xFF are available for customer use                |
| Sensor #          | Sensor Number representing the 'sensor'            |
|                   | within the BMC that generated the Event            |
|                   | Message                                            |
| Event Dir         | 1-bit. Indicates the event transition direction.   |
|                   | (0 = Assertion Event, 1 = Deassertion Event)       |
| Event Type        | 7-bits. This field indicates the type of threshold |
|                   | crossing or state transition (trigger) that        |
|                   | produced the event. This is encoded using the      |
|                   | Event/Reading Type Code. See Section 42,           |
|                   | 'Sensor and Event Code Tables' per the             |
|                   | IPMIv2.0 specification.                            |
| Event Data(1:3)   | Event Data                                         |

Table 81: Command Parameters of the 'Platform Event Message' Command

## 4.4 Keeping Time in Sync

As described in *Section 2.8.1 System Time*, the BIOS synchronizes the BMC's RTC with the main system time on each start up. However, as the SKY-8201 is barely shut down when operated in the field, the x86 host's system time and the BMC's time will drift apart due to tolerance of the respective RTCs. Over a long period of time that may lead to significant differences in the timestamps created by logging software on the x86 host and the BMC.

Keeping time stamps consistent for correlating x86 host and BMC logs for advanced troubleshooting is desirable. Advantech recommends to sync the BMC's time with the x86's host system time by sending the IPMI 'Set SEL Time' command from the OS regularly.

Using this mechanism, it is also possible to sync the OS time to a NTP time server on regular intervals, and to pass this accurate time to the BMC using the '**Set SEL Time**' command.

## 4.5 Check PSU Presence

The 'ipmitool sensor' command can be used to check the presence of redundant PSU modules (**PSU1** and **PSU2**):

#### #ipmitool sensor

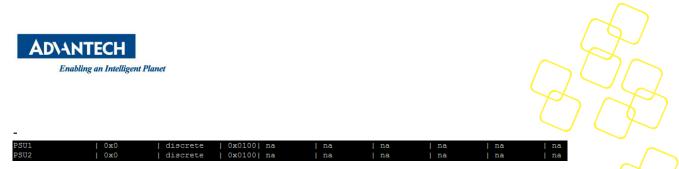

Figure 30: Check the Readings of PSUx Sensors

The ipmitool will use the IPMI '**Get Sensor Reading**' command to read back each sensor's reading(if the readings are applicable), and provide the response data bytes 4 and 5 of the reading command (refer to *IPMIv2.0 specification, Section* 35.14 '*Get Sensor Reading Command*'). As shown in the figure above, the readings 00h and 00h are response data bytes 4 and 5 of the **PSUx** sensors under the circumstances two PSU modules are both present. This can be interpreted as (refer to *Figure 31*):

- Byte 4 : 00h = 0000 0000
   No any sensor state (sensor offset, 0 to 7) is asserted
- Byte 5 : 80h = 1000 0000

No any sensor state (sensor offset, 8 to 14) is asserted

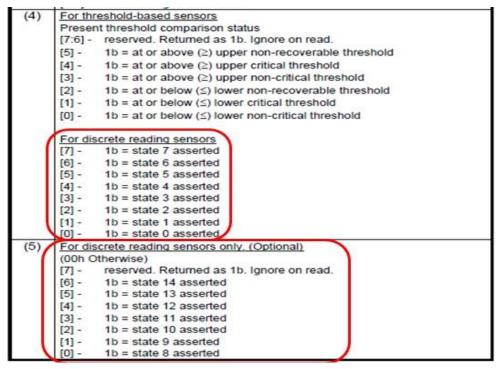

Figure 31: Response data byte 4 and 5 of the IPMI 'Get Sensor Reading' Command

However, if the PSU2 module is removed, the response bytes 4 and 5 of the PSU2 sensor **PSU2** will be changed from '01h' to '00h' (see the figure below). This time bit 0 of byte 4 had been altered and it shall be interpreted as:

• Byte 4 : 01h = 0000 0001 Sensor state (sensor offset) 0 is asserted.

| PSU1 | 0x0 | discrete | 0x0100  na | na | na | na | na | na |
|------|-----|----------|------------|----|----|----|----|----|
| PSU2 | 0x0 | discrete | 0x0000  na | na | na | na | na | na |
|      |     |          |            |    |    |    |    |    |

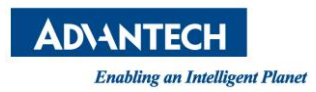

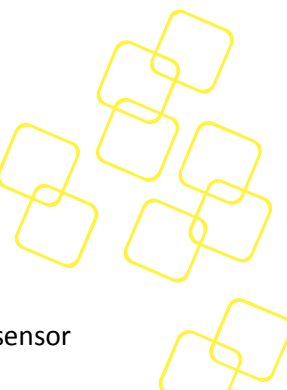

#### Figure 32: Assertion State indicates that PSU is absent

Refer to the description of **PSUx** sensor in *Section 2.6.5.8*, the reading '1b' for the sensor offset 0 ("**Presence Detected**" bit) means that the PSU is present. Power Restore Policy

Meanwhile an event log will be added to the SEL to indicate the PSU was failure detected. Use the 'ipmitool sel elist' command to check the SEL:

#ipmitool sel elist
1c | 02/08/2018 | 10:16:23 | Power Supply PSU2 | Presence detected | Deasserte
1d | 02/08/2018 | 10:18:09 | Power Supply PSU2 | Presence detected | Asserted

Figure 33: PSU Removal Event in SEL

## 4.6 System Health Status

The SKY-8201 supports an array of status and alarm LEDs at the front panel. The locations and the functions of front LEDs are described in *Figure 35* and *Table*.

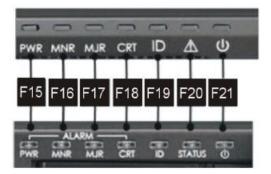

#### Figure 34: The locations of LEDs

| Item             | Label  | Colour | Description                |
|------------------|--------|--------|----------------------------|
| <mark>F15</mark> | PWR    | Green  | Power Alarm                |
| <mark>F16</mark> | MNR    | Amber  | Minor Alarm                |
| <mark>F17</mark> | MJR    | Red    | Major Alarm                |
| <mark>F18</mark> | CRT    | Red    | Critical Alarm             |
| <mark>F19</mark> | ID     | Blue   | Chassis Identification LED |
| F20              | Status | Red    | System Status LED          |
| <mark>F21</mark> | ባ      | Green  | Power State LED            |

#### Table 82: Front LEDs Description

The SKY-8201 20" sku has three hot swappable fan modules at the front. Each of the fan modules carries two high performance fans for optimized air flow and there are up to six

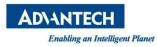

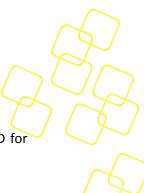

fans supported on the SKY-8201. Each fan module has an integrated fan status LED for indicating its health status.

# 4.6.1 Power State LED (U)

The SKY-8201 system chassis does provide one green LED to indicate the system power state. The LED is visible on the front side of the SKY-8201 chassis and will be "on" once the system is powered on successful.

## 4.6.2 Chassis Identification LED (ID)

The SKY-8201 system chassis supports one blue LED (FRU LED ID 0) to allow users to identify the chassis. The LED is visible on the rear side of the chassis and can be controlled by the standard IPMI Chassis Identify command. Furthermore, BMC will turn on Chassis Identification LED if user does press the CHASSIS ID button on the IO board (detected via CPLD register).

The LEDs are ON or OFF with the following conditions:

- 1. The LEDs will be ON if the IPMI '**Chassis Identify**' command (*IPMIv2.0 specification, Section 28.5*) is received, and they will be automatically OFF after 15 seconds (by default).
- 2. The LEDs will be ON if 'Chassis ID' button on the front panel is pressed. Press the button again to turn off the LEDs.

The LED ID of the Chassis Identify LED for the 'Get/Set FRU LED State' commands is 0x00.

## 4.6.3 Critical Alarm LED (CRT)

The Critical Alarm LED is ON when the BMC detects any critical system failure event. A critical system failure has a significant impact to the system, it means that the system can either not continue to operate or it is operating under a non-redundant power or cooling condition, resulting in increased risk for system failure.

The SKY-8201 system red critical LED (FRU LED ID 0x01) and the audible alarm will turn on while a critical fault has been detected by the BMC. The fault condition is defined following:

- If any BMC sensor does pass a critical threshold
- Or a critical discrete sensors is asserted (e.g. processor thermal trip, PSU failure)

The critical LED can be changed to overwrite mode and turned on or off by the PICMG Set FRU LED State IPMI command. The LED state is not changed by BMC in any case if set to overwrite mode.

The LED ID of the Critical Alarm LED for the 'Get/Set FRU LED State' commands is 0x01

#### 4.6.4 Major Alarm LED (System Status LED) (MJR)

One system status LED in red colour (FRU LED ID 0x04) is provided for the SKY-8201 system chassis. The system status LED behaviour is based on Platform Event Filtering (PEF) alert rules, which can be configured by user. The default configuration is to light up if any critical sensor threshold or critical discrete events (fan failure, power supply failure) occurs. These events will trigger the LED to light up. And the LED will turn off automatically when all critical events are absent.

The LED ID of the Major Alarm LED for the 'Get/Set FRU LED State' commands is 0x04

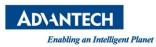

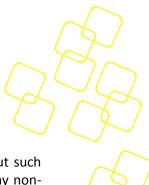

## 4.6.5 Minor Alarm LED (MNR)

The Minor Alarm LED is ON when the BMC detects a minor system failure event but such event does not affect the system's normal operation. Such events are defined as any non-critical BMC sensor event (such as SEL\_FULL) being asserted or **Case\_Intrusion** sensor having triggered.

The MNR LED (FRU LED ID 0x05) can be changed to overwrite mode and turned on or off by the PICMG Set FRU LED State command. In this mode, BMC does not change the LED in any condition.

The LED ID of the Minor Alarm LED for the 'Get/Set FRU LED State' commands is 0x05

#### 4.6.6 System Status LED

The SKY-8201 20 inches system chassis does provide one red LED (FRU LED ID 0x06) to indicate system status events. System status LED will be turned on based on Platform Event Filtering rules, which can be configured by user. The default configuration is that fan/voltage/temperature critical sensor threshold will trigger this LED. It will be cleared automatically when all critical events are absent.

System status LED can be changed to overwrite mode and turned on or off by the PICMG [3] Set FRU LED State command. In this mode, BMC does not change the LED in any condition.

#### 4.6.7 FAN Status LED

There are totally up to 6 fans which are grouped into 3 fan modules inserted into the front side of the system chassis of SKY-8201 20" sku. Each fan module has an integrated FAN status LED for indicating its health status. (For SKY-8201L 27.5" sku, there are total up to 4 fans which are grouped into 4 fan modules be installed internally, without FAN status LED indicators.)

Basic failure handling is defined to indicate single fan issues via the visible green fan module LED on the rear side of the chassis. In addition, events are logged in the system event log (SEL) via each fan speed sensor.

The fan modules green LED will be in "on" state when the two fans of each fan module are operating inside the defined ranges (speed value higher than lower threshold.)

If a condition of low fan revolution speed is detected, the green LED is "blinking" (500ms on and 500ms off). Furthermore, a sensor event is generated in SEL, including the value of low fan speed (in RPM).

#### 4.6.8 LED Panel for SKY-8201L

The SKY-8201L supports an array of status and alarm LEDs at the front & rear panel. The locations and the functions of front LEDs are described in *Figure 35* and *Table*.

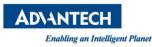

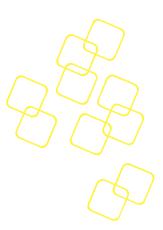

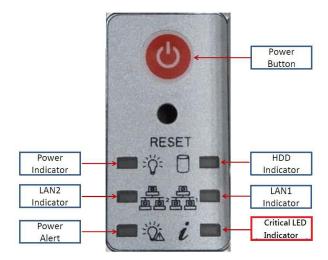

Figure 35: The locations of front LEDs

| Label    | Color    | Description                     |
|----------|----------|---------------------------------|
| i        | Blue/Red | Critical LED                    |
| <b>-</b> | Green    | NIC#2 (MGMT2 RJ45) Link/Act LED |
| 日<br>古古1 | Green    | NIC#1 (MGMT1 RJ45) Link/Act LED |
| 9        | Amber    | HDD Act LED                     |
| <u>ې</u> | Green    | Power State LED                 |

**Table 79: Front LEDs Description** 

## 4.6.8.1 Critical LED

The SYK-8201 system red critical LED (FRU LED ID 1) will turn on while a critical fault has been detected by the BMC. The fault condition is defined following: - If any BMC sensor does pass a critical threshold

Or a critical discrete sensor is asserted (e.g. processor thermal trip, PSU failure) The critical LED can be changed to overwrite mode and turned on or off by the PICMG [3] Set FRU LED State IPMI command. The LED state is not changed by BMC in any case if set to overwrite mode.

## 4.6.8.2 Power Alert LED

Power alert LED in red color (FRU LED ID 2) is provided for the SKY-8201 system chassis. The power alert LED behavior is based on PSU sensors related alert event. The default configuration is to light up if any PSU sensor threshold events (e.g. voltage, current, watt, fan etc.) occurs. These error events will trigger the LED to light up. And the LED will turn off automatically when all error events are absent.

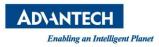

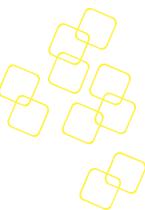

Two modes are available for the alert LED configuration: 1. Local control mode:

System critical event(s) occurred. Configurable options are provided in PEF OEM action entries.

2. Override mode:

User can control the LED manually by PICMG [3] defined Set FRU LED State IPMI command.

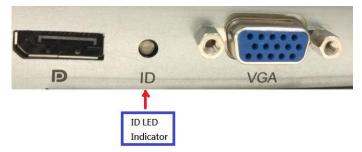

Figure 36: The locations of rear LEDs

| Label | Color | Description                |
|-------|-------|----------------------------|
| ID    | Blue  | Chassis Identification LED |

#### Table 80: Rear LEDs Description

#### 4.6.8.3 Chassis Identification LED

The SKY-8201L system chassis supports one blue LED (FRU LED ID 0) to allow users to identify the chassis. The LED is visible on the rear side of the chassis and can be controlled by the standard IPMI Chassis Identify command

#### 4.6.9 Audible Alarm

The BMC does support an audible alarm via HWM and a populated speaker. The audible alarm (beep) is triggered together with a specified SKY-8201 system LED and occurring critical event(s).

The SKY-8201 does trigger the audible alarm together with the critical LED (see Chapter 4.6.3).

## 4.7 Reading the SEL

The 'ipmitool sel list' command or 'ipmitool sel elist' command can be used to dump the SEL:

#ipmitool sel list

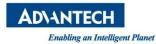

| roo | t@( | CGS6010 ~]# | ipmitool sel | list                                                           |
|-----|-----|-------------|--------------|----------------------------------------------------------------|
|     |     | Pre-Init    | 0000000044   | Power Unit #0x36   Power off/down   Asserted                   |
| 2   |     | Pre-Init    | [0000000045] | Power Supply #0x38   Presence detected   Asserted              |
| 3   |     | Pre-Init    | [0000000049] | Power Unit #0x36   Power off/down   Deasserted                 |
| 4   |     | Pre-Init    | [0000000058] | Physical Security #0x03   General Chassis intrusion   Asserted |
| 5   |     | Pre-Init    | 0000000061   | System Event   Timestamp Clock Sync   Asserted                 |
| 6   |     | Pre-Init    | 0000000061   | System Event #0x39   Timestamp Clock Sync   Asserted           |
|     |     | 01/01/2009  | 00:07:59     | System Event #0x39   Timestamp Clock Sync   Asserted           |
| 8   |     | 01/01/2009  | 00:08:01     | System Event   Timestamp Clock Sync   Asserted                 |
|     |     | 01/01/2009  | 00:08:01     | Voltage #0x34   Lower Critical going low   Asserted            |
| a   |     | 01/01/2009  | 00:12:31     | Power Unit #0x36   Power off/down   Asserted                   |
| b   |     | 01/01/2009  | 00:12:31     | Power Supply #0x37   Presence detected   Asserted              |
| C   |     | Pre-Init    | 0000000021   | Power Supply #0x38   Presence detected   Asserted              |

Figure 37: Use 'ipmitool sel list' Command to Dump the SEL

#ipmitool sel elist

| [root@ | CGS6010 cgs | 5010 bmc 00 0 | 8]# ipmitool sel elist                                                                        |
|--------|-------------|---------------|-----------------------------------------------------------------------------------------------|
| 1      | Pre-Init    | 100000000441  | Power Unit #0x36   Power off/down   Asserted                                                  |
| 2      | Pre-Init    | 0000000045    | Power Supply PSU 1-Status   Presence detected   Asserted                                      |
| 3      | Pre-Init    | 0000000049    | Power Unit #0x36   Power off/down   Deasserted                                                |
| 4      | Pre-Init    | [0000000058]  | Physical Security Case Intrusion   General Chassis intrusion   Asserted                       |
| 5 [    | Pre-Init    | 0000000061    | System Event   Timestamp Clock Sync   Asserted                                                |
| 6      | Pre-Init    | 000000061     | System Event #0x39   Timestamp Clock Sync   Asserted                                          |
| 7      | 01/01/2009  | 00:07:59      | System Event #0x39   Timestamp Clock Sync   Asserted                                          |
|        | 01/01/2009  | 00:08:01      | System Event   Timestamp Clock Sync   Asserted                                                |
|        | 01/01/2009  | 00:08:01      | Voltage PSU 12V-VOL   Lower Critical going low   Asserted   Reading 0 < Threshold 11.40 Volts |
|        | 01/01/2009  | 00:12:31      | Power Unit #0x36   Power off/down   Asserted                                                  |
|        | 01/01/2009  | 00:12:31      | Power Supply #0x37   Presence detected   Asserted                                             |
|        | Pre-Init    | 0000000021    | Power Supply PSU 1-Status   Presence detected   Asserted                                      |
| d      | Pre-Init    | 000000033     | System Event   Timestamp Clock Sync   Asserted                                                |
| e i    | Pre-Init    | [000000033]   | System Event #0x39   Timestamp Clock Sync   Asserted                                          |
| fl     | 01/01/2009  | 00:13:28      | System Event #0x39   Timestamp Clock Sync   Asserted                                          |

Figure 38: Use 'ipmitool sel elist' Command to Dump the SEL

The 'ipmitool sel save <file name>' command can be used to store the SEL to a file:

*#ipmitool sel save <file name>* 

| [root | @CGS6010 ~]# | ipmitool sel | save sel log                                                   |
|-------|--------------|--------------|----------------------------------------------------------------|
| 1     | Pre-Init     | 0000000044   | Power Unit #0x36   Power off/down   Asserted                   |
| 2     | Pre-Init     | 0000000045   | Power Supply #0x38   Presence detected   Asserted              |
| 3     | Pre-Init     | 0000000049   | Power Unit #0x36   Power off/down   Deasserted                 |
| 4     | Pre-Init     | [000000058]  | Physical Security #0x03   General Chassis intrusion   Asserted |
| .5    | Pre-Init     | 0000000061   | System Event   Timestamp Clock Sync   Asserted                 |
| 6     | Pre-Init     | 0000000061   | System Event #0x39   Timestamp Clock Sync   Asserted           |
| 7     | 01/01/2009   | 00:07:59     | System Event #0x39   Timestamp Clock Sync   Asserted           |
| 8     | 01/01/2009   | 00:08:01     | System Event   Timestamp Clock Sync   Asserted                 |
| 9     | 01/01/2009   | 00:08:01     | Voltage #0x34   Lower Critical going low   Asserted            |
| a     | 01/01/2009   | 00:12:31     | Power Unit #0x36   Power off/down   Asserted                   |
| b     | 01/01/2009   | 00:12:31     | Power Supply #0x37   Presence detected   Asserted              |

Figure 39: Use 'ipmitool sel save' Command to Store the SEL to a File

After that, the file contents can be dumped to view the SEL entries:#cat <file name>

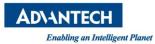

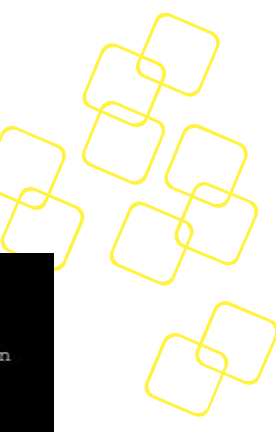

| [root@CGS6010 ~]# cat sel_log                                                          |
|----------------------------------------------------------------------------------------|
| 0x04 0x09 0x36 0x6f 0x00 0xff 0xff # Power Unit #0x36 Power off/down                   |
| 0x04 0x08 0x38 0x6f 0x00 0xff 0xff # Power Supply #0x38 Presence detected              |
| 0x04 0x09 0x36 0xef 0x00 0xff 0xff # Power Unit #0x36 Power off/down                   |
| 0x04 0x05 0x03 0x6f 0x00 0xff 0xff # Physical Security #0x03 General Chassis intrusion |
| 0x04 0x12 0x00 0x6f 0x05 0x00 0xff # System Event #0x00 Timestamp Clock Sync           |
| 0x04 0x12 0x39 0x6f 0x05 0x00 0xff # System Event #0x39 Timestamp Clock Sync           |
| 0x04 0x12 0x39 0x6f 0x05 0x80 0xff # System Event #0x39 Timestamp Clock Sync           |
| 0x04 0x12 0x00 0x6f 0x05 0x80 0xff # System Event #0x00 Timestamp Clock Sync           |
| 0x04 0x02 0x34 0x01 0x52 0x00 0xbe # Voltage #0x34 Lower Critical going low            |
| 0x04 0x09 0x36 0x6f 0x00 0xff 0xff # Power Unit #0x36 Power off/down                   |
| 0x04 0x08 0x37 0x6f 0x00 0xff 0xff # Power Supply #0x37 Presence detected              |
| 0x04 0x08 0x38 0x6f 0x00 0xff 0xff # Power Supply #0x38 Presence detected              |
| 0x04 0x12 0x00 0x6f 0x05 0x00 0xff # System Event #0x00 Timestamp Clock Sync           |
| 0x04 0x12 0x39 0x6f 0x05 0x00 0xff # System Event #0x39 Timestamp Clock Sync           |
| 0x04 0x12 0x39 0x6f 0x05 0x80 0xff # System Event #0x39 Timestamp Clock Sync           |

Figure 40: Check Saved SEL file

The 'ipmitool sel clear' command can be used to clear the SEL in the BMC:

#ipmitool sel clear
[root@CGS6010 ~]# ipmitool sel clear
Clearing SEL. Please allow a few seconds to erase.

Figure 41: Use 'ipmitool sel clear' Command to Clear SEL

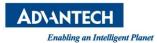

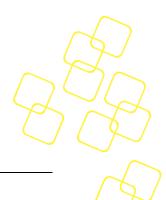

# A. APPENDIX: SUPPORTED IPMI COMMANDS

The following standard IPMI commands are supported:

| Get Device IdApp0x0120.1Cold ResetApp0x0220.2Warm ResetApp0x0320.3Get Self Test ResultsApp0x0620.4Set ACPI Power StateApp0x0820.8Get Device GUIDApp0x0820.8BMC Device and Messaging CommandsNetFnCmdIPMI SectionSet BMC Global EnablesApp0x2F22.1Get MC Global EnablesApp0x3022.3Get MC Global EnablesApp0x3122.4Enable Message FlagsApp0x3122.4Enable Message FlagsApp0x3322.5Get Message FlagsApp0x3322.6Send MessageApp0x3422.7Read Event Message BufferApp0x3322.14Get System GUIDApp0x3322.15Activate SessionApp0x3422.17Set Session ChallengeApp0x3822.15Activate SessionApp0x3422.17Set Session InformationApp0x3422.17Set Session InformationApp0x3422.21Get Channel AccessApp0x4422.27Set User AccessApp0x4422.27Set User AccessApp0x4422.27Set User AccessApp0x4422.27Set User AccessApp0x4422.27Set User AccessApp0x4422.27Set User                                                                                    | IPMI Device Global Commands             | NetFn  | Cmd  | IPMI Section |
|----------------------------------------------------------------------------------------------------|-----------------------------------------|--------|------|--------------|
| Cold ResetApp0x0220.2Warm ResetApp0x0320.3Get Self Test ResultsApp0x0420.4Set ACPI Power StateApp0x0620.6Get Device GUIDApp0x0820.8BMC Coloal EnablesApp0x2222.1Get BMC Global EnablesApp0x2722.2Clear Message FlagsApp0x3122.4Enable Message Channel ReceiveApp0x3222.5Get Message Channel ReceiveApp0x3322.6Send MessageApp0x3422.7Read Event Message BufferApp0x3322.15Get System GUIDApp0x3722.14Get System GUIDApp0x3822.13Get System GUIDApp0x3822.17Read Event Message BufferApp0x3822.17Get Session ChallengeApp0x3822.17Set Session Privilege LevelApp0x3822.17Set Session InformationApp0x3022.20Get Channel AccessApp0x4422.21Get Channel AccessApp0x4422.27Set User AccessApp0x4422.27Set User AccessApp0x4422.27Set User AccessApp0x4422.27Set User AccessApp0x4422.27Set User AccessApp0x4422.27Set User AccessApp0x4422.27Set Us                                                                                   |                                         |        |      |              |
| Warm ResetApp0x0320.3Get Self Test ResultsApp0x0420.4Set ACPI Power StateApp0x0620.6Get Device GUIDApp0x0820.8BMC Device and Messaging CommandsNetFnCmdIPMI SectionSet BMC Global EnablesApp0x2E22.1Get BMC Global EnablesApp0x3222.3Get Message FlagsApp0x3122.4Enable Message Channel ReceiveApp0x3322.6Get MessageApp0x3322.6Send MessageApp0x3322.6Get Message BufferApp0x3422.7Read Event Message BufferApp0x3522.8Get System GUIDApp0x3722.14Get Session ChallengeApp0x3822.13Get Session ChallengeApp0x3822.17Set Session Privilege LevelApp0x3822.17Set Session InformationApp0x3822.20Get AuthCodeApp0x3722.20Get Channel AccessApp0x4022.22Get Channel AccessApp0x4422.27Set User NameApp0x4422.27Set User NameApp0x4422.27Set User NameApp0x4422.27Set User NameApp0x4422.27Set User NameApp0x4422.27Set User NameApp0x4422.27Set Us                                                                                   |                                         |        |      |              |
| Get Self Test ResultsApp0x0420.4Set ACPI Power StateApp0x0620.6Get Device GUIDApp0x0820.8BMC Device and Messaging CommandsNetFnCmdIPMI SectionSet BMC Global EnablesApp0x2E22.1Get Message FlagsApp0x3122.4Enable Message FlagsApp0x3322.5Get Message FlagsApp0x3322.6Send MessageApp0x3322.6Send MessageApp0x3422.7Read Event Message BufferApp0x3722.14Get System GUIDApp0x3722.14Get Session ChallengeApp0x3822.13Get Session ChallengeApp0x3822.13Get Session Privilege LevelApp0x3422.17Set Session InformationApp0x3422.17Set Channel AccessApp0x3422.17Set Channel AccessApp0x3422.17Set Channel AccessApp0x3422.19Get AuthCodeApp0x3522.20Get AuthCodeApp0x3522.21Set Channel AccessApp0x4122.23Get Channel AccessApp0x4422.27Set User NameApp0x4222.24Set User NameApp0x4222.24Set User NameApp0x4422.27Set User NameApp0x4422.27Set U                                                                                   |                                         |        |      |              |
| Set ACPI Power StateApp0x0620.6Get Device GUIDApp0x0820.8BMC Device and Messaging CommandsNetFnCmdIPMI SectionSet BMC Global EnablesApp0x2E22.1Get BMC Global EnablesApp0x3022.3Get Message FlagsApp0x3122.4Enable Message Channel ReceiveApp0x3222.5Get MessageApp0x3322.6Send MessageApp0x3322.7Read Event Message BufferApp0x3322.8Get System GUIDApp0x3722.14Get Channel Authentication CapabilitiesApp0x3822.13Get Session ChallengeApp0x3822.15Activate SessionApp0x3422.17Set Session Privilege LevelApp0x3222.18Close SessionApp0x3222.20Get Channel AuthenticonApp0x3222.20Get Channel AccessApp0x4122.21Get Channel AccessApp0x4222.24Set Session InformationApp0x4222.24Set User AccessApp0x4422.27Set User NameApp0x4422.27Set User NameApp0x4422.23Get Channel InfoApp0x4222.24Set User NameApp0x4422.29Set User NameApp0x4422.29Set User NameApp0x44 <td< td=""><td></td><td></td><td></td><td></td></td<>          |                                         |        |      |              |
| BMC Device and Messaging CommandsNetFnCmdIPMI SectionSet BMC Global EnablesApp0x2E22.1Get BMC Global EnablesApp0x3022.3Clear Message FlagsApp0x3122.4Enable Message Channel ReceiveApp0x3222.5Get Message Channel ReceiveApp0x3222.7Read Event MessageApp0x3422.7Read Event Message BufferApp0x3522.8Get System GUIDApp0x3722.14Get Channel Authentication CapabilitiesApp0x3822.15Activate SessionApp0x3822.15Activate Session Privilege LevelApp0x3822.19Get Session InformationApp0x3822.19Get Channel AccessApp0x3422.17Set Session InformationApp0x3822.20Get Channel AccessApp0x3422.20Get Channel AccessApp0x4422.22Get Channel AccessApp0x4422.22Get Channel AccessApp0x4422.27Set User AccessApp0x4422.27Set User NameApp0x4422.27Set User NameApp0x4422.27Set User NameApp0x4422.27Set User NameApp0x4422.27Set User NameApp0x4422.27Set User NameApp0x4422.28Get Channel Payload<                                      |                                         |        |      |              |
| BMC Device and Messaging CommandsNetFnCmdIPMI SectionSet BMC Global EnablesApp0x2E22.1Get BMC Global EnablesApp0x3022.3Clear Message FlagsApp0x3122.4Enable Message Channel ReceiveApp0x3222.5Get Message Channel ReceiveApp0x3222.7Read Event MessageApp0x3422.7Read Event Message BufferApp0x3522.8Get System GUIDApp0x3722.14Get Channel Authentication CapabilitiesApp0x3822.15Activate SessionApp0x3822.15Activate Session Privilege LevelApp0x3822.19Get Session InformationApp0x3822.19Get Channel AccessApp0x3422.17Set Session InformationApp0x3822.20Get Channel AccessApp0x3422.20Get Channel AccessApp0x4422.22Get Channel AccessApp0x4422.22Get Channel AccessApp0x4422.27Set User AccessApp0x4422.27Set User NameApp0x4422.27Set User NameApp0x4422.27Set User NameApp0x4422.27Set User NameApp0x4422.27Set User NameApp0x4422.27Set User NameApp0x4422.28Get Channel Payload<                                      |                                         | A 1010 | 0,00 | 20.0         |
| Set BMC Global EnablesApp0x2E22.1Get BMC Global EnablesApp0x2F22.2Clear Message FlagsApp0x3022.3Get Message FlagsApp0x3122.4Enable Message Channel ReceiveApp0x3222.5Get MessageApp0x3322.6Send MessageApp0x3322.6Send MessageApp0x3422.7Read Event Message BufferApp0x3722.14Get Channel Authentication CapabilitiesApp0x3822.13Get Session ChallengeApp0x3822.13Get Session Privilege LevelApp0x3822.17Set Session Privilege LevelApp0x3822.19Get AuthCodeApp0x3822.10Get AuthCodeApp0x3822.20Get AuthCodeApp0x3722.20Get Channel AccessApp0x4022.22Get Channel AccessApp0x4422.23Get Channel AccessApp0x4422.24Set User AccessApp0x4422.27Set User NameApp0x4422.27Set User NameApp0x4422.29Set User PaswordApp0x4422.29Set User NameApp0x4422.29Set User NameApp0x4422.29Set User Payload AccessApp0x4422.20Get Channel Payload AccessApp0x4222.30<                                                                           |                                         |        |      |              |
| Get BMC Global EnablesApp0x2F22.2Clear Message FlagsApp0x3022.3Get Message FlagsApp0x3122.4Enable Message Channel ReceiveApp0x3222.5Get MessageApp0x3322.6Send MessageApp0x3422.7Read Event Message BufferApp0x3522.8Get System GUIDApp0x3722.14Get Channel Authentication CapabilitiesApp0x3822.13Get Session ChallengeApp0x3822.13Activate SessionApp0x3822.17Set Session Privilege LevelApp0x3822.19Get Session InformationApp0x3222.20Get AuthCodeApp0x3122.20Get Channel AccessApp0x4122.22Get Channel AccessApp0x4422.21Set Channel AccessApp0x4422.22Get Channel AccessApp0x4422.23Get Channel InfoApp0x4422.27Set User AccessApp0x4422.27Set User AccessApp0x4422.29Set User PasswordApp0x4824.1Deactivate PayloadApp0x4824.1Deactivate Payload AccessApp0x4422.29Set User Payload AccessApp0x4424.7Get Channel Payload AccessApp0x4224.6Get User Payload AccessApp <td< td=""><td></td><td></td><td></td><td></td></td<> |                                         |        |      |              |
| Clear Message FlagsApp0x3022.3Get Message FlagsApp0x3122.4Enable Message Channel ReceiveApp0x3222.5Get MessageApp0x3322.6Send MessageApp0x3422.7Read Event Message BufferApp0x3522.8Get System GUIDApp0x3722.14Get Channel Authentication CapabilitiesApp0x3822.13Get Session ChallengeApp0x3822.15Activate SessionApp0x3822.17Set Session Privilege LevelApp0x3822.19Get Session InformationApp0x3822.20Get AuthCodeApp0x3722.21Set Channel AccessApp0x4022.22Get Channel AccessApp0x4122.23Get Channel AccessApp0x4422.27Set User AccessApp0x4422.27Set User AccessApp0x4422.27Set User AccessApp0x4422.27Set User NameApp0x4422.27Set User NameApp0x4422.29Set User PayloadApp0x4824.1Deactivate PayloadApp0x4824.1Set User Payload AccessApp0x4424.2Set User Payload AccessApp0x4224.6Get Channel Payload AccessApp0x4224.7Get Channel Payload AccessApp0x422                                                                 |                                         |        |      |              |
| Get Message FlagsApp0x3122.4Enable Message Channel ReceiveApp0x3222.5Get MessageApp0x3322.6Send MessageApp0x3422.7Read Event Message BufferApp0x3522.8Get System GUDApp0x3722.14Get Channel Authentication CapabilitiesApp0x3822.13Get Session ChallengeApp0x3822.15Activate SessionApp0x3A22.17Set Session Privilege LevelApp0x3B22.18Close SessionApp0x3C22.19Get AuthCodeApp0x3F22.20Get Channel AccessApp0x4022.22Get Channel AccessApp0x4122.23Get Channel AccessApp0x4422.24Set User AccessApp0x4422.27Get Channel InfoApp0x4422.27Set User AccessApp0x4422.27Set User NameApp0x4422.27Set User NameApp0x4422.27Set User PayloadApp0x4422.29Set User PayloadApp0x4422.29Set User PayloadApp0x4422.29Set User PayloadApp0x4422.29Set User Payload AccessApp0x4422.20Get Channel Payload AccessApp0x4424.1Deactivate Payload AccessApp0x4424.2<                                                                               |                                         |        |      |              |
| Enable Message Channel ReceiveApp0x3222.5Get MessageApp0x3322.6Send MessageApp0x3422.7Read Event Message BufferApp0x3522.8Get System GUIDApp0x3722.14Get Channel Authentication CapabilitiesApp0x3822.13Get Session ChallengeApp0x3822.15Activate SessionApp0x3822.17Set Session Privilege LevelApp0x3822.18Close SessionApp0x3C22.19Get AuthCodeApp0x3122.20Get AuthCodeApp0x3422.22Get Channel AccessApp0x4122.22Get Channel AccessApp0x4422.22Get Channel InfoApp0x4422.27Set User AccessApp0x4422.27Set User AccessApp0x4422.27Set User AccessApp0x4422.27Set User NameApp0x4422.27Set User NameApp0x4422.27Set User NameApp0x4422.28Get User NameApp0x4422.29Set User PayloadApp0x4722.30Activate PayloadApp0x4422.29Set User Payload AccessApp0x4224.2Set User Payload AccessApp0x4224.7Get Channel Payload AccessApp0x4224.7Get Channel                                                                                    |                                         |        |      |              |
| Get MessageApp0x3322.6Send MessageApp0x3422.7Read Event Message BufferApp0x3522.8Get System GUIDApp0x3722.14Get Channel Authentication CapabilitiesApp0x3822.13Get Session ChallengeApp0x3422.17Activate SessionApp0x3422.17Set Session Privilege LevelApp0x3822.18Close SessionApp0x3222.19Get AuthCodeApp0x3722.20Get AuthCodeApp0x3722.21Set Channel AccessApp0x4022.22Get Channel AccessApp0x4122.23Get Channel InfoApp0x4222.24Set User AccessApp0x4222.24Set User AccessApp0x4222.25Get User AccessApp0x4422.27Set User NameApp0x4422.27Set User NameApp0x4522.28Get User NameApp0x4422.29Set User PayloadApp0x4722.30Activate PayloadApp0x4722.30Activate Payload AccessApp0x4224.1Deactivate Payload AccessApp0x4224.2Set User Payload AccessApp0x4224.2Set User Payload AccessApp0x4224.7Get Channel Payload MeressApp0x4224.7Get Chan                                                                                   |                                         |        |      |              |
| Send MessageApp0x3422.7Read Event Message BufferApp0x3522.8Get System GUIDApp0x3722.14Get Channel Authentication CapabilitiesApp0x3822.13Get Session ChallengeApp0x3422.17Activate SessionApp0x3422.17Set Session Privilege LevelApp0x3822.18Close SessionApp0x3C22.19Get Session InformationApp0x3C22.20Get AuthCodeApp0x3F22.21Set Channel AccessApp0x4022.22Get Channel AccessApp0x4122.23Get Channel InfoApp0x4222.24Set User AccessApp0x4422.27Get User AccessApp0x4422.27Set User AccessApp0x4422.27Set User NameApp0x4422.29Set User NameApp0x4422.29Set User PayloadApp0x4422.29Set User Payload AccessApp0x4422.29Set User Payload AccessApp0x4224.1Deactivate Payload AccessApp0x4224.2Set User Payload AccessApp0x4224.2Set User Payload AccessApp0x4224.7Get Channel Payload AccessApp0x4224.7Get Channel Payload AccessApp0x4224.7Get Channel Payload AccessApp <t< td=""><td></td><td></td><td></td><td></td></t<>  |                                         |        |      |              |
| Read Event Message BufferApp0x3522.8Get System GUIDApp0x3722.14Get Channel Authentication CapabilitiesApp0x3822.13Get Session ChallengeApp0x3422.15Activate SessionApp0x3A22.17Set Session Privilege LevelApp0x3C22.19Get Session InformationApp0x3C22.19Get AuthCodeApp0x3F22.20Get Channel AccessApp0x4022.22Get Channel AccessApp0x4122.23Get Channel InfoApp0x4222.24Set User AccessApp0x4222.24Set User AccessApp0x4422.27Set User AccessApp0x4422.27Set User NameApp0x4422.27Set User NameApp0x4422.29Set User PayloadApp0x4722.30Activate PayloadApp0x4722.30Activate Payload AccessApp0x4224.1Deactivate Payload AccessApp0x4224.2Set User Payload AccessApp0x4224.7Get Channel Payload AccessApp0x4224.7Get Channel Payload AccessApp0x4224.7Get Channel Payload AccessApp0x4224.7Get Channel Payload AccessApp0x4224.8Get Channel Payload AccessApp0x4224.9Master Write-Read<                                           |                                         |        |      |              |
| Get System GUIDApp0x3722.14Get Channel Authentication CapabilitiesApp0x3822.13Get Session ChallengeApp0x3922.15Activate SessionApp0x3A22.17Set Session Privilege LevelApp0x3B22.18Close SessionApp0x3C22.19Get Session InformationApp0x3D22.20Get AuthCodeApp0x3F22.21Set Channel AccessApp0x4022.22Get Channel AccessApp0x4122.23Get Channel InfoApp0x4222.24Set User AccessApp0x4322.25Get User AccessApp0x4422.27Set User NameApp0x4422.27Set User NameApp0x4422.29Set User PaswordApp0x4622.29Set User PayloadApp0x4722.30Activate PayloadApp0x4824.1Deactivate Payload AccessApp0x4224.2Set User Payload AccessApp0x4024.7Get Channel Payload AccessApp0x4224.7Get Channel Payload AccessApp0x4224.7Get Channel Payload AccessApp0x4224.7Get Channel Payload AccessApp0x4224.7Get Channel Payload AccessApp0x4224.9Master Write-ReadApp0x4224.9Master Write-ReadApp0x                                                        |                                         |        |      |              |
| Get Channel Authentication CapabilitiesApp0x3822.13Get Session ChallengeApp0x3922.15Activate SessionApp0x3A22.17Set Session Privilege LevelApp0x3B22.18Close SessionApp0x3C22.19Get Session InformationApp0x3D22.20Get AuthCodeApp0x3F22.21Set Channel AccessApp0x4022.22Get Channel AccessApp0x4122.23Get Channel InfoApp0x4222.24Set User AccessApp0x4422.27Get User AccessApp0x4422.27Set User AccessApp0x4422.29Set User NameApp0x4422.29Set User PasswordApp0x4422.29Set User PayloadApp0x4422.29Set User Payload AccessApp0x4424.1Deactivate Payload AccessApp0x4424.2Set User Payload AccessApp0x4424.7Get Channel Payload SupportApp0x4424.7Get Channel Payload VersionApp0x4424.9Master Write-ReadApp0x5222.11Get Channel Cipher SuitesApp0x5422.15                                                                                                    |                                         |        |      |              |
| Get Session ChallengeApp0x3922.15Activate SessionApp0x3A22.17Set Session Privilege LevelApp0x3B22.18Close SessionApp0x3C22.19Get Session InformationApp0x3D22.20Get AuthCodeApp0x3F22.21Set Channel AccessApp0x4022.22Get Channel AccessApp0x4122.23Get Channel InfoApp0x4222.24Set User AccessApp0x4422.27Get User AccessApp0x4422.27Set User NameApp0x4422.27Set User NameApp0x4422.29Set User NameApp0x4422.29Set User PayloadApp0x4422.29Set User PayloadApp0x4422.29Set User PayloadApp0x4722.30Activate PayloadApp0x4824.1Deactivate PayloadApp0x4224.2Set User Payload AccessApp0x4024.7Get Channel Payload AccessApp0x4224.7Get Channel Payload VersionApp0x4424.9Master Write-ReadApp0x5222.11Get Channel Cipher SuitesApp0x5422.15                                                                                                    | Get System GUID                         | Арр    | 0x37 | 22.14        |
| Activate SessionApp0x3A22.17Set Session Privilege LevelApp0x3B22.18Close SessionApp0x3C22.19Get Session InformationApp0x3D22.20Get AuthCodeApp0x3F22.21Set Channel AccessApp0x4022.22Get Channel AccessApp0x4122.23Get Channel AccessApp0x4222.24Set User AccessApp0x4222.25Get User AccessApp0x4422.27Set User AccessApp0x4422.27Set User NameApp0x4422.29Set User NameApp0x4422.29Set User PasswordApp0x4722.30Activate PayloadApp0x4824.1Deactivate Payload AccessApp0x4824.1Get User Payload AccessApp0x4224.2Set User Payload AccessApp0x4224.7Get Channel Payload SupportApp0x4224.7Get Channel Payload VersionApp0x4F24.9Master Write-ReadApp0x5222.11Get Channel Cipher SuitesApp0x5422.15                                                                                                    | Get Channel Authentication Capabilities | Арр    | 0x38 | 22.13        |
| Set Session Privilege LevelApp0x3B22.18Close SessionApp0x3C22.19Get Session InformationApp0x3D22.20Get AuthCodeApp0x3F22.21Set Channel AccessApp0x4022.22Get Channel AccessApp0x4122.23Get Channel InfoApp0x4222.24Set User AccessApp0x4222.25Get User AccessApp0x4422.27Set User AccessApp0x4422.27Set User NameApp0x4522.28Get User NameApp0x4422.29Set User NameApp0x4422.29Set User PayloadApp0x4722.30Activate PayloadApp0x4824.1Deactivate Payload AccessApp0x4224.2Get User Payload AccessApp0x4C24.6Get User Payload AccessApp0x4E24.8Get Channel Payload SupportApp0x4E24.9Master Write-ReadApp0x4F24.9Master Write-ReadApp0x5422.15                                                                                                    | Get Session Challenge                   | Арр    | 0x39 | 22.15        |
| Close SessionApp0x3C22.19Get Session InformationApp0x3D22.20Get AuthCodeApp0x3F22.21Set Channel AccessApp0x4022.22Get Channel AccessApp0x4122.23Get Channel InfoApp0x4222.24Set User AccessApp0x4322.25Get User AccessApp0x4422.27Set User AccessApp0x4522.28Get User NameApp0x4522.29Set User NameApp0x4622.29Set User PasswordApp0x4722.30Activate PayloadApp0x4824.1Deactivate Payload AccessApp0x4224.2Set User Payload AccessApp0x4224.7Get Channel Payload SupportApp0x4E24.8Get Channel Payload VersionApp0x4F24.9Master Write-ReadApp0x5422.15                                                                                                    | Activate Session                        | Арр    | 0x3A | 22.17        |
| Get Session InformationApp0x3D22.20Get AuthCodeApp0x3F22.21Set Channel AccessApp0x4022.22Get Channel AccessApp0x4122.23Get Channel InfoApp0x4222.24Set User AccessApp0x4322.25Get User AccessApp0x4422.27Set User AccessApp0x4522.28Get User NameApp0x4522.29Set User PasswordApp0x4622.29Set User PayloadApp0x4722.30Activate PayloadApp0x4824.1Deactivate Payload AccessApp0x4224.2Set User Payload AccessApp0x4224.7Get Channel Payload SupportApp0x4E24.8Get Channel Payload VersionApp0x4F24.9Master Write-ReadApp0x5222.11Get Channel Cipher SuitesApp0x5422.15                                                                                                    | Set Session Privilege Level             | Арр    | 0x3B | 22.18        |
| Get AuthCodeApp0x3F22.21Set Channel AccessApp0x4022.22Get Channel AccessApp0x4122.23Get Channel InfoApp0x4222.24Set User AccessApp0x4322.25Get User AccessApp0x4422.27Set User AccessApp0x4522.28Get User NameApp0x4622.29Set User PasswordApp0x4722.30Activate PayloadApp0x4824.1Deactivate Payload AccessApp0x4224.2Set User Payload AccessApp0x4C24.6Get Channel Payload SupportApp0x4E24.7Get Channel Payload VersionApp0x4F24.9Master Write-ReadApp0x5222.11Get Channel Cipher SuitesApp0x5422.15                                                                                                    | Close Session                           | Арр    | 0x3C | 22.19        |
| Set Channel AccessApp0x4022.22Get Channel AccessApp0x4122.23Get Channel InfoApp0x4222.24Set User AccessApp0x4322.25Get User AccessApp0x4422.27Set User AccessApp0x4522.28Get User NameApp0x4622.29Set User NameApp0x4722.30Activate PayloadApp0x4722.30Activate PayloadApp0x4824.1Deactivate Payload AccessApp0x4924.2Set User Payload AccessApp0x4024.7Get Channel Payload SupportApp0x4E24.8Get Channel Payload VersionApp0x4F24.9Master Write-ReadApp0x5222.11Get Channel Cipher SuitesApp0x5422.15                                                                                                    | Get Session Information                 | Арр    | 0x3D | 22.20        |
| Get Channel AccessApp0x4122.23Get Channel InfoApp0x4222.24Set User AccessApp0x4322.25Get User AccessApp0x4422.27Set User NameApp0x4522.28Get User NameApp0x4622.29Set User PasswordApp0x4722.30Activate PayloadApp0x4824.1Deactivate PayloadApp0x4924.2Set User Payload AccessApp0x4024.7Get Channel Payload AccessApp0x4E24.8Get Channel Payload VersionApp0x4F24.9Master Write-ReadApp0x5222.11Get Channel Cipher SuitesApp0x5422.15                                                                                                    | Get AuthCode                            | Арр    | 0x3F | 22.21        |
| Get Channel InfoApp0x4222.24Set User AccessApp0x4322.25Get User AccessApp0x4422.27Set User NameApp0x4522.28Get User NameApp0x4622.29Set User PasswordApp0x4722.30Activate PayloadApp0x4824.1Deactivate Payload AccessApp0x4224.2Set User Payload AccessApp0x4224.2Get Channel Payload AccessApp0x4D24.7Get Channel Payload VersionApp0x4E24.8Get Channel Payload VersionApp0x4F24.9Master Write-ReadApp0x5222.11Get Channel Cipher SuitesApp0x5422.15                                                                                                    | Set Channel Access                      | Арр    | 0x40 | 22.22        |
| Set User AccessApp0x4322.25Get User AccessApp0x4422.27Set User NameApp0x4522.28Get User NameApp0x4622.29Set User PasswordApp0x4722.30Activate PayloadApp0x4824.1Deactivate Payload AccessApp0x4924.2Set User Payload AccessApp0x4C24.6Get User Payload AccessApp0x4D24.7Get Channel Payload SupportApp0x4E24.8Get Channel Payload VersionApp0x4F24.9Master Write-ReadApp0x5222.11Get Channel Cipher SuitesApp0x5422.15                                                                                                    | Get Channel Access                      | Арр    | 0x41 | 22.23        |
| Get User AccessApp0x4422.27Set User NameApp0x4522.28Get User NameApp0x4622.29Set User PasswordApp0x4722.30Activate PayloadApp0x4824.1Deactivate PayloadApp0x4924.2Set User Payload AccessApp0x4C24.6Get User Payload AccessApp0x4D24.7Get Channel Payload SupportApp0x4E24.8Get Channel Payload VersionApp0x4F24.9Master Write-ReadApp0x5222.11Get Channel Cipher SuitesApp0x5422.15                                                                                                    | Get Channel Info                        | Арр    | 0x42 | 22.24        |
| Get User AccessApp0x4422.27Set User NameApp0x4522.28Get User NameApp0x4622.29Set User PasswordApp0x4722.30Activate PayloadApp0x4824.1Deactivate PayloadApp0x4924.2Set User Payload AccessApp0x4C24.6Get User Payload AccessApp0x4D24.7Get Channel Payload SupportApp0x4E24.8Get Channel Payload VersionApp0x4F24.9Master Write-ReadApp0x5222.11Get Channel Cipher SuitesApp0x5422.15                                                                                                    | Set User Access                         | Арр    | 0x43 | 22.25        |
| Get User NameApp0x4622.29Set User PasswordApp0x4722.30Activate PayloadApp0x4824.1Deactivate PayloadApp0x4924.2Set User Payload AccessApp0x4C24.6Get User Payload AccessApp0x4D24.7Get Channel Payload SupportApp0x4E24.8Get Channel Payload VersionApp0x4F24.9Master Write-ReadApp0x5222.11Get Channel Cipher SuitesApp0x5422.15                                                                                                    | Get User Access                         |        | 0x44 | 22.27        |
| Get User NameApp0x4622.29Set User PasswordApp0x4722.30Activate PayloadApp0x4824.1Deactivate PayloadApp0x4924.2Set User Payload AccessApp0x4C24.6Get User Payload AccessApp0x4D24.7Get Channel Payload SupportApp0x4E24.8Get Channel Payload VersionApp0x4F24.9Master Write-ReadApp0x5222.11Get Channel Cipher SuitesApp0x5422.15                                                                                                    | Set User Name                           | Арр    | 0x45 | 22.28        |
| Set User PasswordApp0x4722.30Activate PayloadApp0x4824.1Deactivate PayloadApp0x4924.2Set User Payload AccessApp0x4C24.6Get User Payload AccessApp0x4D24.7Get Channel Payload SupportApp0x4E24.8Get Channel Payload VersionApp0x4F24.9Master Write-ReadApp0x5222.11Get Channel Cipher SuitesApp0x5422.15                                                                                                    | Get User Name                           |        | 0x46 | 22.29        |
| Activate PayloadApp0x4824.1Deactivate PayloadApp0x4924.2Set User Payload AccessApp0x4C24.6Get User Payload AccessApp0x4D24.7Get Channel Payload SupportApp0x4E24.8Get Channel Payload VersionApp0x4F24.9Master Write-ReadApp0x5222.11Get Channel Cipher SuitesApp0x5422.15                                                                                                    | Set User Password                       |        | 0x47 | 22.30        |
| Deactivate PayloadApp0x4924.2Set User Payload AccessApp0x4C24.6Get User Payload AccessApp0x4D24.7Get Channel Payload SupportApp0x4E24.8Get Channel Payload VersionApp0x4F24.9Master Write-ReadApp0x5222.11Get Channel Cipher SuitesApp0x5422.15                                                                                                    | Activate Payload                        |        | 0x48 | 24.1         |
| Set User Payload AccessApp0x4C24.6Get User Payload AccessApp0x4D24.7Get Channel Payload SupportApp0x4E24.8Get Channel Payload VersionApp0x4F24.9Master Write-ReadApp0x5222.11Get Channel Cipher SuitesApp0x5422.15                                                                                                    |                                         |        |      |              |
| Get User Payload AccessApp0x4D24.7Get Channel Payload SupportApp0x4E24.8Get Channel Payload VersionApp0x4F24.9Master Write-ReadApp0x5222.11Get Channel Cipher SuitesApp0x5422.15                                                                                                    | *                                       |        |      | 24.6         |
| Get Channel Payload SupportApp0x4E24.8Get Channel Payload VersionApp0x4F24.9Master Write-ReadApp0x5222.11Get Channel Cipher SuitesApp0x5422.15                                                                                                    |                                         |        |      |              |
| Get Channel Payload VersionApp0x4F24.9Master Write-ReadApp0x5222.11Get Channel Cipher SuitesApp0x5422.15                                                                                                    |                                         |        |      |              |
| Master Write-ReadApp0x5222.11Get Channel Cipher SuitesApp0x5422.15                                                                                                    |                                         |        |      |              |
| Get Channel Cipher Suites   App   0x54   22.15                                                                                                    | *                                       |        |      |              |
|                                                                                                    |                                         |        |      |              |
|                                                                                                    | Set Channel Security Keys               | Арр    | 0x56 | 22.25        |

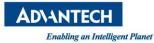

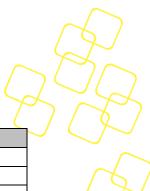

|                                    |         | _    |              |
|------------------------------------|---------|------|--------------|
| BMC Watchdog Timer Commands        | NetFn   | Cmd  | IPMI Section |
| Reset Watchdog Timer               | Арр     | 0x22 | 27.5         |
| Set Watchdog Timer                 | Арр     | 0x24 | 27.6         |
| Get Watchdog Timer                 | Арр     | 0x25 | 27.7         |
| Chassis Device Commands            | NetFn   | Cmd  | IPMI Section |
| Get Chassis Capabilities           | Chassis | 0x00 | 28.1         |
| Get Chassis Status                 | Chassis | 0x01 | 28.2         |
| Chassis Control                    | Chassis | 0x02 | 28.3         |
| Chassis Identify                   | Chassis | 0x04 | 28.5         |
| Set Chassis Capabilities           | Chassis | 0x05 | 28.7         |
| Set Power Restore Policy           | Chassis | 0x06 | 28.8         |
| Get System Restart Cause           | Chassis | 0x07 | 28.11        |
| Set System Boot Options            | Chassis | 0x08 | 28.12        |
| Get System Boot Options            | Chassis | 0x09 | 28.13        |
| Set Front Panel Button Enables     | Chassis | 0x0A | 28.6         |
| Set Power Cycle Interval           | Chassis | 0x0B | 28.9         |
| Event Commands                     | NetFn   | Cmd  | IPMI Section |
| Set Event Receiver                 | S/E     | 0x00 | 29.1         |
| Get Event Receiver                 | S/E     | 0x01 | 29.2         |
| Platform Event                     | S/E     | 0x02 | 29.3         |
| PEF and Alerting Commands          | NetFn   | Cmd  | IPMI Section |
| Get PEF Capabilities               | S/E     | 0x10 | 30.1         |
| Arm PEF Postpone Timer             | S/E     | 0x11 | 30.2         |
| Set PEF Configuration Parameters   | S/E     | 0x12 | 30.3         |
| Get PEF Configuration Parameters   | S/E     | 0x13 | 30.4         |
| Set Last Processed Event ID        | S/E     | 0x14 | 30.5         |
| Get Last Processed Event ID        | S/E     | 0x15 | 30.6         |
| Alert Immediate                    | S/E     | 0x16 | 30.7         |
| PET acknowledge                    | S/E     | 0x17 | 30.8         |
| SEL Device Commands                | NetFn   | Cmd  | IPMI Section |
| Get SEL Info                       | Storage | 0x40 | 31.2         |
| Get SEL Allocation Info            | Storage | 0x41 | 31.3         |
| Reserve SEL                        | Storage | 0x42 | 31.4         |
| Get SEL Entry                      | Storage | 0x43 | 31.5         |
| Add SEL Entry                      | Storage | 0x44 | 31.6         |
| Clear SEL                          | Storage | 0x47 | 31.9         |
| Get SEL Time                       | Storage | 0x48 | 31.10        |
| Set SEL Time                       | Storage | 0x49 | 31.11        |
| Get SEL Time UTC Offset            | Storage | 0x5C | 31.11a       |
| SDR Device Commands                | NetFn   | Cmd  | IPMI Section |
| Get SDR Repository Info            | Storage | 0x20 | 33.9         |
| Get SDR Repository Allocation Info | Storage | 0x21 | 33.10        |
| Reserve SDR Repository             | Storage | 0x22 | 33.11        |
| Get SDR                            | Storage | 0x23 | 33.12        |
| Clear SDR Repository               | Storage | 0x27 | 33.16        |
| Get SDR Repository Time            | Storage | 0x28 | 33.17        |
|                                    |         |      |              |

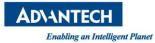

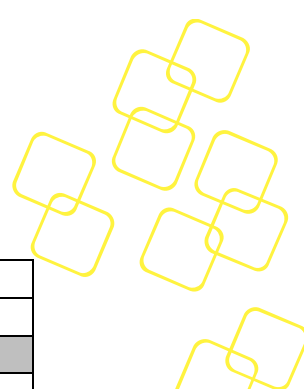

|                                  | -         |      |              |
|----------------------------------|-----------|------|--------------|
| Set SDR Repository Time          | Storage   | 0x29 | 33.18        |
| Run Initialization Agent         | Storage   | 0x2C | 33.21        |
| FRU Device Commands              | NetFn     | Cmd  | IPMI Section |
| Get FRU Inventory Area Info      | Storage   | 0x10 | 34.1         |
| Read FRU Data                    | Storage   | 0x11 | 34.2         |
| Write FRU Data                   | Storage   | 0x12 | 34.3         |
| Sensor Device Commands           | NetFn     | Cmd  | IPMI Section |
| Get Device SDR Info              | S/E       | 0x20 | 35.2         |
| Get Device SDR                   | S/E       | 0x21 | 35.3         |
| Reserve Device SDR Repository    | S/E       | 0x22 | 35.4         |
| Get Sensor Reading Factors       | S/E       | 0x23 | 35.5         |
| Set Sensor Hysteresis            | S/E       | 0x24 | 35.6         |
| Get Sensor Hysteresis            | S/E       | 0x25 | 35.7         |
| Set Sensor Threshold             | S/E       | 0x26 | 35.8         |
| Get Sensor Threshold             | S/E       | 0x27 | 35.9         |
| Set Sensor Event Enable          | S/E       | 0x28 | 35.10        |
| Get Sensor Event Enable          | S/E       | 0x29 | 35.11        |
| Get Sensor Event Status          | S/E       | 0x2B | 35.13        |
| Get Sensor Reading               | S/E       | 0x2D | 35.14        |
| Get Sensor Type                  | S/E       | 0x2F | 35.16        |
| FRU Device Commands              | NetFn     | Cmd  | IPMI Section |
| Get FRU Inventory Area Info      | Storage   | 0x10 | 34.1         |
| Read FRU Inventory Data          | Storage   | 0x11 | 34.2         |
| Write FRU Inventory Data         | Storage   | 0x12 | 34.3         |
| Sensor Device Commands           | NetFn     | Cmd  | IPMI Section |
| Get Device SDR Info              | S/E       | 0x20 | 35.2         |
| Get Device SDR                   | S/E       | 0x21 | 35.3         |
| Reserve Device SDR Repository    | S/E       | 0x22 | 35.4         |
| Set Sensor Hysteresis            | S/E       | 0x24 | 35.6         |
| Get Sensor Hysteresis            | S/E       | 0x25 | 35.7         |
| Set Sensor Threshold             | S/E       | 0x26 | 35.8         |
| Get Sensor Threshold             | S/E       | 0x27 | 35.9         |
| Set Sensor Event Enable          | S/E       | 0x28 | 35.10        |
| Get Sensor Event Enable          | S/E       | 0x29 | 35.11        |
| Re-arm Sensor Events             | S/E       | 0x2A | 35.12        |
| Get Sensor Event Status          | S/E       | 0x2B | 35.13        |
| Get Sensor Reading               | S/E       | 0x2D | 35.14        |
| LAN Device Commands              | NetFn     | Cmd  | IPMI Section |
| Set LAN Configuration Parameters | Transport | 0x01 | 23.1         |
| Get LAN Configuration Parameters | Transport | 0x01 | 23.2         |
| Serial/Modem Device Commands     | NetFn     | Cmd  | IPMI Section |
| Set Serial/Modem Configuration   | Transport | 0x10 | 25.1         |
| Parameters                       | Tunsport  | 0/10 | 20.1         |
| Get Serial/Modem Configuration   | Transport | 0x11 | 25.2         |
| Parameters                       |           |      |              |
| Set Serial/Modem Mux             | Transport | 0x12 | 25.3         |
|                                  | Transport | 0/12 | 20.0         |

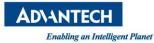

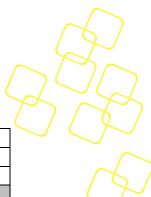

| SOL Activating                   | Transport | 0x20 | 26.1                     |
|----------------------------------|-----------|------|--------------------------|
| Set SOL Configuration Parameters | Transport | 0x21 | 26.2                     |
| Get SOL Configuration Parameters | Transport | 0x22 | 26.3                     |
| PICMG Commands                   | NetFn     | Cmd  | PICMG 3.0 Table          |
| Get PICMG Properties             | PICMG     | 0x00 | 3-11                     |
| FRU Control                      | PICMG     | 0x04 | 3-27                     |
| Get FRU LED Properties           | PICMG     | 0x05 | 3-29                     |
| Get LED Color Capabilities       | PICMG     | 0x06 | 3-30                     |
| Set FRU LED State                | PICMG     | 0x07 | 3-31                     |
| Get FRU LED State                | PICMG     | 0x08 | 3-32                     |
| Get Fan Speed Properties         | PICMG     | 0x14 | 3-86                     |
| Set Fan Level                    | PICMG     | 0x15 | 3-88                     |
| Get Fan Level                    | PICMG     | 0x16 | 3-87                     |
| Set Fan Policy                   | PICMG     | 0x1C | 3-89                     |
| Get Fan Policy                   | PICMG     | 0x1D | 3-90                     |
| Firmware Upgrade Commands        | NetFn     | Cmd  | HPM.1 Table              |
| Get target upgrade capabilities  | PICMG     | 0x2E | 3-3                      |
| Get component properties         | PICMG     | 0x2F | 3-5                      |
| Abort Firmware Upgrade           | PICMG     | 0x30 | 3-15                     |
| Initiate upgrade action          | PICMG     | 0x31 | 3-8                      |
| Upload firmware block            | PICMG     | 0x32 | 3-9                      |
| Finish firmware upload           | PICMG     | 0x33 | 3-10                     |
| Get upgrade status               | PICMG     | 0x34 | 3-2                      |
| Activate firmware                | PICMG     | 0x35 | 3-11                     |
| Query self-test results          | PICMG     | 0x36 | 3-12                     |
| Query Rollback status            | PICMG     | 0x37 | 3-13                     |
| Initiate Manual Rollback         | PICMG     | 0x38 | 3-14                     |
| HPM.2 Commands                   | NetFn     | Cmd  | HPM.2 Table              |
| Get HPM.X Capability             | PICMG     | 0x3E | 3-1                      |
| Get Dynamic Credentials          | PICMG     | 0x3F | 3-12                     |
| Advantech OEM Commands           | NetFn     | Cmd  | Section in this document |
| Get HW Revision                  | 2Eh       | 05h  | 2.2.1.2                  |
| Get Payload CPU ID               | 2Eh       | 06h  |                          |
| Write I2C Device                 | 2Eh       | 20h  |                          |
| Read I2C Device                  | 2Eh       | 21h  |                          |
| SEL Mode Configuration           | 2Eh       | 62h  | 2.2.1.3                  |
| Set SW Bank Selection            | 2Eh       | 70h  |                          |
| Get SW Bank Selection            | 2Eh       | 71h  |                          |
| Set Community String Flag        | 2Eh       | 74h  |                          |
| Get Community String Flag        | 2Eh       | 75h  |                          |
| Read Port 80 (BIOS POST Code)    | 2Eh       | 80h  |                          |
| Reload NVRAM Defaults            | 2Eh       | 81h  | 2.2.1.5                  |
| BIOS Data Exchange               | 2Eh       | 82h  |                          |
| BIOS Rollback Options            | 2Eh       | 85h  |                          |
|                                  |           |      |                          |

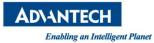

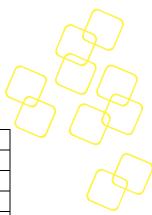

| Trigger Payload OS Interrupt     | 2Eh | 90h |         |
|----------------------------------|-----|-----|---------|
| Get BIOS Boot Bank ID            | 2Eh | 93h |         |
| Set BIOS Boot Bank ID            | 2Eh | 94h |         |
| Set Factory Mode                 | 2Eh | E0h |         |
| Write EEPROM Test Byte           | 2Eh | E6h |         |
| Read EEPROM Test Byte            | 2Eh | E7h |         |
| Reload BMC Default Configuration | 2Eh | F2h | 2.2.1.6 |
| Get SW Component Information     | 2Eh | F3h |         |
| Reload Factory Defaults          | 2Eh | F4h |         |

**Table 83: Supported IPMI Commands** 

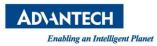

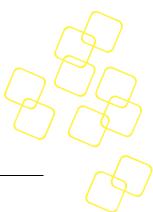

# **B. APPENDIX: HOW TO INSTALL IPMITOOL**

Follow the instructions to download, build, and install the latest version of the IPMItool utility, although the IPMItool utility is available with most recent Linux distributions.

- 1. Users need to install IPMItool (example installation follows) to be able to run HPM.1 upgrades:
- 2. Download the latest version of IPMItool from the official website:

http://ipmitool.sourceforge.net/

http://sourceforge.net/projects/ipmitool/files/

- 3. Get the patch tarball "ipmitool-1.8.18.tar.gz":
- 4. Unzip the file, configure and build source:

# tar zxvf ipmitool-1.8.18.tar.gz

# cd ipmitool-1.8.18

# ./configure --enable-intf-lanplus

# make

# make install

5. Load IPMItool driver:

# modprobe ipmi\_msghandler

# modprobe ipmi\_devintf

# modprobe ipmi\_si

- 6. Verify the IPMItool functionality:
- Execute first IPMItool command, to read the current HPM.1 version configuration.
   #ipmitool mc info

## Why does IPMItool not Work?

For most Linux distributions, ipmitool shall work normally as mentioned in *Section 1.1.2 Software Support*. However, you may see the following error message while executing ipmitool:

root@ubuntu:~# ipmitool

Could not open device at /dev/ipmi0 or /dev/ipmi/0 or /dev/ipmidev/0: No such file or directory

#### Figure 42: Error Message for Executing ipmitool

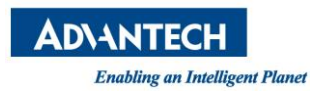

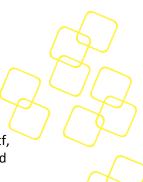

Once it happens, please check driver loading status of the ipmitool drivers (ipmi\_devintf, ipmi\_si and ipmi\_msghandler) with the 'lsmod | grep ipmi' command. If they are loaded well, Linux shall response with the message shown as the picture below:

# lsmod | grep ipmi

root@ubuntusky:~# lsmod | grep ipmi ipmi\_devintf 20480 0 ipmi\_ssif 24576 0 ipmi\_si 57344 0 ipmi\_msghandler 49152 3 ipmi\_ssif,ipmi\_devintf,ipmi\_si

If the driver was not loaded, follow the steps below to load the driver manually. The IPMI system interface driver (*ipmi\_si*) can successfully auto-probe the address (IO ports 0xCA2/0xCA3).

Load the *impi\_si* driver first:

# modprobe ipmi\_si

[root@CentOS7 ~]# modprobe ipmi\_si
7443.000584] ipmi message handler version 39.2
7443.007222] IPMI System Interface driver.
7443.011341] ipmi\_si: probing via ACPI
7443.015097] ipmi\_si 00:06: [io 0x0ca2] regsize 1 spacing 1 irg 0
7443.021227] ipmi\_si: Adding ACPI-specified kcs state machine
7443.026959] ipmi\_si: probing via SMBIOS
7443.030833] ipmi\_si: SMBIOS: io 0x0ca2 regsize 1 spacing 1 irg 0
7443.030833] ipmi\_si: SMBIOS: io 0x0ca2 regsize 1 spacing 1 irg 0
7443.030833] ipmi\_si: SMBIOS: io 0x0ca2 regsize 1 spacing 1 irg 0
7443.036789] ipmi\_si: Probing via SMBIOS
7443.036789] ipmi\_si: Probing via SPMI

When the kernel is loading the *ipmi\_si driver*, the related message handler driver *ipmi\_msghandler* shall be automatically loaded as well. One more step is required to allow the user space applications to access the BMC, which is loading the related device interface driver *ipmi\_devintf*:

*# modprobe ipmi\_devintf* 

root@CentOS7 ~] modprobe ipmi\_devintf

7451.259524] ipmi device interface

You may check driver loading status again then execute ipmitool to see whether it works.

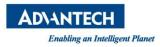

Trouble

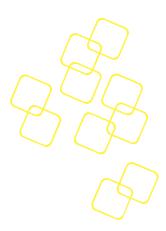

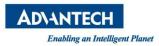

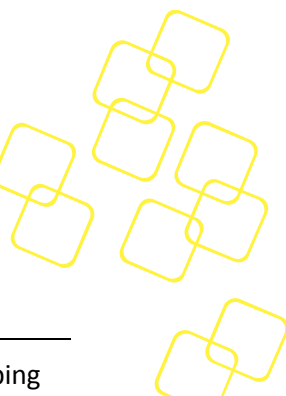

## C. APPENDIX: FIRMWARE RELEASE AND VERSIONING NUMBER

The official BMC firmware releases are aligned with product HW and/or system developing stages (EVT/DVT/PVT/MP), see the picture below.

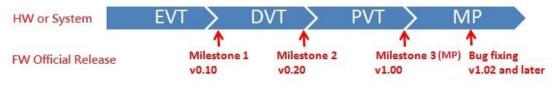

Figure 43: Official BMC FW Release

The BMC firmware version number is represented as M.NN, which is separated into two parts as major number and minor number. Engineering versions pre mass production will use the major number 0 and the major number 1 (or higher) is used for mass production release.

The minor numbers are aligned with milestone releases so that the first milestone 1 release is version 0.10, the first milestone 2 release is version 0.20 and so on.

The even minor numbers are used for official release which means the release is passed DQA verification. The odd minor numbers are used for test image which means the release is only for evaluation, debugging or pre-verifying bug without Advantech DQA qualification. The test image may release to customer if customer agrees in written form to exclude any warranty/liability claims and absolutely do not use the test image in production.

Here are some examples of firmware version release:

| Version Number | Description                             |
|----------------|-----------------------------------------|
| 0.10           | The first milestone 1 official release  |
| 0.12           | The second milestone 1 official release |
| 0.21           | Test image of milestone 2 release       |
| 1.00           | MP official release                     |

Table 84: The Examples of BMC FW Version